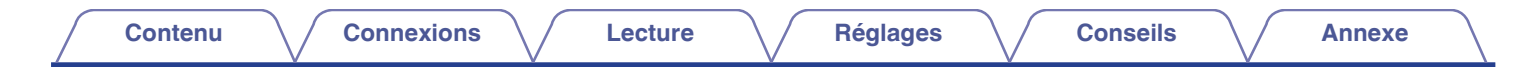

# **DENON®**

## **DRA-100 AMPLI-TUNER RESEAU AUDIO**

# **Manuel de l'Utilisateur**

Vous pouvez imprimer plus d'une page d'un PDF sur une seule feuille de papier.

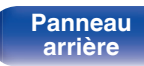

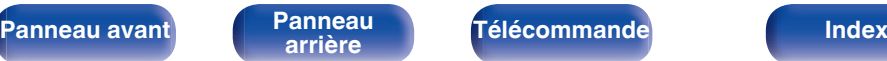

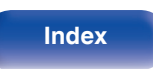

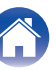

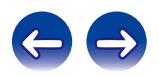

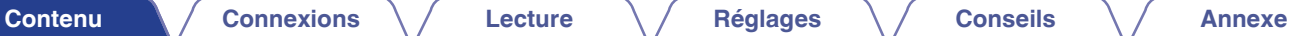

<span id="page-1-0"></span>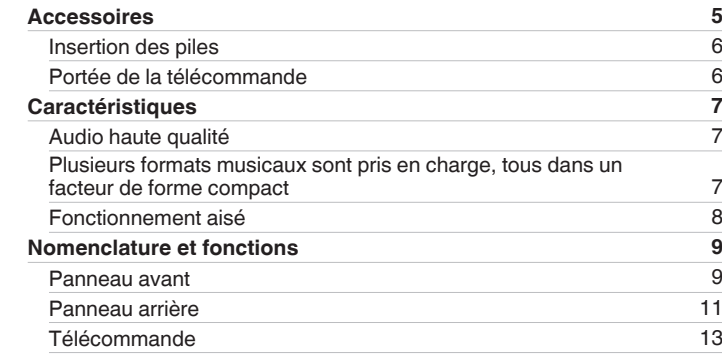

### **Connexions**

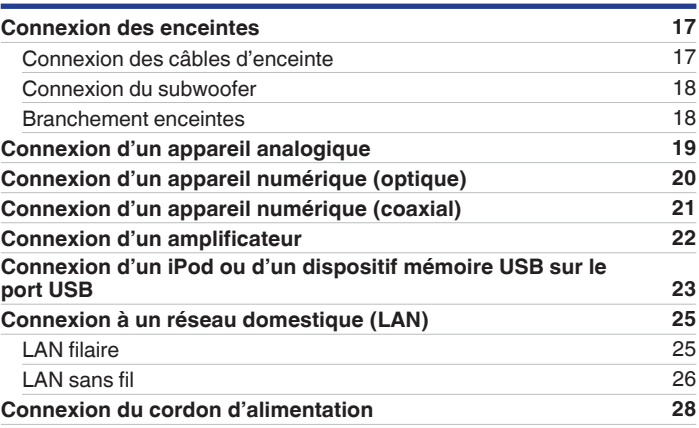

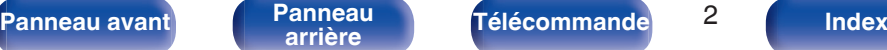

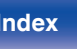

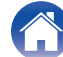

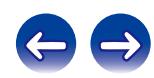

### **[Contenu](#page-1-0)**  [Connexions](#page-15-0)  $\setminus$  [Lecture](#page-28-0)  $\setminus$  [Réglages](#page-70-0)  $\setminus$  [Conseils](#page-89-0)  $\setminus$  [Annexe](#page-104-0)

### **Lecture**

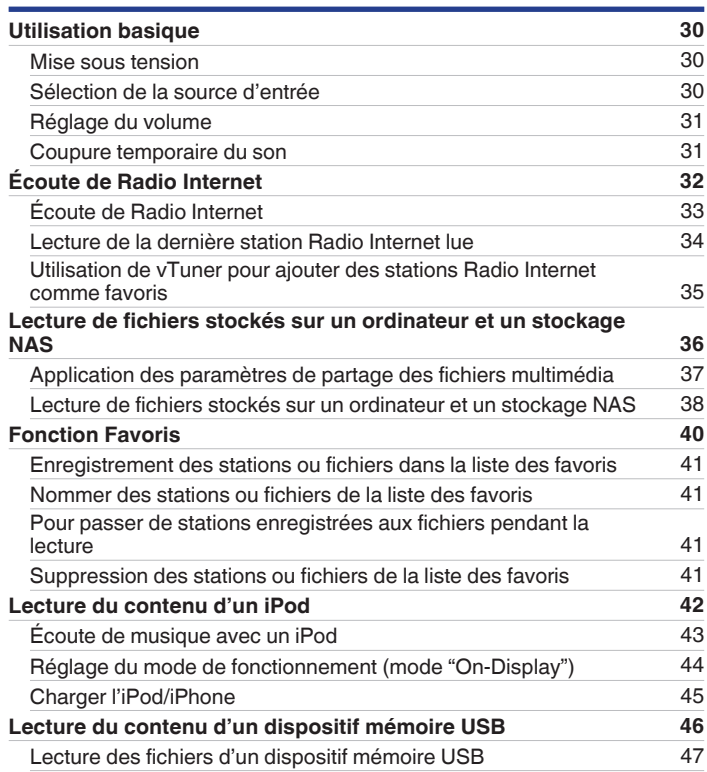

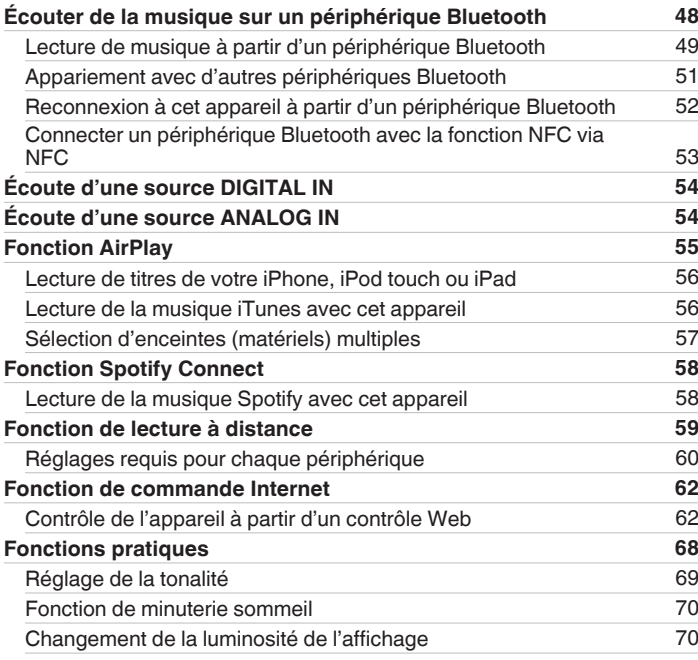

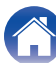

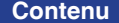

**[Connexions](#page-15-0)**  $\setminus$  **[Lecture](#page-28-0)**  $\setminus$  **[Réglages](#page-70-0)**  $\setminus$  **[Conseils](#page-89-0)**  $\setminus$  **[Annexe](#page-104-0)** 

### **Réglages**

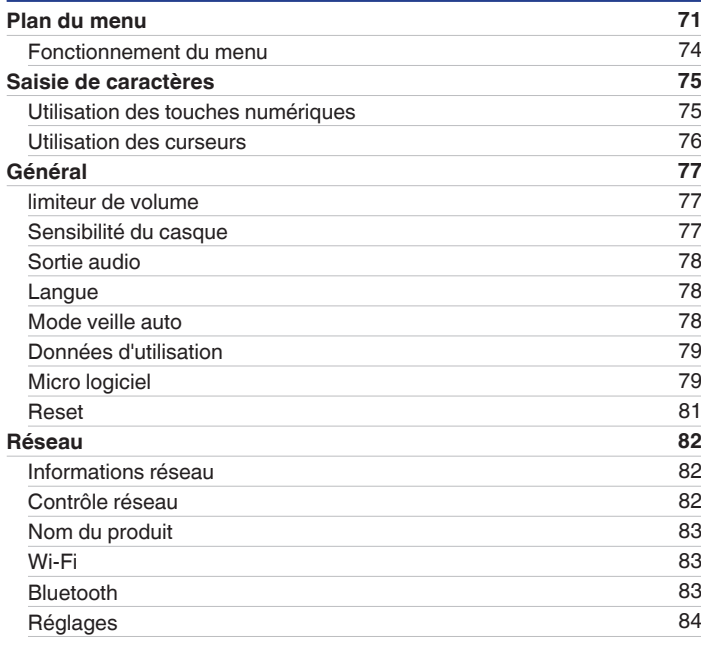

### **Conseils**

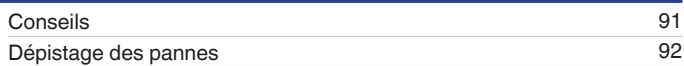

### **Annexe**

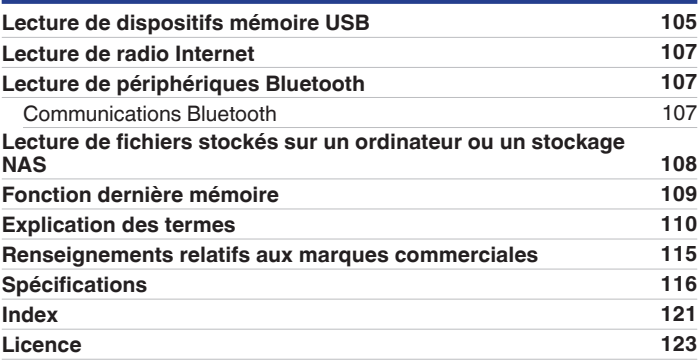

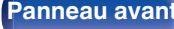

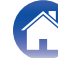

<span id="page-4-0"></span>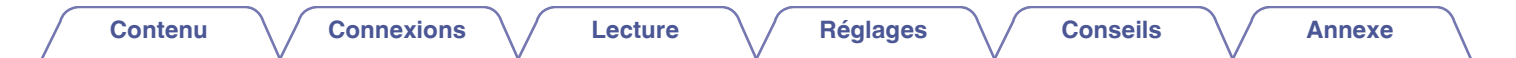

Nous vous remercions d'avoir acquis cet appareil Denon.

Pour un fonctionnement optimal, veuillez lire attentivement ce manuel de l'utilisateur avant de vous servir de l'unité.

Après avoir lu le manuel, veuillez le conserver pour toute référence future.

## **Accessoires**

Assurez-vous que les articles suivants sont fournis avec l'appareil.

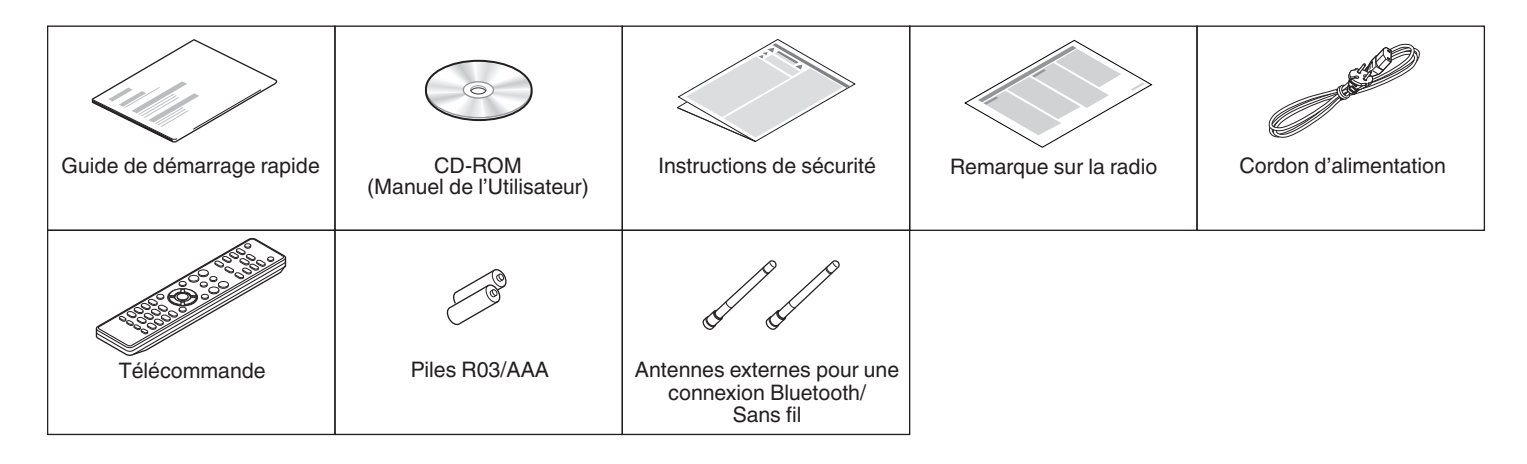

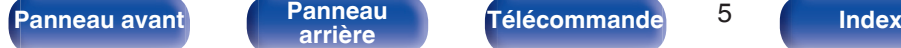

$$
5^-
$$

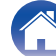

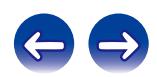

<span id="page-5-0"></span>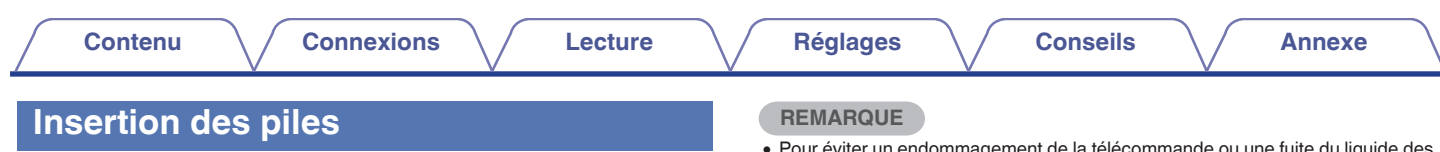

A Déplacez le couvercle arrière dans la direction de la flèche et retirez-le.

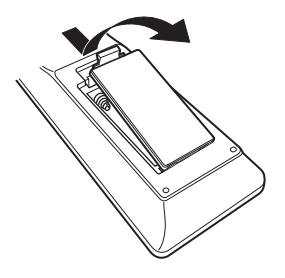

 $\Omega$  Insérez correctement deux piles dans le compartiment à pile comme indiqué.

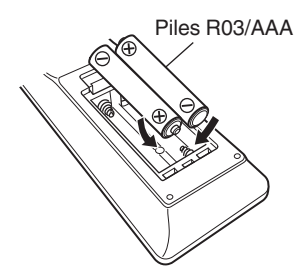

(3) Remettez le couvercle en place.

- 0 Pour éviter un endommagement de la télécommande ou une fuite du liquide des piles :
	- 0 Ne pas mélanger piles neuves et anciennes.
	- 0 Ne pas utiliser deux types de piles différents.
- 0 En cas de fuite du liquide de pile, essuyez soigneusement l'intérieur du compartiment avant d'insérer de nouvelles piles.

### **Portée de la télécommande**

Pointez la télécommande vers le capteur de télécommande de l'unité.

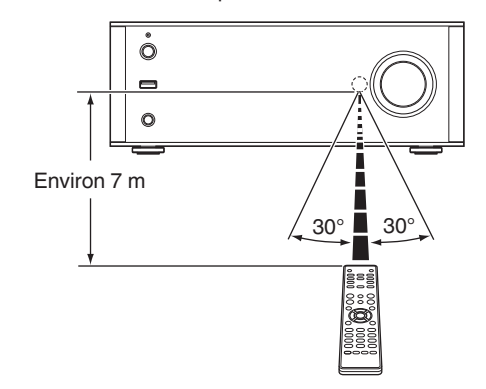

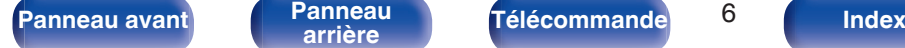

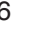

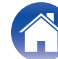

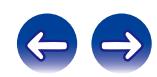

## <span id="page-6-0"></span>**Caractéristiques**

### **Audio haute qualité**

0 **Équipé d'un amplificateur classe D de qualité supérieure**

La section de l'amplificateur comprend la technologie DDFA® de CSR. La construction du circuit de l'étage de sortie est discrète et réalise un S/B plus élevé et une moindre distorsion que les amplificateurs de classe D traditionnels. En outre, la sortie élevée de 70 W / 4 Ω/ohms qui dépasse la taille du boîtier vous permet de bénéficier de l'environnement de lecture audio idéal Denon qui offre un "son délicat mais puissant".

La marque DDFA® et le logo DDFA sont des marques commerciales de CSR plc ou de l'une des sociétés du groupe et elles peuvent être déposées dans une ou plusieurs juridictions. Le logo CSR est une marque commerciale de CSR plc ou de l'une des sociétés du groupe.

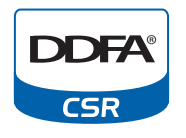

#### 0 **Advanced AL32 Processing**

Équipé du traitement Advanced AL32 Processing, la technologie de reproduction des ondes analogiques unique de Denon. Pour améliorer la reproductibilité des signaux faibles, il suffit d'augmenter les données numériques 16 bits à 32 bits.

### **Plusieurs formats musicaux sont pris en charge, tous dans un facteur de forme compact**

0 **Prend en charge la radio Internet et la diffusion musicale Prend en charge AirPlay® (**v **[p. 55\)](#page-54-0)**

Vous pouvez profiter d'un large éventail de contenus, notamment écouter la radio sur Internet et lire des fichiers audio enregistrés sur votre ordinateur.

Cet appareil prend également en charge Apple AirPlay qui vous permet de diffuser en flux votre bibliothèque musicale depuis un iPhone®, iPad®, iPod touch® ou iTunes®.

- 0 **Prise en charge de DLNA (Digital Living Network Alliance) version 1.5 pour les réseaux audio**
- 0 **Prise en charge de Spotify Connect**
- 0 **Prise en charge de la lecture audio de haute qualité** WAV/FLAC/ALAC (Apple Lossless Audio Codec)/AIFF/DSD
- 0 **Prise en charge de lecture sans intervalle** Lecture sans temps mort entre les fichiers musicaux (uniquement pour WAV/FLAC/ALAC/AIFF/DSD).
- 0 **Connexion Wi-Fi avec antenne à diversité, certifiée WMM (Wi-Fi Multi Media) pour une meilleure connexion sans fil**

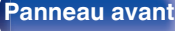

**[Panneau avant](#page-8-0) [Panneau](#page-10-0)** 7 **[arrière](#page-10-0) [Télécommande](#page-12-0) [Index](#page-120-0)**

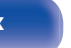

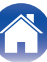

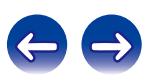

### <span id="page-7-0"></span>**Fonctionnement aisé**

- 0 **La connexion sans fil aisée est possible en appuyant sur la touche Wi-Fi CONNECT (Partage WPS et Wi-Fi)** Voir le "Quick Setup Guide" fourni séparément.
- 0 **Une connexion sans fil avec des périphériques Bluetooth peut être effectuée facilement**

Vous pouvez apprécier de la musique simplement en vous connectant sans fil avec votre smartphone, tablette, ordinateur, etc.

- 0 **Si l'appareil Bluetooth dispose de la fonction NFC, vous pouvez connecter facilement en mettant en contact avec le repère N**
- 0 **La détection automatique d'iPod permet de charger votre appareil même après la mise en mode veille**
- 0 **"Denon Hi-Fi Remote" est un logiciel d'application qui vous permet d'effectuer des opérations de base avec un iPad, iPhone, Android smartphone ou une tablette Android, telles que la mise en marche ou l'arrêt de l'appareil, le contrôle du volume et la commutation de la source**
	- z Téléchargez le "Denon Hi-Fi Remote" approprié pour vos appareils iOS ou Android. Cet appareil doit être connecté à votre réseau LAN et l'iPad, l'iPhone, le smartphone Android, la tablette Android ou d'autres appareils doivent être connectés au même réseau par Wi-Fi (réseau LAN sans fil).
- 0 **Affichage OLED (Organic Light Emitting Diode) sur lequel peuvent être affichées 3 lignes**
- 0 **Mode veille automatique pour des économies d'énergie**

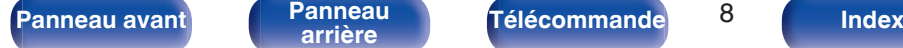

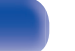

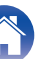

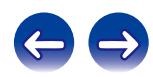

<span id="page-8-0"></span>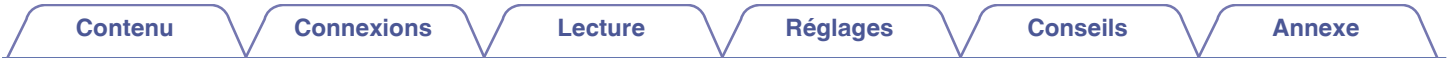

### **Nomenclature et fonctions**

**Panneau avant**

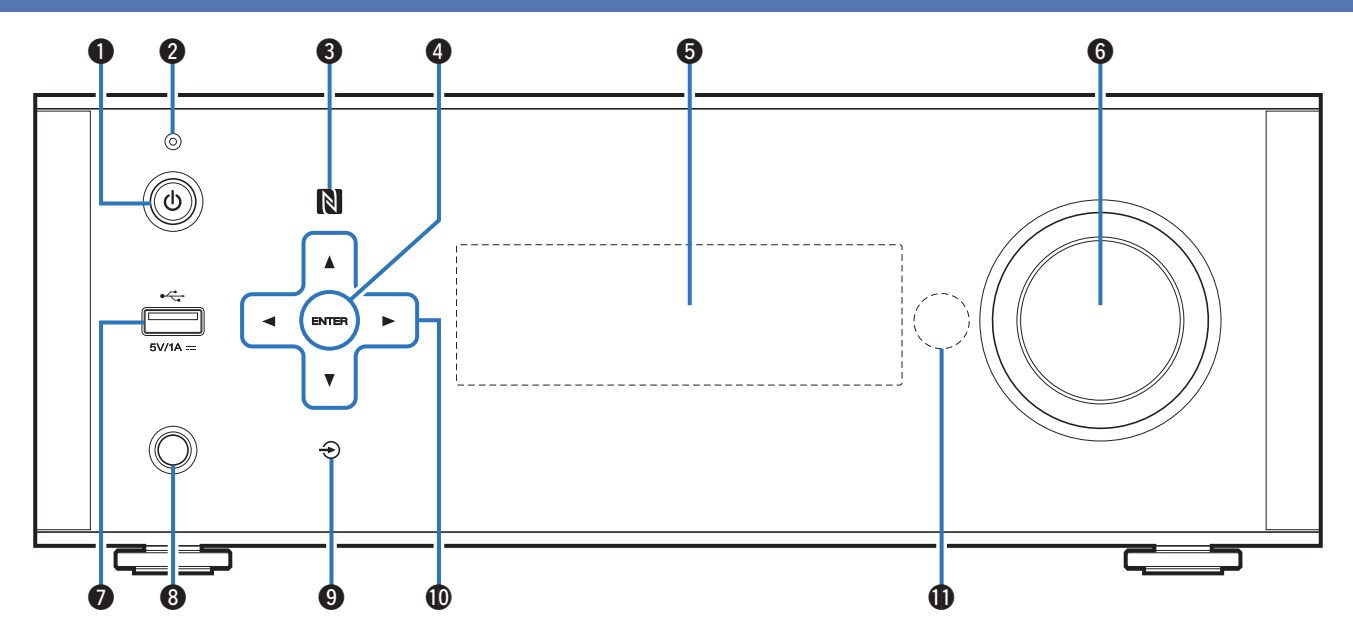

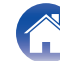

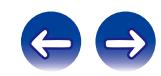

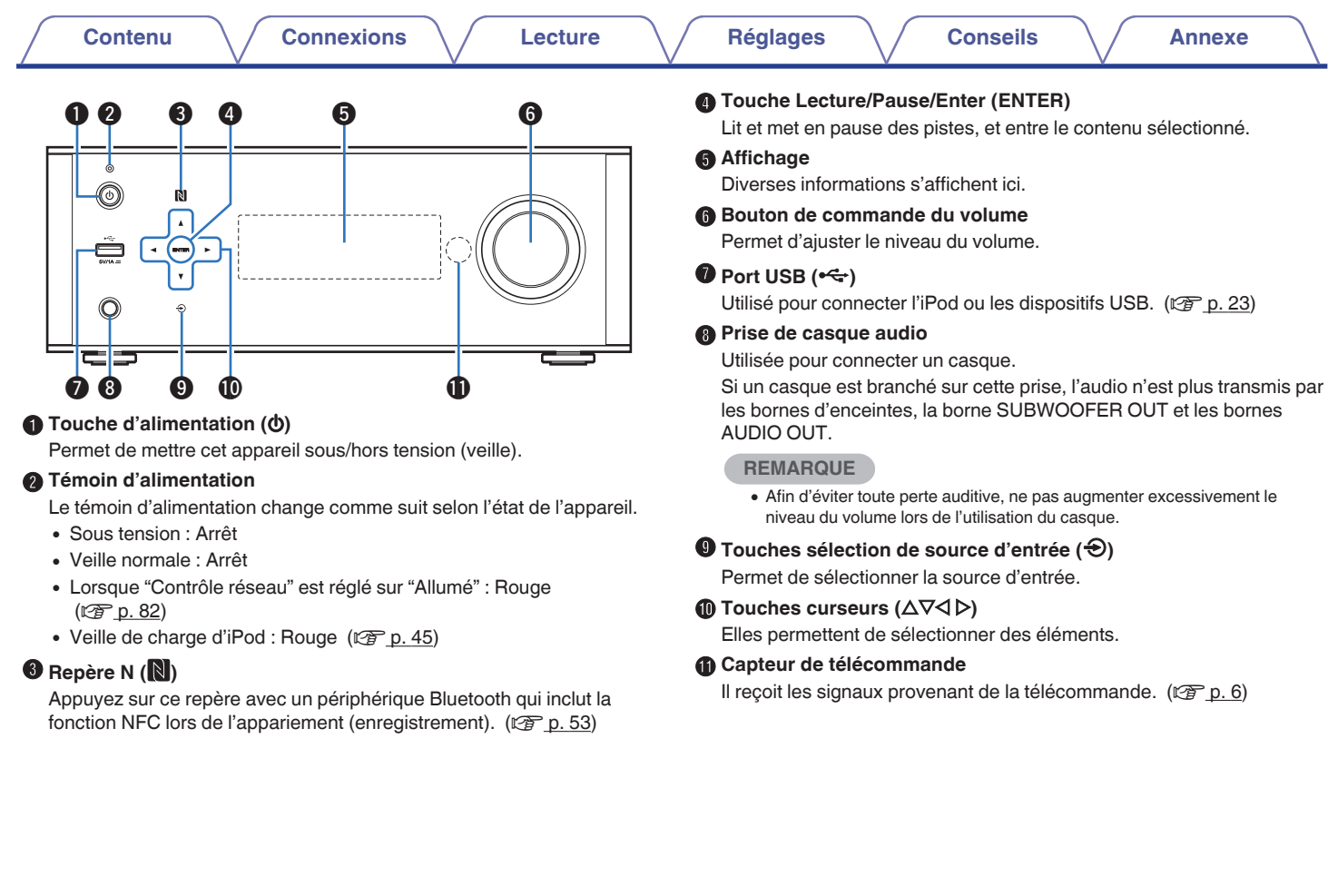

**[Panneau avant](#page-8-0) [Panneau](#page-10-0)** 10 **[arrière](#page-10-0) [Télécommande](#page-12-0) [Index](#page-120-0)**

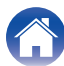

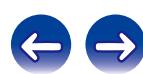

<span id="page-10-0"></span>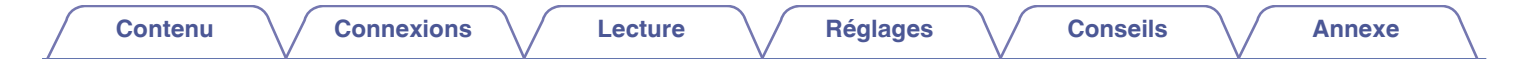

### **Panneau arrière**

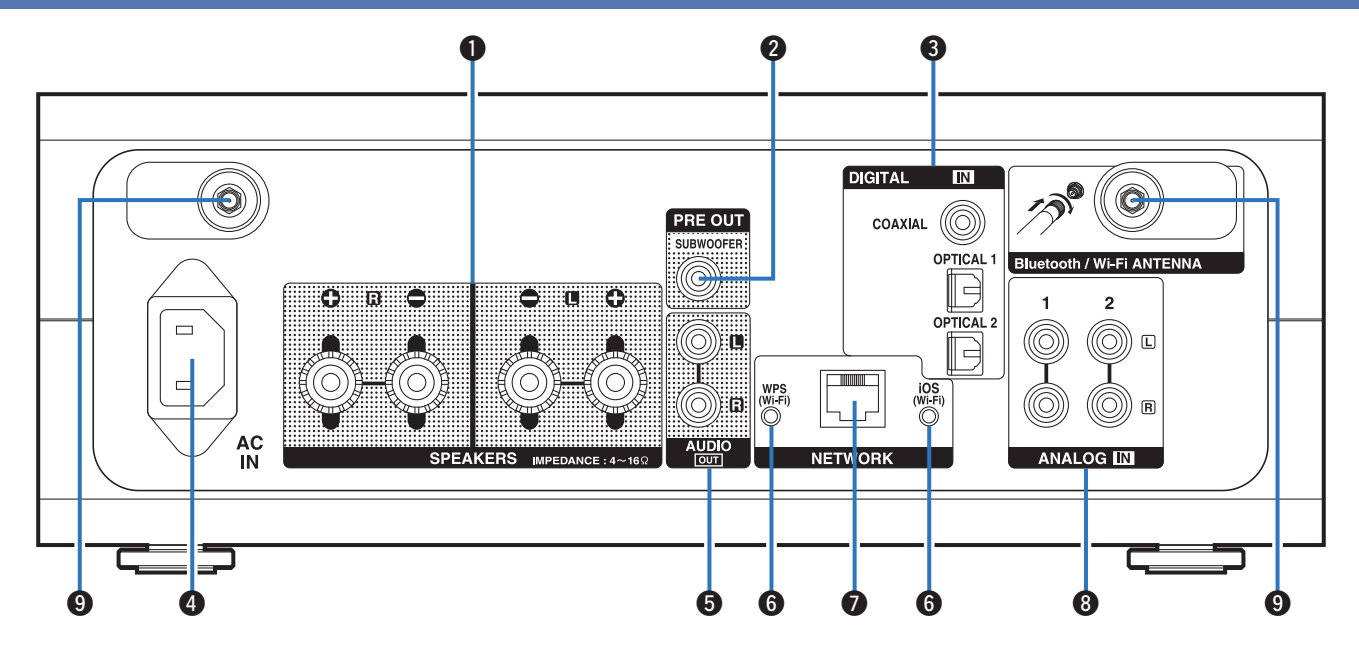

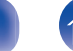

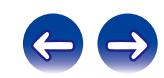

#### **[Contenu](#page-1-0) [Connexions](#page-15-0) [Lecture](#page-28-0) [Réglages](#page-70-0) [Conseils](#page-89-0) [Annexe](#page-104-0) o** e o **Touches Wi-Fi connect (iOS/WPS)** Utilisée pour connecter le réseau LAN sans fil. (Voir le "Guide de démarrage rapide" fourni séparément.) **DOTAL Borne NETWORK** í6 COAXIAL (O Utilisée pour connecter cet appareil au réseau. ( $\mathbb{C}$  [p. 25\)](#page-24-0)  $\overline{\mathbb{B}}$  $O$   $O$  $\epsilon$  0 0 **B** Connecteurs ANALOG IN 6 Utilisées pour connecter des dispositifs équipés de bornes audio analogique.  $(\sqrt{p^2} p. 19)$  $(\sqrt{p^2} p. 19)$ **Connecteurs Bluetooth/d'antenne LAN sans fil** Utilisé pour connecter les antennes externes incluses pour une o o r ty u y i A **Bornes d'enceintes (SPEAKERS)**  $(\sqrt{2}P D. 26)$ Utilisées pour connecter des enceintes.  $(\sqrt{p} - p. 17)$  $(\sqrt{p} - p. 17)$

#### **Borne SUBWOOFER OUT**

Pour connecter un subwoofer avec un amplificateur intégré.  $(\sqrt{27} p. 18)$  $(\sqrt{27} p. 18)$ 

### **Borne DIGITAL IN**

Utilisées pour connecter des dispositifs équipés de bornes audio numériques.

- ["Connexion d'un appareil numérique \(optique\)" \(](#page-19-0) $\mathscr{F}$  p. 20)
- ["Connexion d'un appareil numérique \(coaxial\)" \(](#page-20-0) $\mathbb{Q}$ ) p. 21)

### D **Prise CA (AC IN)**

S'utilise pour connecter le cordon d'alimentation fourni. ( $\mathbb{C}$ P [p. 28\)](#page-27-0)

### **Bornes AUDIO OUT**

Utilisées pour connecter les appareils équipés de bornes d'entrée audio analogiques ou d'un pré-amplificateur principal externe.  $(\sqrt{2})$  [p. 22\)](#page-21-0)

connexion Bluetooth/sans fil lors de la connexion à un réseau local sans fil, ou lors de la connexion à un appareil portable via Bluetooth.

- **1.** Placez les antennes externes pour une connexion Bluetooth/sans fil de façon uniforme sur la borne à vis de l'arrière.
- **2.** Tournez dans le sens des aiguilles d'une montre jusqu'à ce que les antennes soient bien connectées.
- **3.** Faites tourner l'antenne vers le haut pour une meilleure réception.

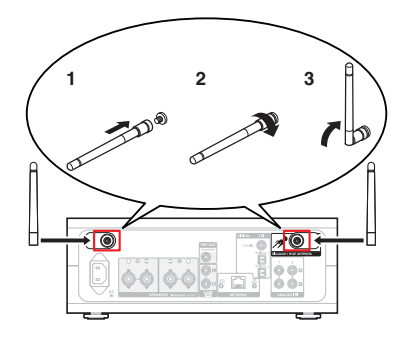

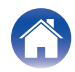

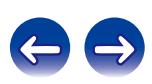

### <span id="page-12-0"></span>**Télécommande**

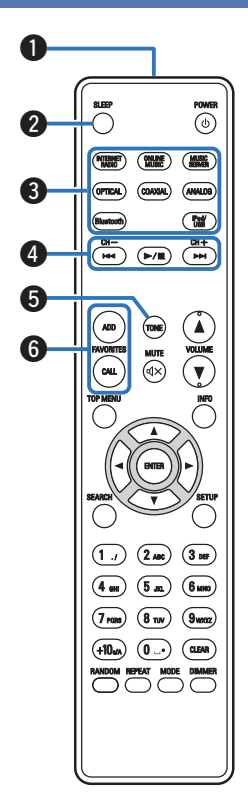

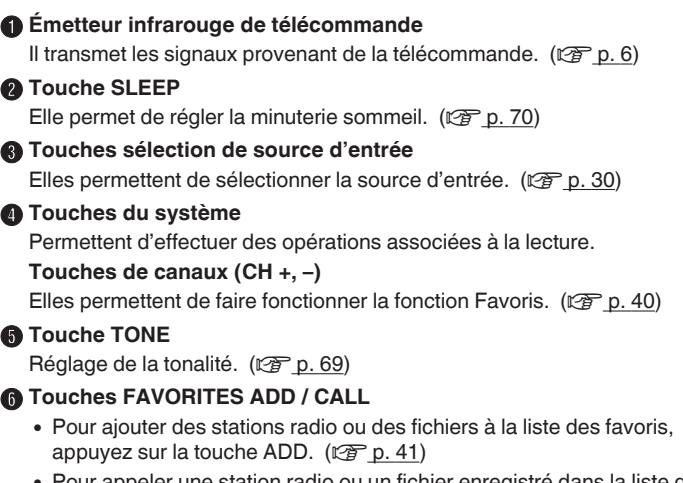

eler une station radio ou un fichier enregistré dans la liste des favoris, appuyez sur la touche CALL.  $(\sqrt{p} - p. 41)$  $(\sqrt{p} - p. 41)$ 

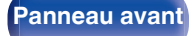

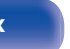

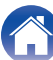

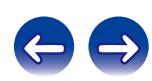

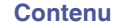

Ō (THEM!)  $(0PTCAL)$ 

POWE

 $\sum_{n=1}^{\infty} \sum_{n=1}^{\infty} \left( \sum_{n=1}^{\infty} \right)^n$ 

 $\binom{6 \text{ m}}{2}$  $\binom{5m}{}$ 4 en

> $\overline{9\omega}$  $\overline{\mathbf{a}}$

(COAXGAL) (ANALOG)  $\begin{picture}(40,40) \put(0,0){\line(1,0){155}} \put(15,0){\line(1,0){155}} \put(15,0){\line(1,0){155}} \put(15,0){\line(1,0){155}} \put(15,0){\line(1,0){155}} \put(15,0){\line(1,0){155}} \put(15,0){\line(1,0){155}} \put(15,0){\line(1,0){155}} \put(15,0){\line(1,0){155}} \put(15,0){\line(1,0){155}} \put(15,0){\line(1,0){155}} \$ 

 $\begin{picture}(120,111){\small\bf 1} \put(120,111){\small\bf 1} \put(120,111){\small\bf 1} \put(120,111){\small\bf 1} \put(120,111){\small\bf 1} \put(120,111){\small\bf 1} \put(120,111){\small\bf 1} \put(120,111){\small\bf 1} \put(120,111){\small\bf 1} \put(120,111){\small\bf 1} \put(120,111){\small\bf 1} \put(120,111){\small\bf 1} \put$ 

 $\circledcirc$ ADD

 $\begin{array}{c}\n\hline\n\text{MUT} \\
\hline\n\text{MUT} \\
\hline\n\end{array}$ CALL

 $\boxed{1}$   $\boxed{2}$  Me)  $\boxed{3}$  Me

 $\binom{8}{W}$  $(\tau_{\rm max})$ 

 $\bigoplus$   $\bigodot$ 

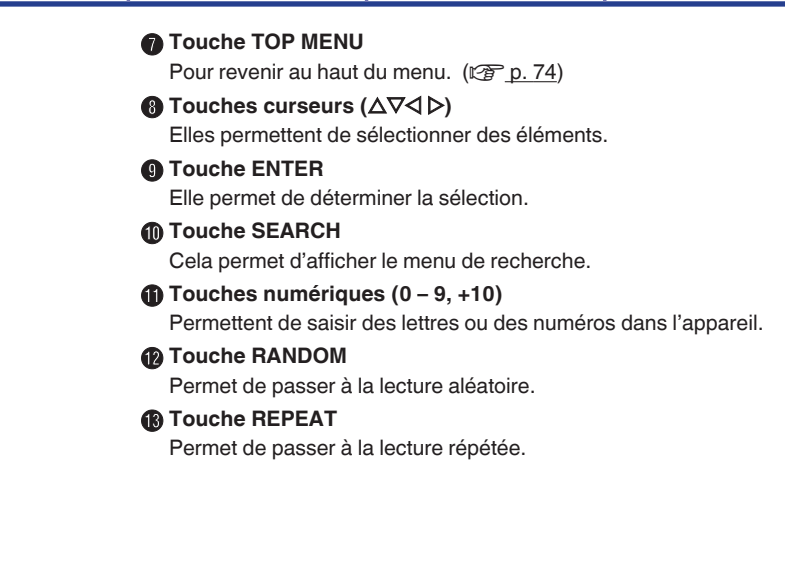

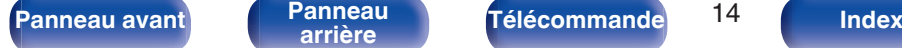

 $\ddot{\mathbf{z}}$ 

8 o  $\boldsymbol{\Phi}$ 

**1** 

 $\mathbf{P}$  $\mathbf{B}$ 

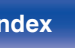

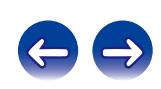

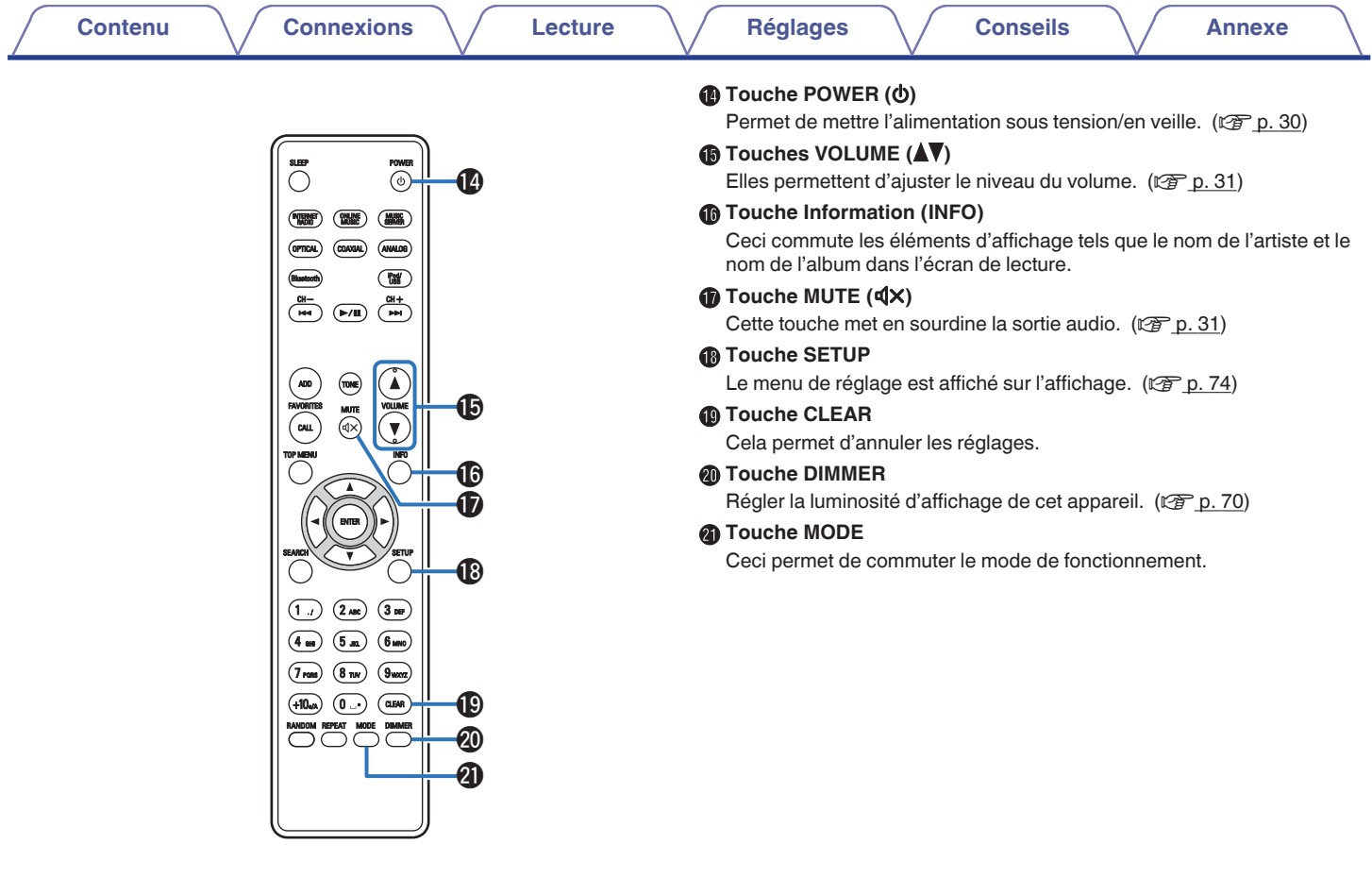

**[Panneau avant](#page-8-0) [Panneau](#page-10-0)** 15 **[arrière](#page-10-0) [Télécommande](#page-12-0) [Index](#page-120-0)**

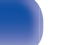

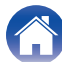

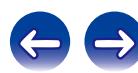

### <span id="page-15-0"></span>**Contenu**

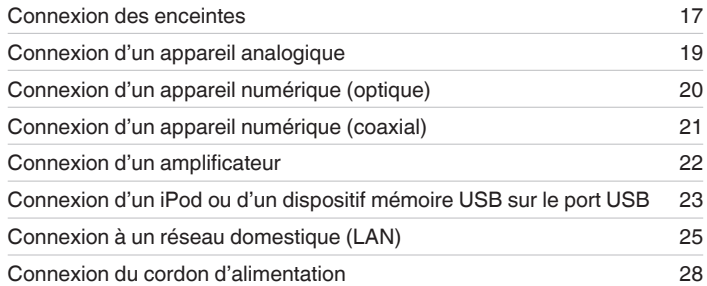

#### **REMARQUE**

- 0 Ne pas brancher le cordon d'alimentation avant d'avoir terminé toutes les connexions.
- 0 N'enroulez pas les cordons d'alimentation avec les câbles de connexion. Vous risquez de générer un bourdonnement ou du bruit.

### o **Câbles utilisés pour les connexions**

Fournit les câbles nécessaires en fonction des dispositifs que vous souhaitez connecter.

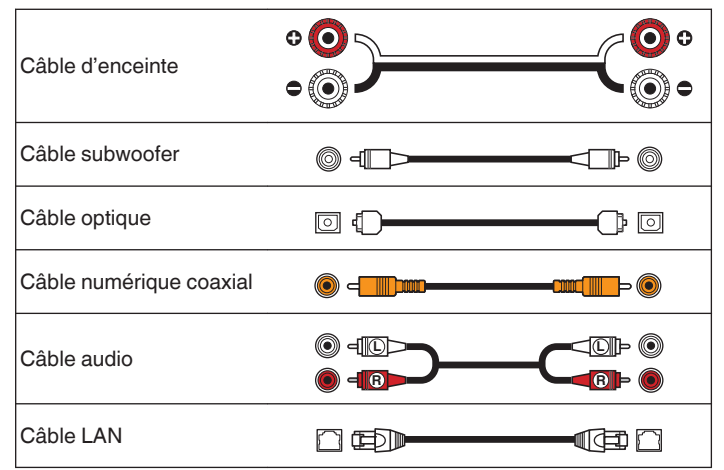

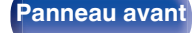

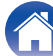

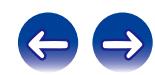

## <span id="page-16-0"></span>**Connexion des enceintes**

Dans cette section, nous connectons les enceintes de la pièce à cet appareil.

Cette section décrit comment les connecter en partant d'exemples classiques.

#### **REMARQUE**

- 0 Déconnectez la fiche d'alimentation de l'appareil de la prise murale avant de connecter les enceintes. Éteignez également le subwoofer.
- 0 Connectez les câbles d'enceinte de façon à ce qu'ils ne dépassent pas des bornes d'enceinte. Le circuit de protection risque d'être activé si les fils touchent le panneau arrière ou si les côtés + et – entrent en contact. (["Circuit de](#page-113-0) [protection" \(](#page-113-0) $\mathbb{Q}$  p. 114))
- 0 Ne jamais toucher les bornes d'enceinte lorsque le cordon d'alimentation est connecté. Vous risqueriez de vous électrocuter.
- Utilisez des enceintes avec une impédance de 4 à 16  $\Omega$ /ohms.

### **Connexion des câbles d'enceinte**

Connectez le câble d'enceinte à la borne d'enceintes + (rouge) et à la borne d'enceintes - (noire).

**1 Dénudez environ 10 mm du revêtement de l'embout du câble d'enceinte, puis torsadez fermement le fil conducteur.**

**2 Tournez la borne de l'enceinte dans le sens inverse des aiguilles d'une montre pour la desserrer.**

**3 Insérez le fil conducteur du câble d'enceinte dans la garde de la borne de l'enceinte.**

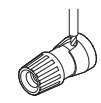

**4 Tournez la borne de l'enceinte dans le sens des aiguilles d'une montre pour la resserrer.**

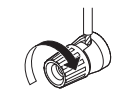

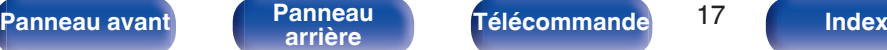

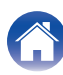

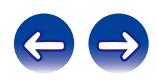

### <span id="page-17-0"></span>**Connexion du subwoofer**

Utilisez un câble adapté pour connecter le subwoofer.

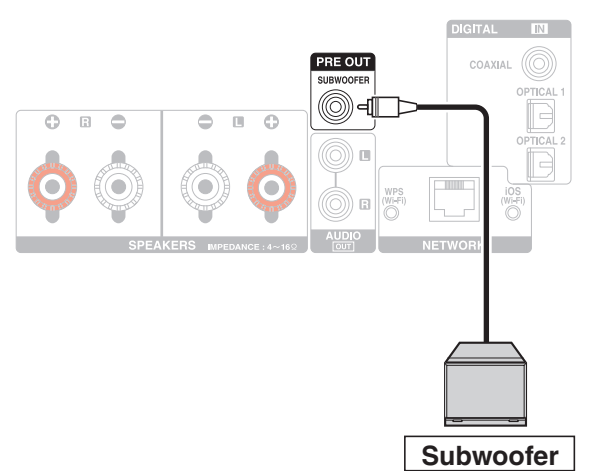

### **Branchement enceintes**

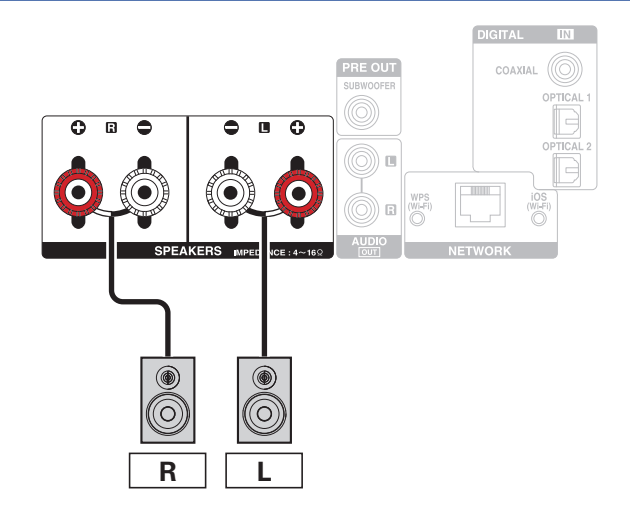

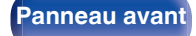

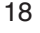

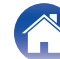

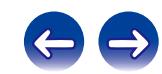

<span id="page-18-0"></span>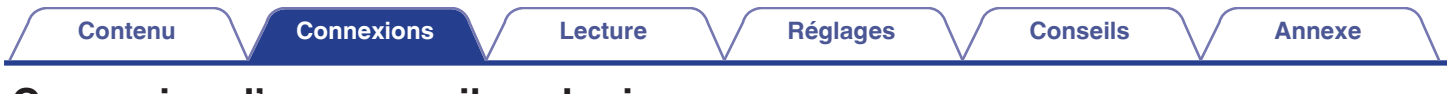

## **Connexion d'un appareil analogique**

Vous pouvez connecter cet appareil à différents périphériques équipés d'une sortie audio analogique.

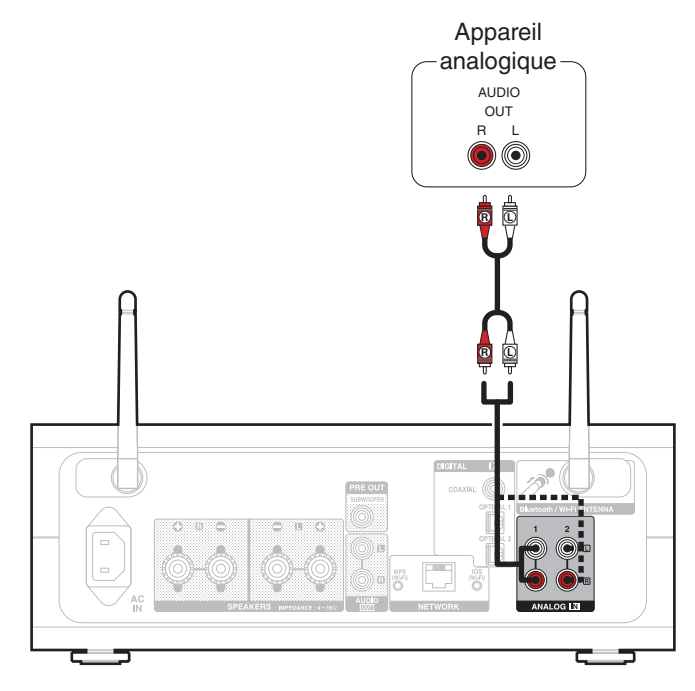

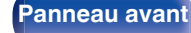

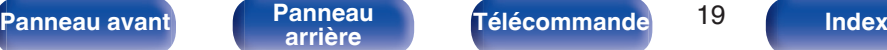

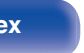

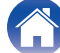

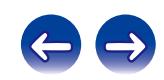

<span id="page-19-0"></span>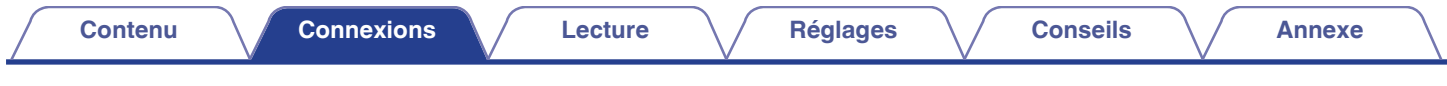

## **Connexion d'un appareil numérique (optique)**

Vous pouvez connecter cet appareil à des périphériques équipés d'une sortie audio numérique.

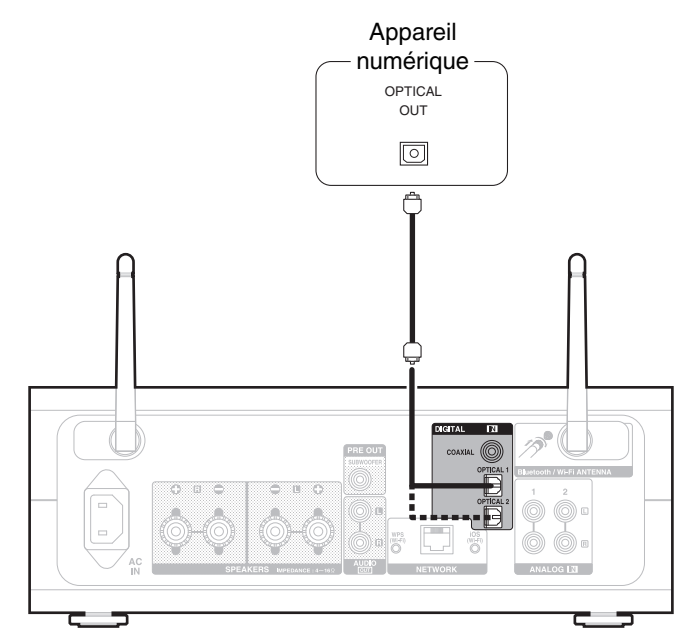

#### **REMARQUE**

- 0 Les signaux PCM linéaires avec une fréquence d'échantillonnage de 32 kHz, 44,1 kHz, 48 kHz, 88,2 kHz, 96 kHz, 176,4 kHz ou 192 kHz peuvent être transmis à cet appareil.
- 0 N'acceptez pas la réception de signaux autres que des signaux PCM linéaires, tels que des signaux Dolby digital, DTS, AAC etc., dans cet appareil. Cela pourrait générer des parasites et endommager les enceintes.

**[Panneau avant](#page-8-0) [Panneau](#page-10-0) [Télécommande](#page-12-0)** 20 **[Index](#page-120-0)** 

<span id="page-20-0"></span>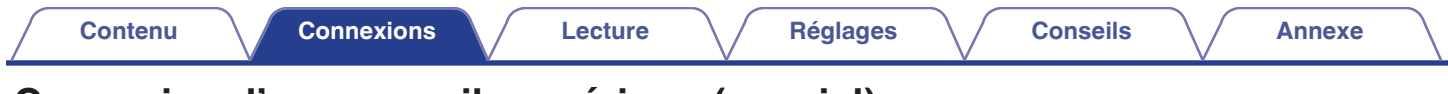

## **Connexion d'un appareil numérique (coaxial)**

Vous pouvez connecter cet appareil à des périphériques équipés d'une sortie audio numérique.

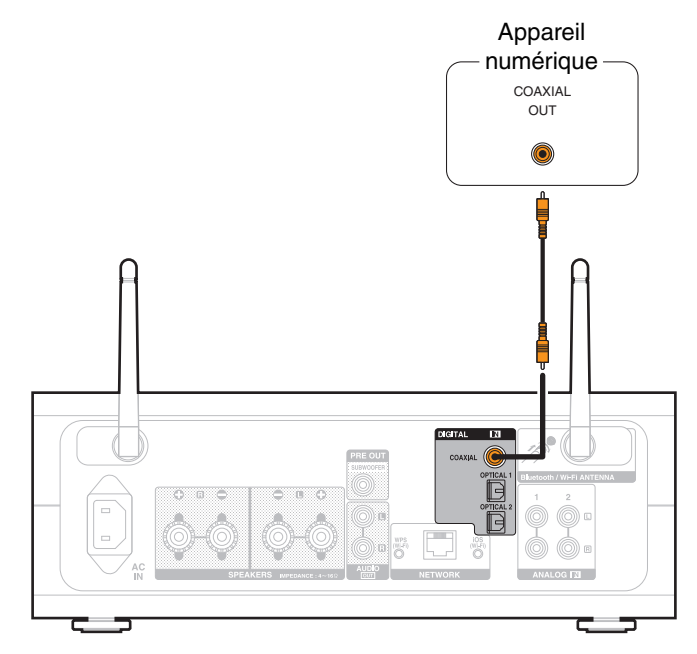

#### **REMARQUE**

- 0 Les signaux PCM linéaires avec une fréquence d'échantillonnage de 32 kHz, 44,1 kHz, 48 kHz, 88,2 kHz, 96 kHz, 176,4 kHz ou 192 kHz peuvent être transmis à cet appareil.
- N'acceptez pas la réception de signaux autres que des signaux PCM linéaires, tels que des signaux Dolby digital, DTS, AAC etc., dans cet appareil. Cela pourrait générer des parasites et endommager les enceintes.

**[Panneau avant](#page-8-0) [Panneau](#page-10-0)** 21 **[arrière](#page-10-0) [Télécommande](#page-12-0) [Index](#page-120-0)**

<span id="page-21-0"></span>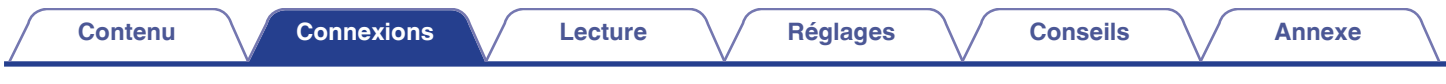

### **Connexion d'un amplificateur**

Vous pouvez connecter cet appareil à différents périphériques équipés d'une entrée audio analogique.

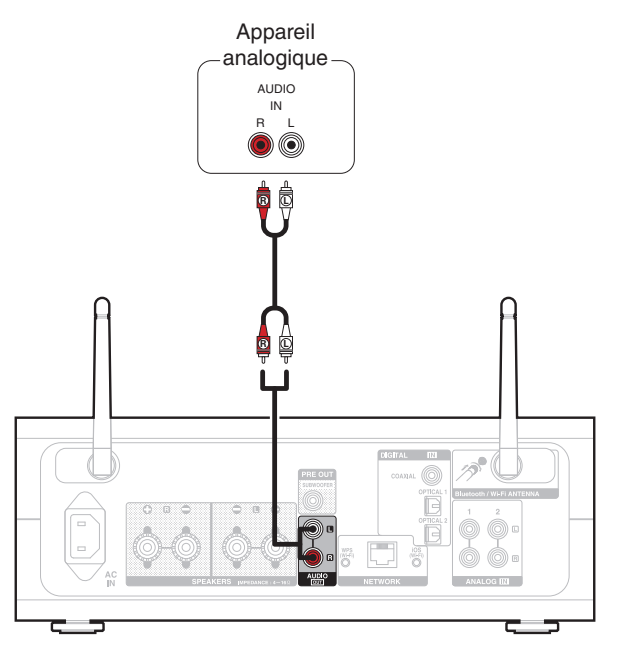

#### $\overline{\mathscr{L}}$

• Vous pouvez basculer le réglage du volume pour la sortie audio analogique entre "Variable" et "Fixe". ( $\mathbb{Z}$  [p. 78\)](#page-77-0)

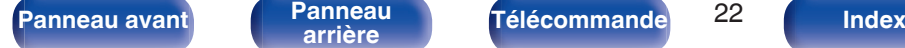

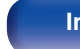

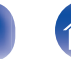

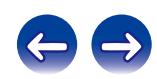

<span id="page-22-0"></span>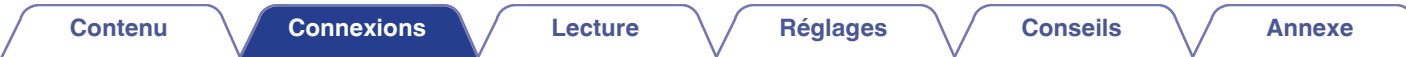

## **Connexion d'un iPod ou d'un dispositif mémoire USB sur le port USB**

- 0 Pour brancher un iPod/iPhone à cet appareil, utilisez le câble de l'adaptateur USB fourni avec l'iPod/iPhone.
- Pour le mode d'emploi, voir ["Lecture du contenu d'un iPod" \(](#page-41-0) $\mathbb{Z}$ P p. 42) ou ["Lecture des fichiers d'un dispositif mémoire USB" \(](#page-46-0) $\mathbb{Z}$ P p. 47).

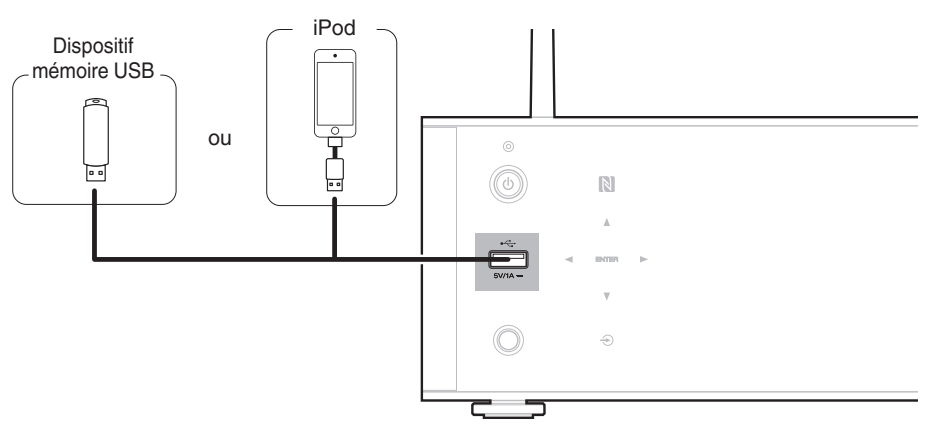

0 Denon ne garantit pas que tous les dispositifs mémoire USB fonctionnent ou soient alimentés. Lorsque vous utilisez un disque dur USB portable livré avec un adaptateur secteur, utilisez l'adaptateur secteur fourni avec cet appareil.

#### **REMARQUE**

- 0 Les dispositifs mémoire USB ne fonctionnent pas via un concentrateur USB.
- 0 Il n'est pas possible d'utiliser cet appareil en connectant son port USB à un PC au moyen d'un câble USB.

**[Panneau avant](#page-8-0) [Panneau](#page-10-0)** 23 **[arrière](#page-10-0) [Télécommande](#page-12-0) [Index](#page-120-0)**

• N'utilisez pas de câbles d'extension pour connecter un dispositif de mémoire USB. Ceux-ci peuvent causer des interférences radio avec les autres appareils.

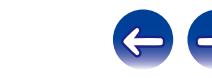

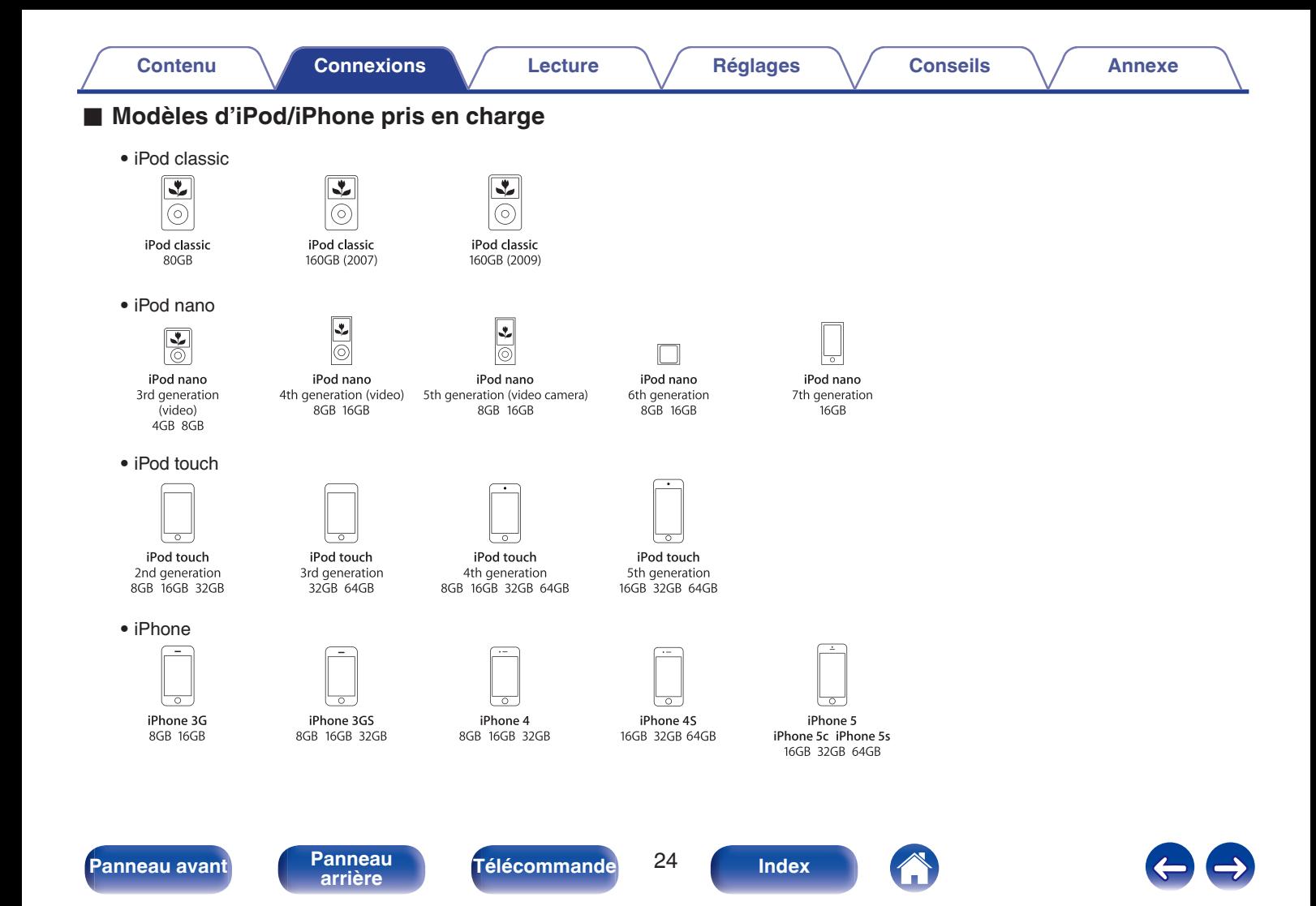

## <span id="page-24-0"></span>**Connexion à un réseau domestique (LAN)**

Vous pouvez connecter cet appareil à votre réseau domestique (LAN) pour réaliser différents types de lectures et d'opérations, comme suit.

- 0 Lecture d'audio en réseau, tel qu'une radio Internet, et de serveurs musique
- 0 Lecture de musique à partir de services de diffusion en ligne
- Utilisation de la fonction Apple AirPlay
- 0 Fonctionnement de cet appareil via le réseau
- 0 Mise à jour du micrologiciel

**Contactez un FAI (fournisseur d'accès Internet) ou un magasin d'informatique pour la connexion à Internet.**

### **LAN filaire**

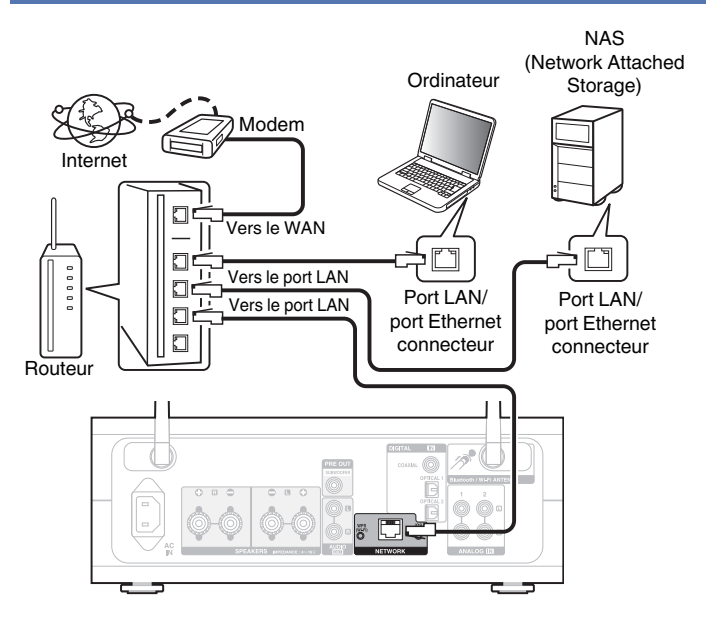

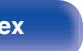

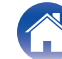

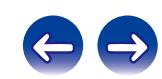

### <span id="page-25-0"></span>**LAN sans fil**

### Internet Modem п Vers le WAN  $\Box$  $\Box$ .  $\Box$  $\circ$ n

Routeur avec point d'accès

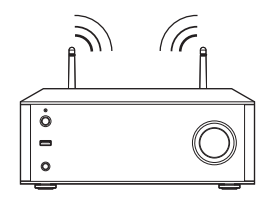

- 0 Cet appareil permet d'utiliser les fonctions DHCP et Auto IP pour effectuer automatiquement les réglages réseau.
- 0 Cet appareil exécute automatiquement le réglage de l'adresse IP et les autres réglages lorsqu'il est utilisé avec la fonction DHCP d'un routeur à haut débit. Lorsque cet appareil est connecté à un réseau sans la fonction DHCP, effectuez les réglages de l'adresse IP, etc., dans le "Réseau". ( $\mathbb{Q}_F$  [p. 82\)](#page-81-0)
- 0 Lorsque vous utilisez cet appareil, nous vous recommandons d'utiliser un routeur équipé des fonctions suivantes :
	- 0 Serveur DHCP intégré Cette fonction attribue automatiquement une adresse IP au LAN.
	- 0 Commutateur 100BASE-TX intégré Lorsque vous connectez plusieurs appareils, nous vous recommandons d'utiliser un hub de commutation ayant une vitesse d'au moins 100 Mbps.
- 0 N'utilisez qu'un câble STP ou ScTP LAN blindé, disponible chez un détaillant d'électronique. (CAT-5 ou supérieur recommandé)
- 0 Il est recommandé d'utiliser un câble LAN normal de type blindé. Si vous utilisez un câble de type plat ou non-blindé, le bruit peut perturber les autres appareils.
- 0 Lorsque vous utilisez un routeur compatible WPS (Wi-Fi Protected Setup), vous pouvez facilement vous connecter au Wi-Fi en appuyant sur la touche Wi-Fi CONNECT (WPS) sur cet appareil. (Voir le "Quick Setup Guide" fourni séparément.)

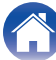

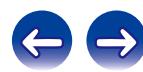

#### **REMARQUE**

- 0 Les routeurs compatibles dépendent du FAI. Contactez votre fournisseur d'accès à Internet ou un magasin d'informatique pour plus de détails.
- 0 Cet appareil n'est pas compatible PPPoE. Un routeur compatible PPPoE est nécessaire si le contrat de votre ligne est de type PPPoE.
- 0 Ne connectez pas une borne NETWORK directement au port LAN/à la borne Ethernet de votre ordinateur.
- 0 Ne transportez pas cet appareil en le tenant par l'antenne.

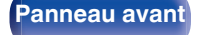

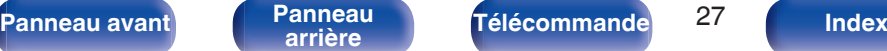

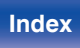

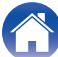

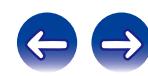

<span id="page-27-0"></span>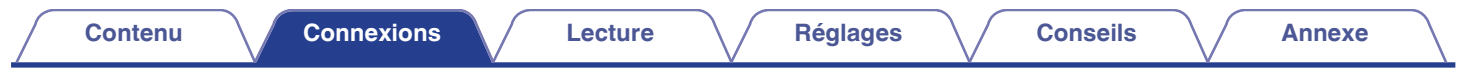

### **Connexion du cordon d'alimentation**

Une fois toutes les connexions effectuées, insérez la fiche d'alimentation dans la prise murale.

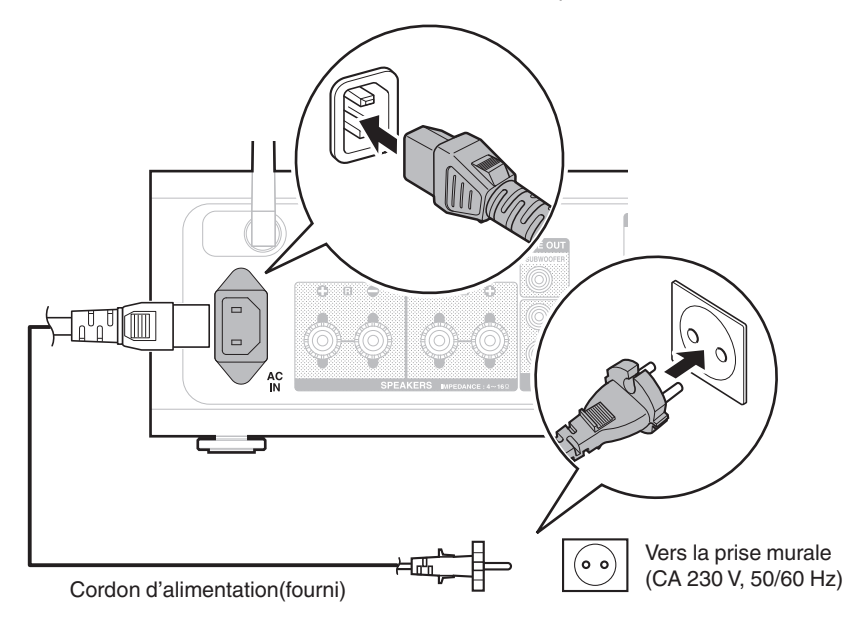

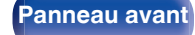

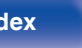

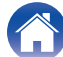

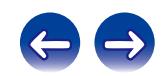

### <span id="page-28-0"></span>**Contenu**

### **Utilisation basique**

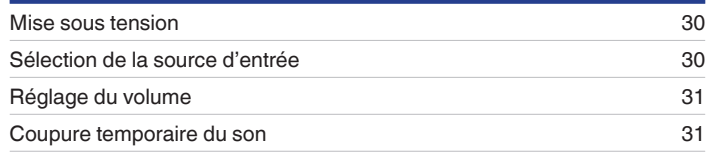

### **Lecture d'un appareil**

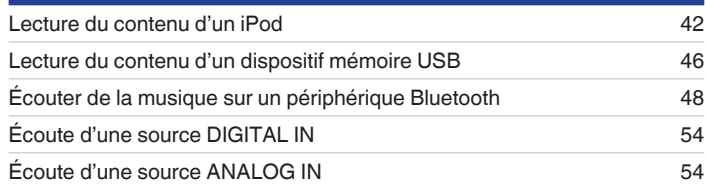

### **Lecture audio/service en réseau**

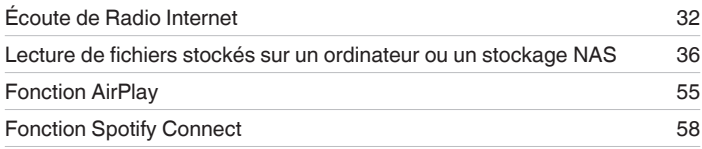

### **Autres fonctions**

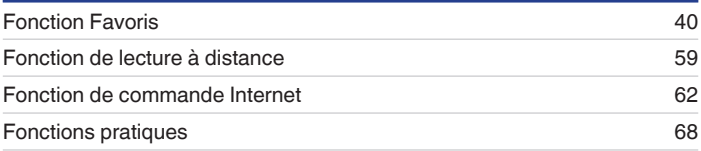

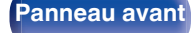

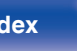

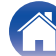

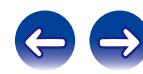

<span id="page-29-0"></span>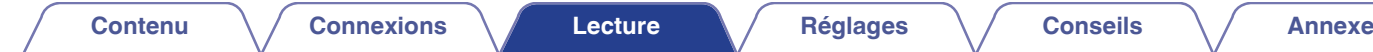

## **Utilisation basique**

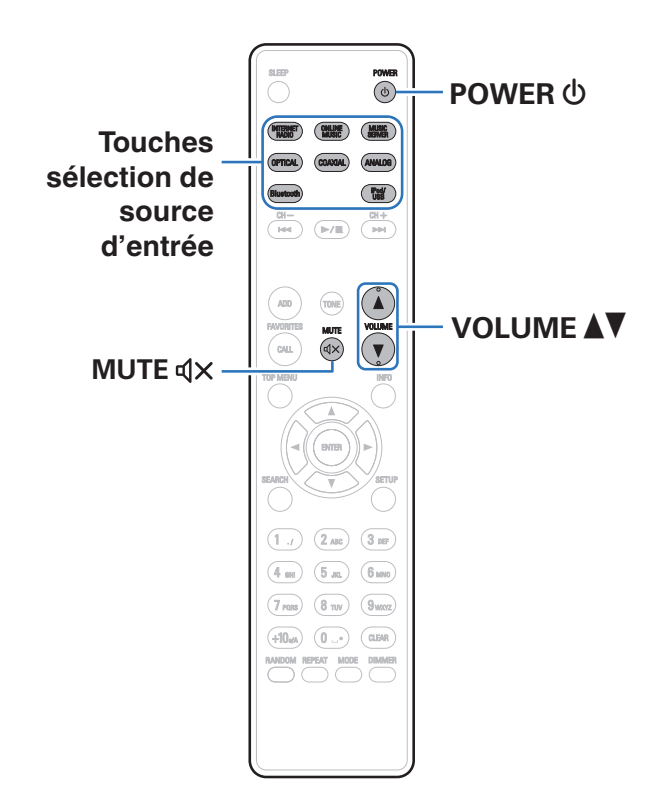

### **Mise sous tension**

**Appuyez sur POWER (b) pour mettre l'appareil sous tension.**

• Vous pouvez également passer en mode veille en appuyant sur (b sur l'appareil principal.

### **Sélection de la source d'entrée**

**1 Appuyez sur la touche de sélection de la source d'entrée pour la lecture.**

La source d'entrée souhaitée peut être sélectionnée directement.

- 0 Appuyez à nouveau sur OPTICAL pour basculer entre Optical 1/2.
- 0 Vous pouvez également sélectionner la source d'entrée en appuyant sur la touche  $\Theta$  sur l'appareil principal.

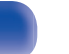

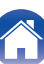

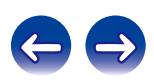

### <span id="page-30-0"></span>**Réglage du volume**

**Utilisez VOLUME ▲▼ pour régler le volume.** 

Le niveau du volume s'affiche.

### $\rightarrow$

0 Vous pouvez également régler le volume en tournant la molette de commande du volume sur l'appareil principal.

### **Coupure temporaire du son**

### **Appuyez sur MUTE**  $\triangleleft$ **X.**

"MUTING" apparaît sur l'écran.

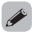

0 Pour annuler la sourdine, vous pouvez ajuster le volume sonore ou appuyer sur MUTE  $d \times$  à nouveau.

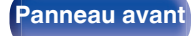

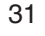

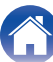

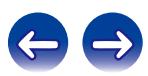

<span id="page-31-0"></span>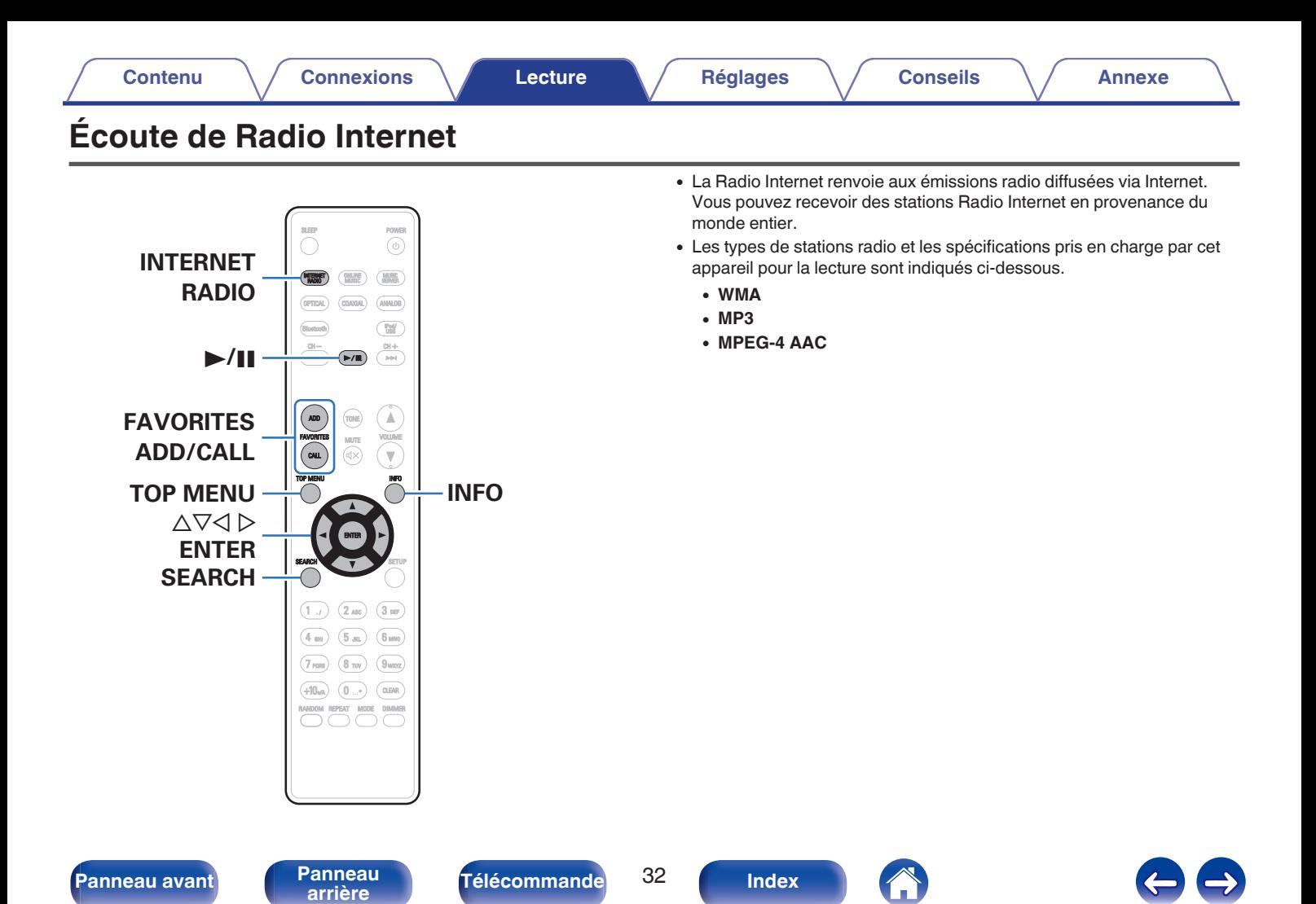

### <span id="page-32-0"></span>**Écoute de Radio Internet**

Cet appareil mémorise la dernière station radio Internet lue. Si vous appuyez sur INTERNET RADIO pour passer à la fonction Radio Internet à partir d'une autre source d'entrée, la dernière station Radio Internet écoutée s'affiche.

### **1 Préparez la lecture.**

- 0 Vérifiez les conditions du réseau, puis mettez en marche cet appareil.  $(\sqrt[p]{p} p. 25)$  $(\sqrt[p]{p} p. 25)$
- **2 Appuyez sur INTERNET RADIO.**
- **3** Utilisez  $\Delta \nabla$  pour sélectionner l'élément à lire, puis **appuyez sur ENTER.**

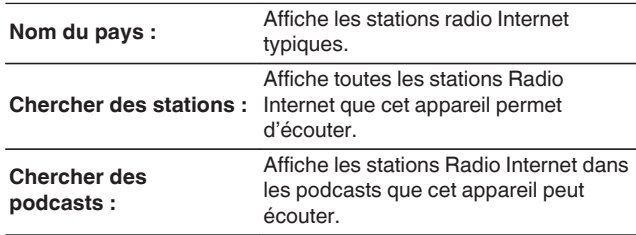

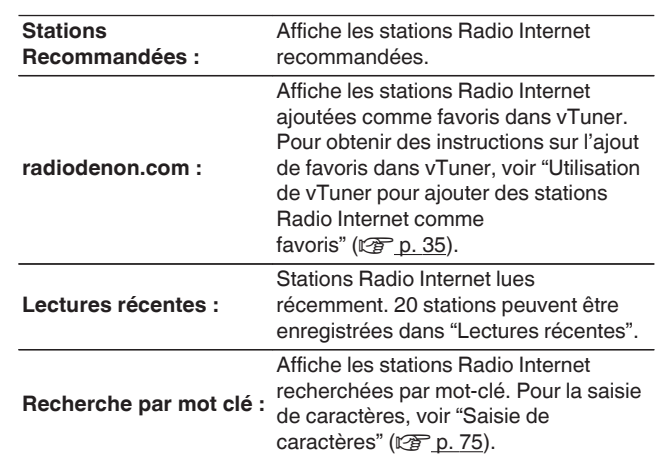

### **4 Utilisez ∆⊽ pour sélectionner la station, puis appuyez sur ENTER.**

La lecture démarre lorsque le tampon atteint "100%".

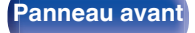

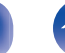

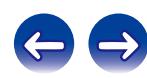

<span id="page-33-0"></span>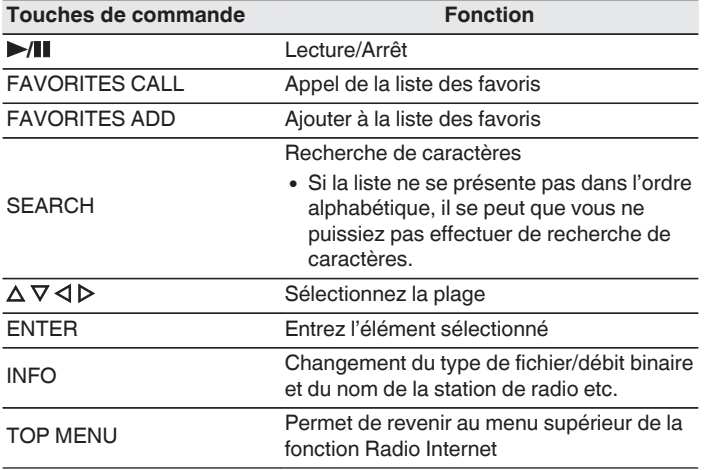

### **Lecture de la dernière station Radio Internet lue**

### **1 Appuyez sur INTERNET RADIO.**

La source bascule sur "Internet Radio" et la lecture de la dernière station radio lue commence.

### $\overline{\rightarrow}$

0 Les caractères qui ne peuvent pas être affichés sont remplacés par "."(points de suspension).

#### **REMARQUE**

0 Le service de base de données des stations radio peut être interrompu ou indisponible sans avertissement préalable.

**[Panneau avant](#page-8-0) [Panneau](#page-10-0)** 34 **[arrière](#page-10-0) [Télécommande](#page-12-0) [Index](#page-120-0)**

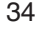

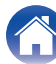

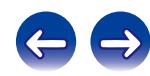

### <span id="page-34-0"></span>**Utilisation de vTuner pour ajouter des stations Radio Internet comme favoris**

Cet appareil peut syntoniser les nombreuses stations Radio Internet disponibles dans le monde entier. Toutefois, il se peut que vous éprouviez des difficultés à trouver la station radio de votre choix en raison du nombre élevé de stations. Dans ce cas, utilisez vTuner, un site Web de recherche de stations Radio Internet conçu exclusivement pour cet appareil. Vous pouvez utiliser votre ordinateur pour rechercher des stations Radio Internet et les ajouter comme favoris. Cet appareil peut lire les stations radio ajoutées à vTuner.

- **1 Vérifiez l'adresse MAC de cet appareil. ["Informations](#page-81-0) réseau**" ( $\sqrt{p}$  p. 82)
	- 0 Vous devrez indiquer l'adresse MAC lorsque vous créerez un compte pour vTuner.
- **2 Accédez au site Web de vTuner depuis votre ordinateur (http://www.radiodenon.com).**
- **3 Entrez l'adresse MAC de cet appareil, puis cliquez sur "Go".**
- **4 Entrez votre adresse électronique et le mot de passe de votre choix.**
- **5 Sélectionnez vos critères de recherche (genre, région, langue, etc.).**
	- Vous pouvez également entrer un mot-clé pour rechercher une station.
- **6 Sélectionnez la station radio de votre choix dans la liste, puis cliquez sur l'icône d'ajout aux favoris.**
- **7 Entrez le nom du groupe de favoris, puis cliquez sur "Go".**
	- Un groupe de favoris incluant la station radio sélectionnée est créé.
	- 0 Vous pouvez écouter les stations Radio Internet ajoutées comme favoris dans vTuner sur "radiodenon.com" avec cet appareil  $(E \nsubseteq R)$  [p. 33\).](#page-32-0)

### **Fichiers qui peuvent être lus**

Voir ["Lecture de radio Internet" \(](#page-106-0) $\sqrt{p}$  p. 107).

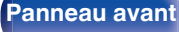

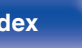

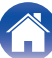

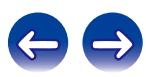

## <span id="page-35-0"></span>**[Contenu](#page-1-0) [Connexions](#page-15-0) [Lecture](#page-28-0) [Réglages](#page-70-0) [Conseils](#page-89-0) [Annexe](#page-104-0)**

## **Lecture de fichiers stockés sur un ordinateur et un stockage NAS**

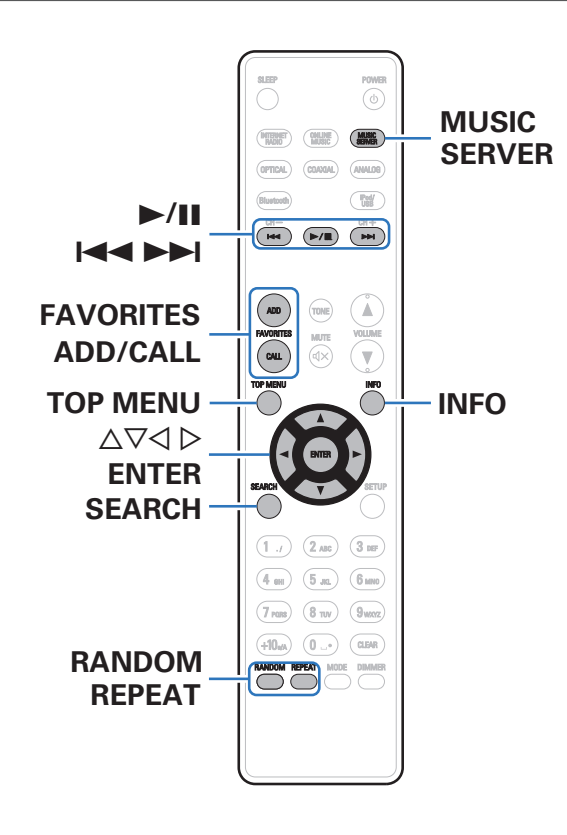

- 0 Cet appareil peut lire les fichiers musicaux et les pistes de lecture (m3u, wpl) enregistrés sur un ordinateur et sur un stockage NAS (Network Attached Storage) prenant en charge DLNA.
- 0 La fonction de lecture des fichiers audio sur le réseau de cet appareil se connecte au serveur à l'aide des technologies indiquées ci-dessous.
	- 0 Windows Media Player Network Sharing Service
- Cet appareil peut lire les fichiers suivants.
	- 0 **WMA**
	- 0 **MP3**
	- 0 **WAV**
	- 0 **MPEG-4 AAC**
	- 0 **FLAC**
	- 0 **ALAC**
	- 0 **AIFF**
	- 0 **DSD**

**[Panneau avant](#page-8-0) [Panneau](#page-10-0)** 36 **[arrière](#page-10-0) [Télécommande](#page-12-0) [Index](#page-120-0)**

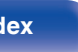

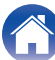

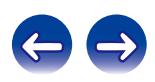
# <span id="page-36-0"></span>**Application des paramètres de partage des fichiers multimédia**

Dans ce chapitre, nous appliquons les paramètres qui permettent de partager les fichiers stockés sur un ordinateur et sur un stockage NAS sur le réseau. Si vous utilisez un Serveur Média, veillez à appliquer ce paramètre en premier lieu.

## ■ Utilisation de Windows Media Player 12 **(Windows 7 / Windows 8)**

- **1 Lancez Windows Media Player 12 sur l'ordinateur.**
- **2 Sélectionnez "Plus d'options de diffusion en continu..." dans "Flux".**
- **3 Sélectionnez "Autorisé" dans la liste déroulante pour "Denon DRA-100".**
- **4 Sélectionnez "Autorisé" dans la liste déroulante pour "Programmes multimédias sur ce PC et connexions à distance...".**
- **5 Suivez les instructions à l'écran pour terminer les réglages.**

# ■ Utilisation de Windows Media Player 11

- **1 Lancez Windows Media Player 11 sur l'ordinateur.**
- **2 Sélectionnez "Partage des fichiers multimédias" dans "Bibliothèque".**
- **3 Activez la case à cocher "Partager mes fichiers multimédias", sélectionnez "Denon DRA-100", puis cliquez sur "Autoriser".**
- **4 Comme à l'étape 3, sélectionnez l'icône de l'appareil (autres ordinateurs ou périphériques mobiles) que vous souhaitez utiliser comme contrôleur de médias, puis cliquez sur "Autoriser".**
- **5 Cliquez sur "OK" pour terminer.**

# **Partage de fichiers multimédia stockés sur un périphérique NAS**

Modifiez les paramètres du stockage NAS pour autoriser cet appareil et les autres appareils (ordinateurs et périphériques mobiles) utilisés en tant que contrôleurs de médias à accéder au stockage NAS. Pour plus de détails, voir le manuel de l'utilisateur fourni avec le stockage NAS.

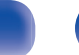

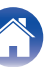

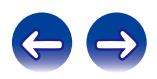

# **Lecture de fichiers stockés sur un ordinateur et un stockage NAS**

Utilisez cette procédure pour lire les fichiers audio ou les listes de lecture.

## **1 Préparez la lecture.**

- A Vérifiez les conditions du réseau, puis mettez en marche cet appareil. ["Connexion à un réseau domestique \(LAN\)" \(](#page-24-0) $\sqrt{\epsilon}$  p. 25)
- (2) Préparez l'ordinateur (v<sup>3</sup>lnstructions d'utilisation de l'ordinateur).
- **2 Appuyez sur MUSIC SERVER.**
- **3** Utilisez  $\Delta \nabla$  pour sélectionner le serveur contenant le **fichier à lire, puis appuyez sur ENTER.**
- **4 Utilisez**  $\Delta \nabla$  pour sélectionner le fichier, puis appuyez **sur ENTER.**

La lecture démarre lorsque le tampon atteint "100%".

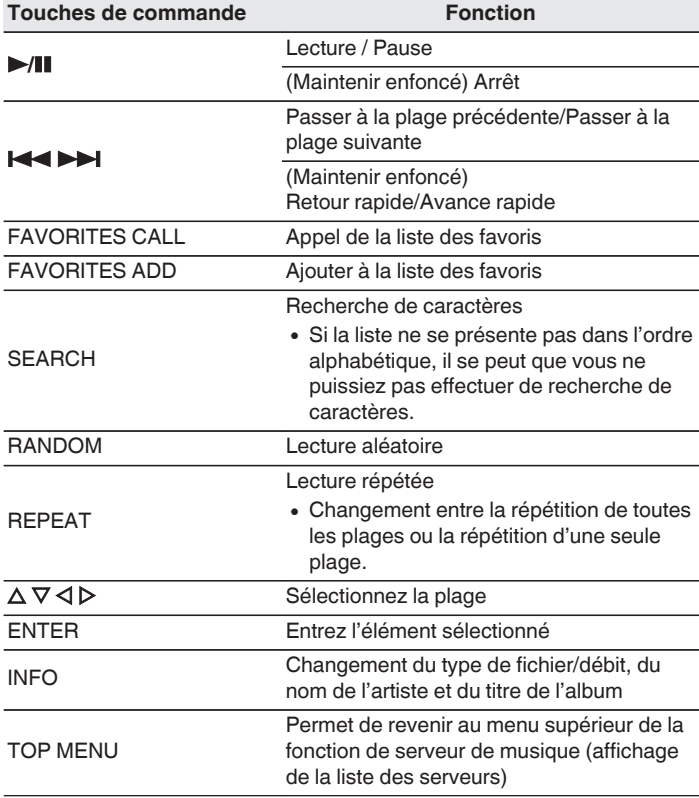

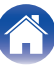

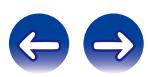

## **Fichiers qui peuvent être lus**

Voir "Lecture de fichiers stockés sur un ordinateur ou un stockage NAS" ( $\mathbb{F}$  [p. 108\).](#page-107-0)

## $\overline{\mathcal{L}}$

0 Les fichiers WMA Lossless peuvent être lus avec un serveur prenant en charge la conversion de code, comme Windows Media Player Version 11 ou ultérieure.

#### **REMARQUE**

- 0 Lors de la lecture de fichiers musicaux avec votre ordinateur ou stockage NAS connecté via le réseau LAN sans fil, l'audio peut être interrompu en fonction de votre environnement LAN sans fil. Si tel est le cas, lisez les fichiers musicaux sur votre ordinateur ou stockage NAS via une connexion filaire LAN.
- 0 L'ordre dans lequel les plages/fichiers sont affichés dépend des paramètres du serveur. Si les plages/fichiers ne sont pas affichés dans l'ordre alphabétique à cause des spécifications du serveur, il se peut que la recherche par la première lettre ne fonctionne pas correctement.

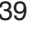

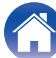

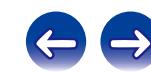

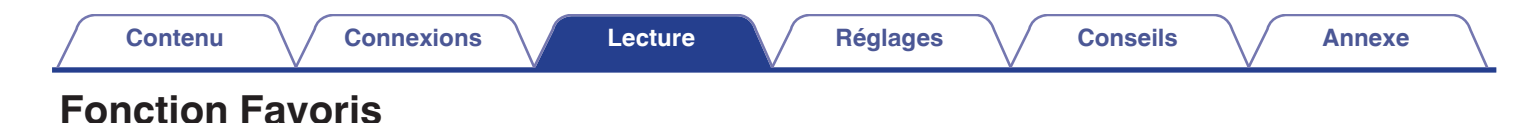

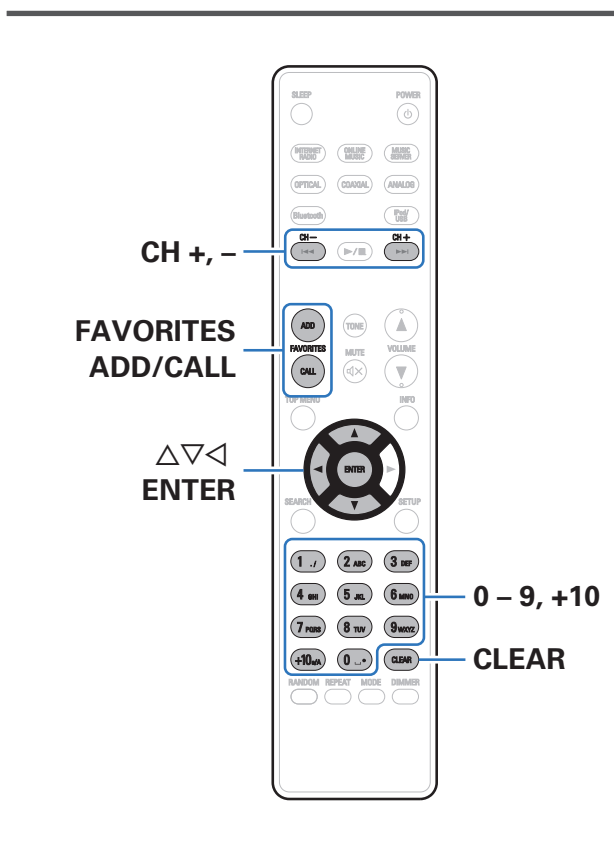

**[Panneau avant](#page-8-0) [Panneau](#page-10-0) [Télécommande](#page-12-0)** 40 ( [Index](#page-120-0)

Ce chapitre fournit des informations sur la fonction Favoris.

- 0 La fonction Favoris vous permet d'enregistrer vos stations radio et fichiers favoris dans la liste des favoris pour vous permettre de rappeler et d'écouter ces stations ou fichiers immédiatement, quand vous le souhaitez.
- 0 Les contenus que vous pouvez enregistrer et appeler sont la station de radio Internet, le serveur de musique. les supports USB et l'iPod (uniquement lorsque vous utilisez le mode "On-Display").
- 0 Jusqu'à 50 stations peuvent être enregistrées dans la liste des favoris.

# **Enregistrement des stations ou fichiers dans la liste des favoris**

- **1 Appuyez sur FAVORITES ADD pendant la lecture de la station radio Internet ou du fichier à enregistrer.**
- **22 Appuyez sur ∆⊽ pour sélectionner un numéro pour enregistrer la station ou le fichier, puis appuyez sur ENTER.**

"Ajouté aux favoris" s'affiche et l'enregistrement est achevé.

# **Nommer des stations ou fichiers de la liste des favoris**

- **1 Appuyez sur FAVORITES CALL.**
- **Appuyez sur CH+, CH− ou**  $\Delta$  $\triangledown$  **pour sélectionner la station ou le fichier que vous souhaitez appeler, et appuyez sur ENTER.**

La fonction concernée est lancée et la lecture commence.

0 Appuyez sur 0 – 9, +10 pour appeler les fichiers enregistrés dans la liste des favoris par numéro.

**Pour passer de stations enregistrées aux fichiers pendant la lecture**

Appuyez sur CH+, CH- ou  $\Delta \nabla$ .

# **Suppression des stations ou fichiers de la liste des favoris**

- **1 Appuyez sur FAVORITES CALL.**
- **2** Utilisez  $\Delta \nabla$  pour sélectionner la station ou le fichier **que vous souhaitez supprimer, puis appuyez sur CLEAR.**
- **3 Lorsque l'invite "Effacez?" apparaît, appuyez sur ENTER.**

"Effacez" s'affiche et la suppression est terminée.

 $\bullet$  Appuyez sur  $\triangleleft$  pour annuler l'opération.

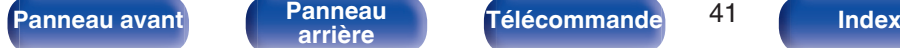

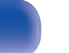

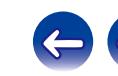

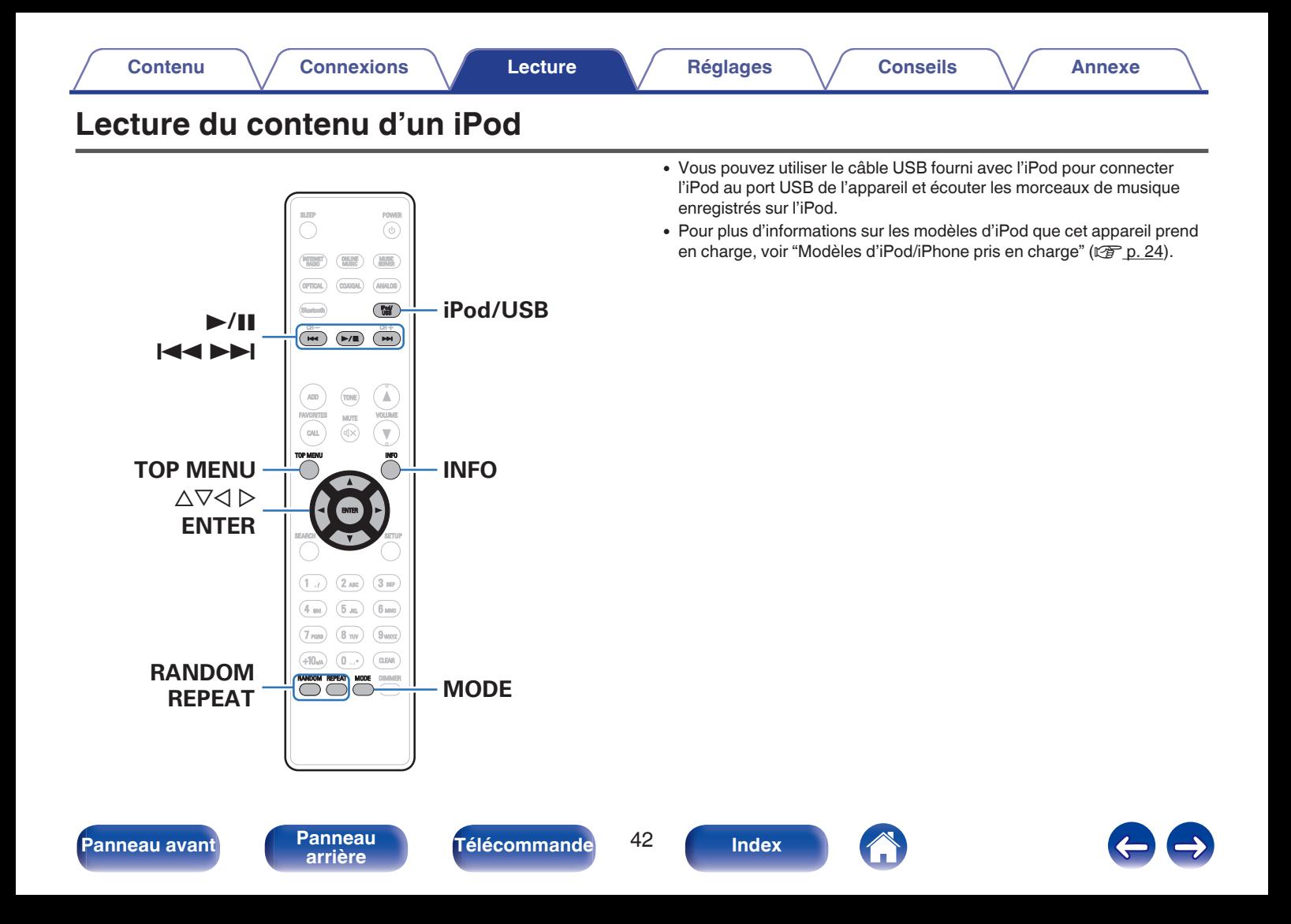

# **Écoute de musique avec un iPod**

## **1 Connectez l'iPod au port USB. (図 [p. 23\)](#page-22-0)**

Lorsque vous connectez l'iPod au port USB, la source d'entrée passe automatiquement sur "iPod/USB".

**2 Appuyez sur iPod/USB pour passer à la source d'entrée "iPod/USB".**

"From iPod" apparaît sur l'affichage de cet appareil.

**3 Utilisez l'iPod directement tout en affichant son écran pour lire de la musique.**

- 0 Parmi les modes d'affichage de l'iPod, citons "From iPod" et "On-Display". "From iPod" est le mode défini par défaut. Il vous permet d'utiliser directement l'iPod tout en regardant son écran.
- 0 Pour basculer en mode "On-Display", où les opérations s'effectuent pendant l'affichage sur cet appareil des informations relatives à l'iPod, voir ["Réglage du](#page-43-0) [mode de fonctionnement \(mode "On-Display"\)" \(](#page-43-0) $\mathbb{C}$  p. 44).
- 0 Vous pouvez également écouter de la musique depuis un iPod avec ["Fonction](#page-54-0) [AirPlay" \(](#page-54-0) $\sqrt{p}$  p. 55).

#### **REMARQUE**

0 Notez que Denon décline toute responsabilité en cas de problème lié aux données d'un iPod en cas d'utilisation de cet appareil conjointement avec un iPod.

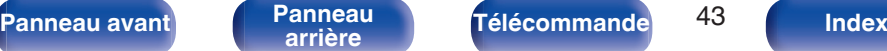

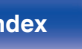

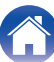

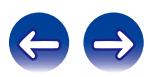

# <span id="page-43-0"></span>**Réglage du mode de fonctionnement (mode "On-Display")**

Dans ce mode, plusieurs listes et écrans sont affichés lorsque vous lisez des fichiers sur l'iPod.

Cette section décrit les étapes jusqu'à la lecture de plages sur l'iPod en mode "On-Display".

- **1 Appuyez sur MODE et affichez "On-Display".**
- **2** Utilisez  $\Delta \nabla$  pour sélectionner le fichier à lire, puis **appuyez sur ENTER.**

La lecture débute.

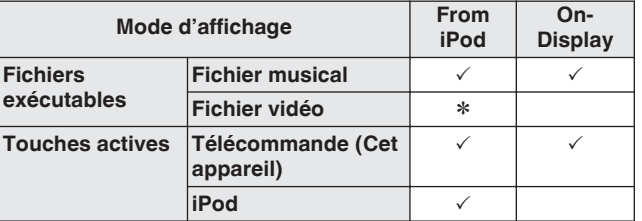

Seul le son est lu  $*$ 

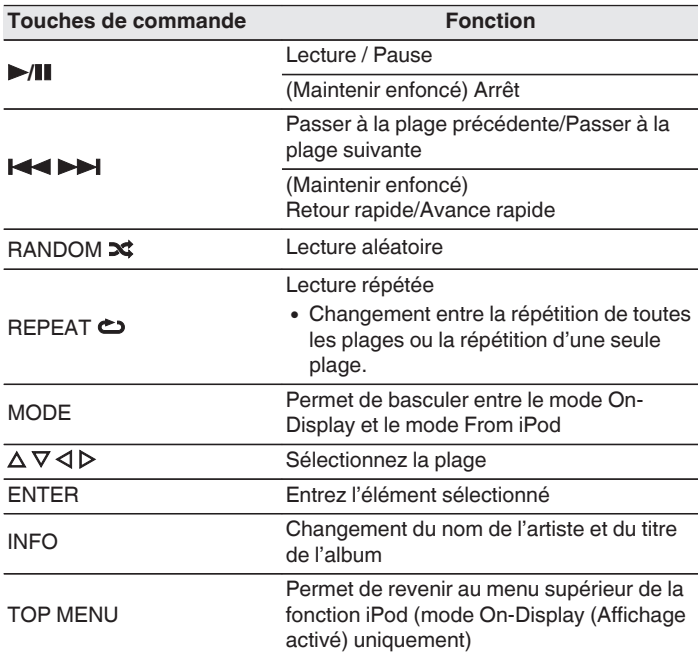

#### **REMARQUE**

0 Denon n'accepte aucune responsabilité pour toute perte de données iPod.

0 Certaines fonctions risquent de ne pas fonctionner, suivant le type d'iPod et la version du logiciel.

**[Panneau avant](#page-8-0) [Panneau](#page-10-0)** 44 **[arrière](#page-10-0) [Télécommande](#page-12-0) [Index](#page-120-0)**

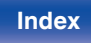

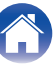

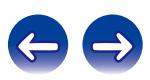

# **Charger l'iPod/iPhone**

Vous pouvez charger votre iPod/iPhone en le connectant au port USB.

# $\blacksquare$  Charge en veille

Si l'appareil passe en mode veille lorsque l'iPhone/iPod est en charge, l'appareil passera en mode charge en veille et l'iPhone/iPod continuera à charger. En mode charge en veille, le témoin de l'alimentation s'allume en rouge.

Lorsque l'iPod/iPhone est complètement chargé, l'appareil arrête automatiquement la charge et passe en mode veille normal, et le témoin de l'alimentation s'éteint.

0 Si le paramètre "Contrôle réseau" est réglé sur "Allumé", le témoin d'alimentation s'allume en rouge lorsque le chargement est terminé. ( $\mathbb{Q}_F$  [p. 82\)](#page-81-0)

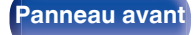

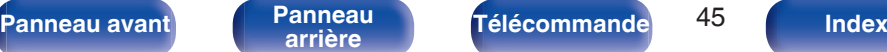

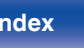

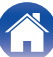

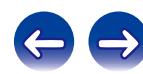

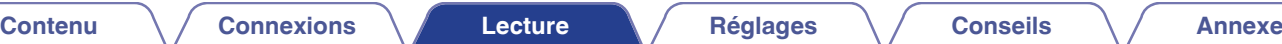

# **Lecture du contenu d'un dispositif mémoire USB**

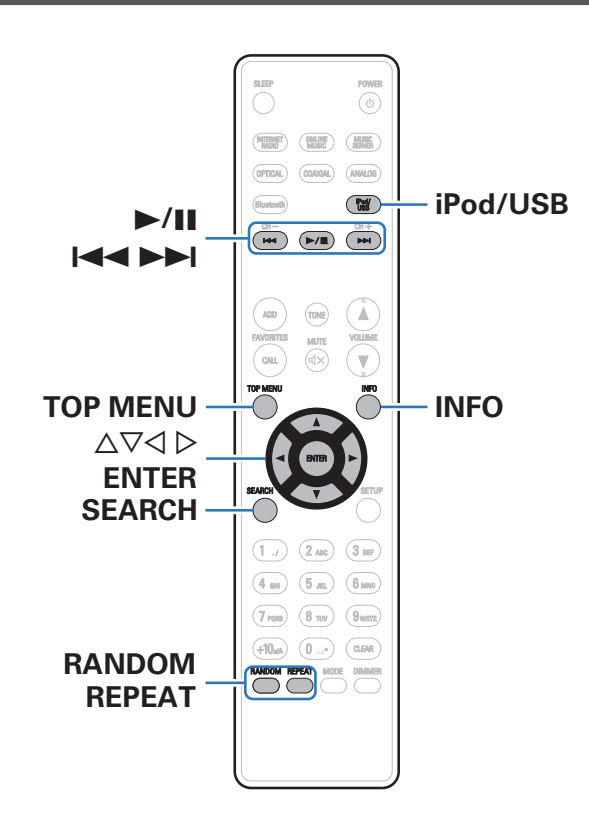

- 0 Lecture de fichiers musicaux enregistrés sur un dispositif mémoire USB.
- 0 Seuls les dispositifs de mémoire USB conformes aux standards de classe de stockage de masse et MTP (Media Transfer Protocol) peuvent être lus sur cet appareil.
- 0 Cet appareil est compatible avec les dispositifs mémoire USB au format "FAT16" ou "FAT32".
- 0 Cet appareil peut lire les fichiers suivants.
	- 0 **MP3**
	- 0 **WMA**
	- 0 **WAV**
	- 0 **MPEG-4 AAC**
	- 0 **FLAC**
	- 0 **ALAC**
	- 0 **AIFF**
	- 0 **DSD**

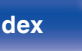

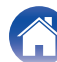

# **Lecture des fichiers d'un dispositif mémoire USB**

**1 Connectez le dispositif mémoire USB au port USB. (**v **[p. 23\)](#page-22-0)**

Lorsque vous connectez le dispositif mémoire USB au port USB, la source d'entrée passe automatiquement sur "iPod/USB".

- **2 Appuyez sur iPod/USB pour passer à la source d'entrée "iPod/USB".**
- **3** Utilisez  $\Delta \nabla$  pour sélectionner le fichier à lire, puis **appuyez sur ENTER.** La lecture débute.

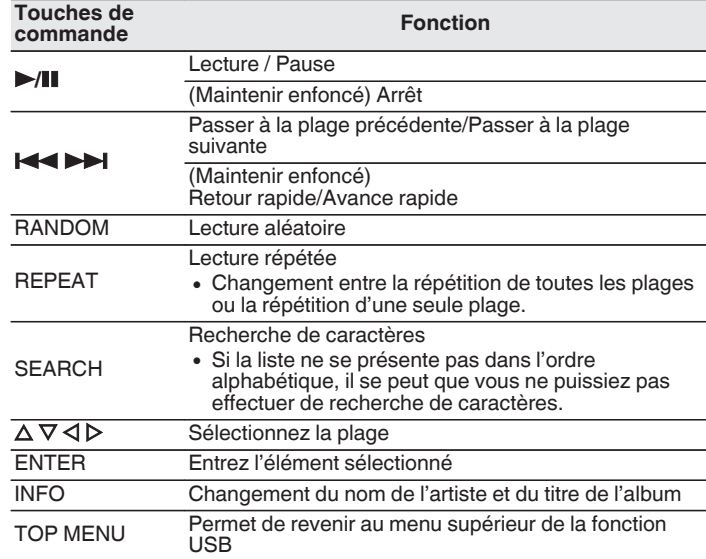

#### **REMARQUE**

0 Notez que Denon ne pourra être tenu responsable de quelque manière que ce soit des problèmes survenant par rapport aux données enregistrées sur un dispositif mémoire USB lors de l'utilisation de cet appareil avec le dispositif mémoire USB en question.

## **Fichiers qui peuvent être lus**

Voir ["Lecture de dispositifs mémoire USB" \(](#page-104-0)ver p. 105).

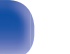

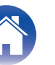

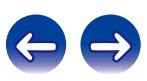

# **Écouter de la musique sur un périphérique Bluetooth**

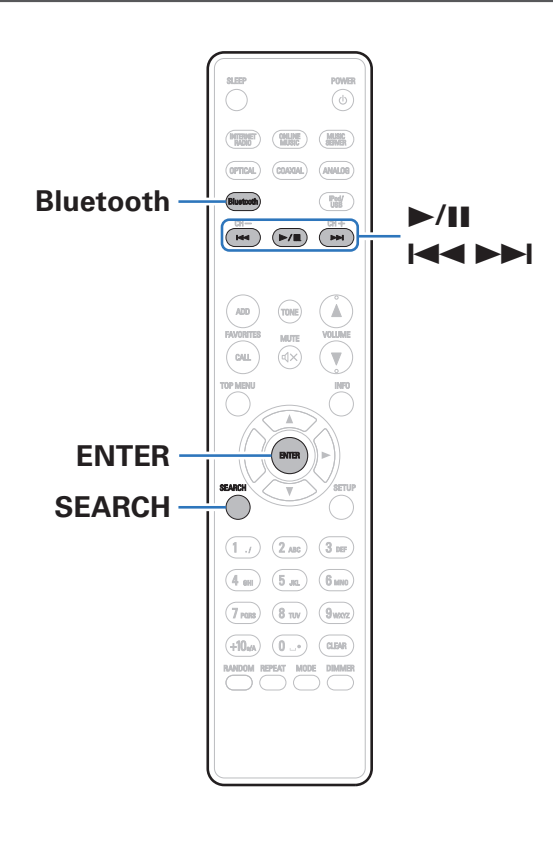

Les fichiers musicaux sur les périphériques Bluetooth tels que les smartphones, les lecteurs de musique numérique, etc. peuvent être lus sur cet appareil via un appariement et en connectant cet appareil à l'aide du périphérique Bluetooth.

La communication est possible jusqu'à une distance d'environ 10 m.

### **REMARQUE**

0 Pour lire de la musique à partir d'un périphérique Bluetooth, le périphérique Bluetooth doit prendre en charge le profil A2DP.

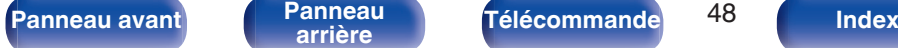

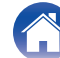

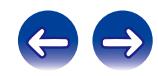

# **Lecture de musique à partir d'un périphérique Bluetooth**

Afin d'écouter de la musique à partir d'un périphérique Bluetooth sur cet appareil, le périphérique Bluetooth doit d'abord être apparié avec cet appareil.

Une fois le périphérique Bluetooth apparié, il n'a pas besoin d'être apparié à nouveau.

### **1 Appuyez sur Bluetooth pour passer à la source d'entrée "Bluetooth".**

Lors de la première utilisation, l'appareil ira en more d'appariement automatiquement et "mode appairage" apparaîtra sur l'écran de l'appareil.

### **2 Activez les réglages Bluetooth sur votre périphérique mobile.**

### **3 Sélectionnez cet appareil lorsque son nom s'affiche dans la liste des appareils affichés sur l'écran du périphérique Bluetooth.**

Connectez-vous au périphérique Bluetooth pendant que "mode appairage" est affiché sur l'écran de l'appareil.

Effectuez la connexion avec le périphérique Bluetooth à proximité de l'appareil (environ 1 m).

**4 Quand un numéro apparaît sur l'écran de cet appareil, vérifiez qu'il s'agit du même numéro que celui représenté sur l'écran de l'appareil Bluetooth, puis sélectionnez "Jumeler" à la fois pour le périphérique Bluetooth et pour l'appareil. (Pour sélectionner "Jumeler" sur cet appareil, appuyez sur ENTER sur l'appareil.)**

À la fin de l'appariement, le nom de l'appareil apparaît sur l'écran de cet appareil.

### **5 Lecture de musique à l'aide de n'importe quelle application sur votre périphérique Bluetooth.**

- 0 Le périphérique Bluetooth peut également être commandé avec la télécommande de cet appareil.
- 0 Lors de la prochaine commutation de la source d'entrée sur le Bluetooth, cet appareil se connectera automatiquement au dernier périphérique Bluetooth connecté.

0 Entrez "0000" lorsque le mot de passe est demandé sur l'écran du périphérique Bluetooth.

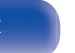

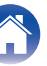

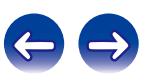

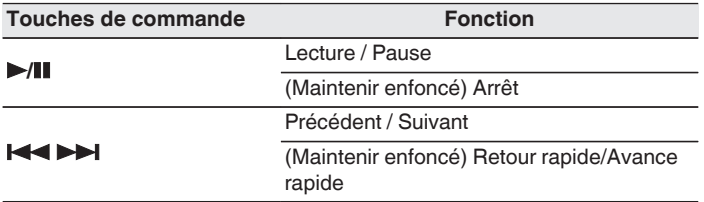

### $\rightarrow$

- 0 Appuyez sur INFO sur la télécommande pendant la lecture pour basculer l'affichage sur le nom de l'artiste, nom de l'album, etc.
- 0 Les caractères incompatibles sont remplacés par un "." (point).

#### **REMARQUE**

- 0 Pour faire fonctionner le périphérique Bluetooth avec la télécommande de cet appareil, le périphérique Bluetooth doit prendre en charge le profil AVRCP.
- 0 La télécommande de cet appareil n'est pas garantie de fonctionner avec tous les périphériques Bluetooth.
- 0 Selon le type de périphérique Bluetooth, cet appareil émet du son qui est couplé au réglage du volume sur le périphérique Bluetooth.

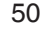

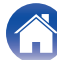

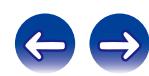

# **Appariement avec d'autres périphériques Bluetooth**

Jumeler un appareil Bluetooth avec l'appareil.

- **1 Activez les réglages Bluetooth sur votre périphérique mobile.**
- **2 Appuyez sur SEARCH lorsque la source d'entrée est "Bluetooth".**

L'appareil passera en mode d'appariement.

- **3 Sélectionnez cet appareil lorsque son nom s'affiche dans la liste des appareils affichés sur l'écran du périphérique Bluetooth.**
- **4 Quand un numéro apparaît sur l'écran de cet appareil, vérifiez qu'il s'agit du même numéro que celui affiché sur l'écran de l'appareil Bluetooth, puis sélectionnez "Jumeler" à la fois pour le périphérique Bluetooth et pour l'appareil. (Pour sélectionner "Jumeler" sur cet appareil, appuyez sur ENTER sur l'appareil.)**

À la fin de l'appariement, le nom de l'appareil apparaît sur l'écran de cet appareil.

- 0 Cet appareil peut être apparié avec un maximum de 8 périphériques Bluetooth. Lorsqu'un 9e périphérique Bluetooth est apparié, il sera enregistré à la place du plus ancien périphérique enregistré.
- 0 Entrez "0000" lorsque le mot de passe est demandé sur l'écran du périphérique Bluetooth.
- 0 Maintenez Bluetooth enfoncé pendant 3 secondes, ou basculez la source d'entrée sur "Bluetooth" puis appuyez et maintenez la touche INPUT de cet appareil enfoncée pendant plus de 3 secondes pour passer en mode d'appariement.

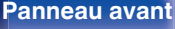

**[Panneau avant](#page-8-0) [Panneau](#page-10-0)** 51 **[arrière](#page-10-0) [Télécommande](#page-12-0) [Index](#page-120-0)**

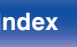

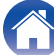

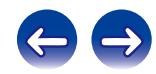

# **Reconnexion à cet appareil à partir d'un périphérique Bluetooth**

Une fois l'appariement terminé, vous pouvez connecter le périphérique Bluetooth sans effectuer d'opération sur cet appareil.

Cette opération doit également être effectuée lorsque vous commutez le périphérique Bluetooth pour la lecture.

- **1 Si un périphérique Bluetooth est connecté, désactivez le réglage Bluetooth de ce périphérique pour le déconnecter.**
- **2 Activez le réglage Bluetooth du périphérique Bluetooth à connecter.**
- **3 Sélectionnez cet appareil dans la liste des périphériques Bluetooth affichée sur votre périphérique Bluetooth.**
- **4 Écoutez de la musique à l'aide de n'importe quelle application sur votre périphérique Bluetooth.**

- 0 Lorsque l'alimentation de cet appareil est mise sous tension, la source d'entrée sera automatiquement commutée à "Bluetooth" si un périphérique Bluetooth est connecté.
- 0 Lorsque les paramètres "Contrôle réseau" de cet appareil sont réglés sur "Allumé" et un périphérique Bluetooth est connecté avec l'unité en état de veille, l'alimentation de l'appareil se mettra sous tension automatiquement.

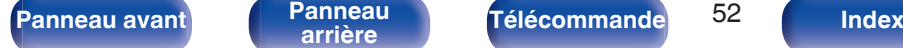

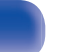

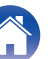

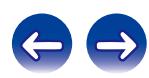

# **Connecter un périphérique Bluetooth avec la fonction NFC via NFC**

Vous pouvez simplement toucher cet appareil avec un périphérique Bluetooth pour mettre sous tension l'alimentation de cet appareil et effectuer l'appariement ou établir une connexion entre cet appareil et le périphérique Bluetooth.

### **1 Activer la fonction NFC du périphérique Bluetooth.**

0 Pour plus de détails, voir le manuel de l'Utilisateur de votre périphérique Bluetooth.

### **2 Touchez** Q **sur cet appareil avec l'antenne NFC du périphérique Bluetooth.**

Si un écran de confirmation d'appariement s'affiche, suivez les instructions sur cette unité et le périphérique Bluetooth pour terminer l'appariement.

0 Procédez aux opérations en fonction des instructions du périphérique Bluetooth.

## **3 Lire de la musique sur le périphérique Bluetooth.**

Cet appareil émet de la musique depuis le périphérique Bluetooth.

- 0 Lorsque "Contrôle réseau" est réglé sur "Allumé", la mise en route et la connexion peuvent être effectuées, même lorsque l'appareil est hors tension.
- $\bullet$  Lorsque vous touchez le repère N ( $\boxtimes$ ) sur cet appareil avec le périphérique Bluetooth où s'effectue la lecture de la musique, cet appareil émet cette musique.
- 0 Touchez à nouveau le repère N (Q) pendant la connexion Bluetooth pour couper la connexion.
- 0 Touchez à nouveau le repère N (Q) en cas d'échec d'appariement ou de connexion avec le périphérique Bluetooth.

#### **REMARQUE**

- 0 Avant l'établissement d'une connexion NFC, annulez la fonction de verrouillage sur le périphérique Bluetooth.
- 0 Lorsque vous touchez cet appareil avec un périphérique Bluetooth, faites-le doucement.

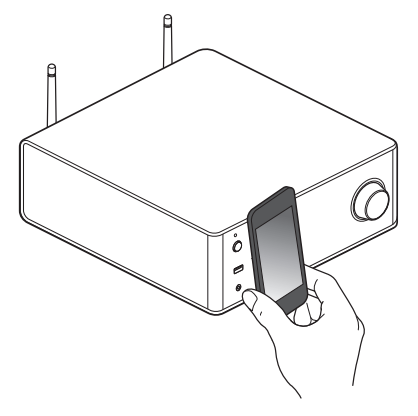

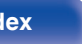

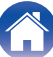

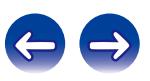

## POWER **OPTICAL**  $\frac{1}{2}$  and  $\frac{1}{2}$  and  $\frac{1}{2}$  and  $\frac{1}{2}$  $\bigcap_{\mathsf{UBB}}$ **COAXIAL**  $\frac{CH+}{CH+}$  $\frac{1}{100}$  $(\overline{\mathbb{P}/\mathbb{R}})$ A ⊂<br>call  $\overline{\mathbf{v}}$ **FMTFR**  $1\,$  $(2m)$  $(3)$  $(4 \text{ cm})$  $6<sub>1000</sub>$  $(5m)$  $(8 \text{ rev})$   $(9 \text{ max})$  $7<sub>rest</sub>$ (0.Je) CLEAR MODE DIMMER

# **Écoute d'une source DIGITAL IN**

**1 Préparez la lecture.**

Vérifiez la connexion, puis mettez cet appareil sous tension.

- **2 Appuyez sur OPTICAL ou COAXIAL pour sélectionner "Optical 1", "Optical 2" ou "Coaxial".**
- **3 Lisez le composant connecté à cet appareil.**

0 Seuls les signaux audio numériques PCM linéaire 2 canaux peuvent être transmis via la borne DIGITAL IN de cet appareil.

# **Écoute d'une source ANALOG IN**

## **1 Préparez la lecture.**

Vérifiez la connexion, puis mettez cet appareil sous tension.

- **2 Appuyez sur ANALOG pour sélectionner "Analog 1" ou "Analog 2".**
- **3 Lisez le composant connecté à cet appareil.**

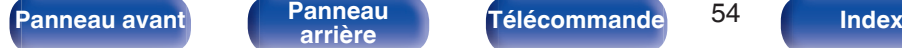

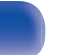

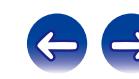

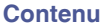

### **[Contenu](#page-1-0) [Connexions](#page-15-0) [Lecture](#page-28-0) [Réglages](#page-70-0) [Conseils](#page-89-0) [Annexe](#page-104-0)**

# <span id="page-54-0"></span>**Fonction AirPlay**

Les fichiers musiques stockés sur votre iPhone, iPod touch, iPad ou iTunes peuvent être lus sur cet appareil via le réseau.

## $\rightarrow$

- Vous pouvez arrêter la lecture d'AirPlay en appuyant sur  $\triangleleft$  ou en choisissant une autre source d'entrée.
- 0 Pour voir en même temps les noms du titre et de l'artiste, appuyez INFO sur la télécommande.
- 0 Pour savoir comment utiliser iTunes, consultez également l'aide d'iTunes.
- 0 L'écran peut être différent selon le Système d'exploitation et les versions du logiciel.

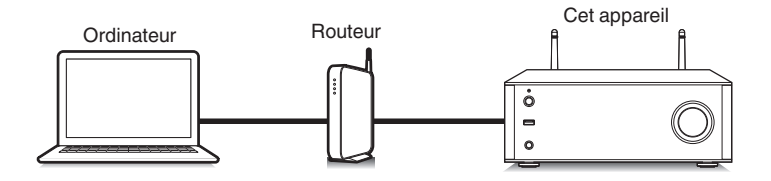

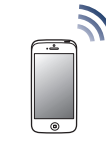

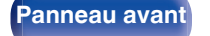

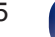

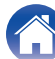

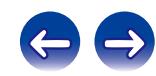

# **Lecture de titres de votre iPhone, iPod touch ou iPad**

Si vous mettez à jour votre "iPhone/iPod touch/iPad" avec iOS 4.2.1 ou une version plus récente, vous allez pouvoir diffuser en continu la musique enregistrée dans votre "iPhone/iPod touch/iPad" directement vers cet appareil.

- **1 Connectez votre iPhone, iPod touch ou iPad Wi-Fi au même réseau que cet appareil.**
	- 0 Pour plus de détails, voir le manuel de votre appareil.
- **2 Lisez les titres de votre iPhone, iPod touch ou iPad.** ' s'affiche sur l'écran de l'iPhone, iPod touch ou iPad.

## **3 Tapez sur l'icône AirPlay** '**.**

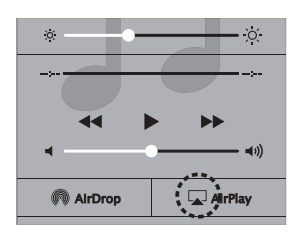

**4 Sélectionnez cette unité.**

# **Lecture de la musique iTunes avec cet appareil**

**1 Installez iTunes 10 ou une version plus récente sur un Mac ou un PC sous Windows connecté au même réseau que cet appareil.**

## **2 Allumez cet appareil.**

Réglez "Contrôle réseau" sur "Allumé" pour cet appareil. ( $$$  [p. 82\)](#page-81-0)

#### **REMARQUE**

- Si "Contrôle réseau" est réglé sur "Allumé", l'appareil consomme plus d'énergie en mode veille.
- **3** Lancez iTunes et cliquez sur l'icône AirPlay **T** pour **sélectionner l'appareil principal.**

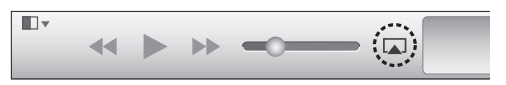

**4 Choisissez un morceau et cliquez pour lancer la lecture dans iTunes.**

La musique va être transmise en continu vers cet appareil.

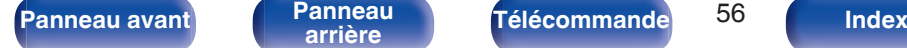

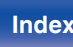

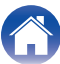

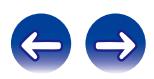

# **Sélection d'enceintes (matériels) multiples**

Il est possible de lire les titres d'iTunes sur des enceintes (matériels) compatibles AirPlay dont vous disposez chez vous en dehors de celles de cet appareil.

- **1 Cliquez sur l'icône AirPlay** ' **et sélectionnez "Multiple".**
- **2 Cochez les enceintes que vous voulez utiliser.**

#### **REMARQUE**

0 Pendant la lecture avec la fonction AirPlay, le son est restitué au niveau sonore réglé sur l'iPhone, l'iPod touch ou l'iPad ou dans iTunes. Vous devez baisser le volume de l'iPhone, de l'iPod touch, de l'iPad ou d'iTunes avant de lancer la lecture, puis le régler au niveau adéquat.

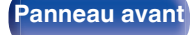

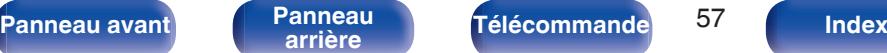

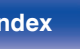

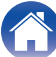

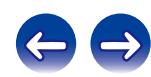

# **Fonction Spotify Connect**

Spotify est le service de streaming le plus populaire au monde. Si vous souscrivez à Spotify Premium, vous pouvez commander votre nouvelle enceinte avec votre téléphone ou votre tablette. Parce que Spotify est intégré à votre enceinte, vous pouvez toujours prendre des appels ou utiliser d'autres applications - la musique ne s'arrête jamais.

Pour obtenir des informations sur la configuration et l'utilisation de Spotify Connect, visitez www.spotify.com/connect

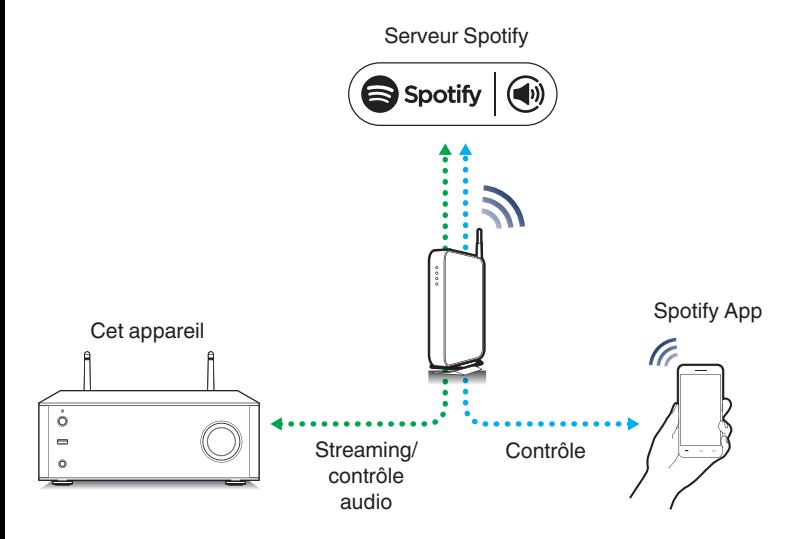

# **Lecture de la musique Spotify avec cet appareil**

Téléchargez au préalable le "Spotify App" dans votre Android ou appareil iOS.

Pour lire une piste Spotify dans cet appareil, vous devez d'abord vous inscrire au compte premium Spotify.

- **1 Connectez les paramétrages Wi-Fi du périphérique iOS ou Android dans le même réseau que cet appareil.**
- **2 Lancez le Spotify App.**
- **3 Lisez la piste Spotify que vous souhaitez lire avec cet appareil.**
- **4 Appuyez sur l'icône 
<b>●** pour sélectionner l'appareil. La musique va être transmise en continu vers cet appareil.

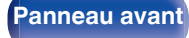

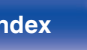

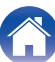

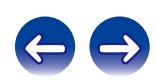

# **Fonction de lecture à distance**

Vous pouvez utiliser votre réseau domestique pour lire avec cet appareil des fichiers musicaux stockés sur un ordinateur, un stockage NAS, des smartphones et des lecteurs audio portables.

Dans ce cas, utilisez l'ordinateur, les smartphones et les lectures audio portables pour les opérations.

- 0 Les périphériques utilisés doivent être compatibles avec la norme DLNA (Digital Living Network Alliance) version 1.5.
- 0 Un environnement LAN sans fil est nécessaire pour lire des fichiers musicaux sur des smartphones ou des lecteurs audio portables.
- 0 Pour certains smartphones, vous devez installer une application pour lire la musique DLNA.

## ■ Rôles de chaque périphérique

Les périphériques suivants sont utilisés pour la lecture à distance. Comme spécifié dans la norme DLNA, ces périphériques s'appellent DMC, DMS ou DMR en fonction de leur rôle.

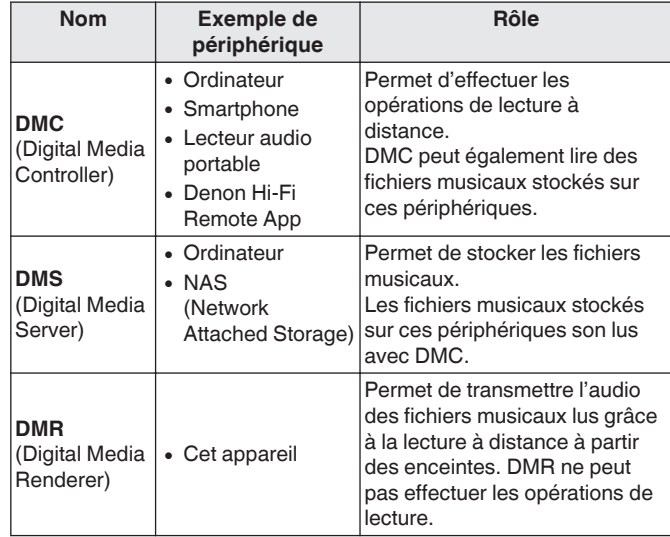

## **Fichiers qui peuvent être lus**

Voir ["Lecture de fichiers stockés sur un ordinateur ou un stockage](#page-107-0) NAS" ( $\sqrt{2}$  [p. 108\).](#page-107-0)

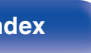

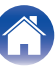

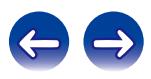

# **Réglages requis pour chaque périphérique**

Vous devez effectuer des réglages sur DMC et DMS pour la lecture à distance. Effectuez les réglages suivants : Voir également le manuel de l'Utilisateur de chaque périphérique pour les réglages.

# ■ Réglages sur l'ordinateur et le stockage NAS

Effectuez les réglages sur l'ordinateur et le stockage NAS pour échanger des données avec les périphériques DMR.

Pour les détails sur les réglages, voir ["Application des paramètres de](#page-36-0) [partage des fichiers multimédia" \(](#page-36-0) $\mathscr{F}$  p. 37).

# o **Réglages sur les smartphones**

Vous devez installer une application pour lire la musique DLNA sur votre smartphone pour effectuer les opérations sur DMS et cet appareil (DMR) avec votre smartphone. L'application appropriée diffère en fonction de votre smartphone.

0 Certains smartphones prennent en charge la lecture de musique DLNA avec les réglages d'usine. Voir le manuel de l'utilisateur de votre smartphone.

## ■ Réglages sur les lecteurs audio portables

Configurez les réglages pour que cet appareil (DMR) puisse lire les fichiers musicaux stockés sur votre lecteur audio portable. Pour plus de détails sur les réglages, voir le manuel de l'utilisateur de votre lecteur portable.

## o **Réglages sur cet appareil**

Connectez cet appareil au réseau DLNA. Vous ne devez pas effectuer de réglages supplémentaires.

Pour la connexion réseau, voir le "Quick Setup Guide" fourni, sections ["Connexion à un réseau domestique \(LAN\)" \(](#page-24-0) $\sqrt{2}$  p. 25) et ["Réglages" \(](#page-83-0) $\sqrt{\epsilon}$ " p. 84).

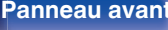

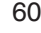

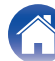

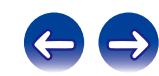

# ■ Opérations de lecture à distance

Les opérations sont différentes en fonction des périphériques, mais les procédures de préparation de la lecture à distance sont identiques. Les procédures de préparation sont illustrées ci-dessous.

### **1 Allumez cet appareil.**

- 0 Assurez-vous que l'appareil est connecté au réseau.
- **2 Affichez l'écran de lecture des fichiers musicaux sur DMC.**
	- 0 Pour l'ordinateur, ouvrez Windows Media Player 12, etc.
	- 0 Pour les smartphones, passez en mode de lecture de fichiers musicaux.
- **3 Sélectionnez le nom convivial de cet appareil pour l'élément qui règle le périphérique de lecture sur l'écran de lecture.**
	- 0 Le nom convivial par défaut de cet appareil est "Denon DRA-100".
- **4 Démarrez la lecture d'un fichier musical sur DMC.**
	- La fonction sur cet appareil passe automatiquement sur le "Music Server" et le repère de lecture à distance et apparaît à l'écran. La lecture à distance démarre.

 $\bullet$  Appuyez sur  $\triangleleft$  pour quitter le mode de lecture à distance.

### **REMARQUE**

0 Pendant la lecture à distance, vous ne pouvez pas effectuer d'opérations de lecture avec cet appareil. Utilisez le périphérique DMC pour ces opérations.

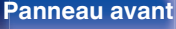

**[Panneau avant](#page-8-0) [Panneau](#page-10-0) [Télécommande](#page-12-0)** 61 ( [Index](#page-120-0)

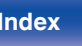

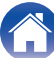

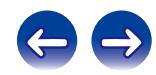

### **[Contenu](#page-1-0) [Connexions](#page-15-0) [Lecture](#page-28-0) [Réglages](#page-70-0) [Conseils](#page-89-0) [Annexe](#page-104-0)**

# <span id="page-61-0"></span>**Fonction de commande Internet**

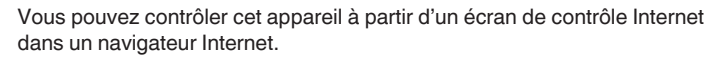

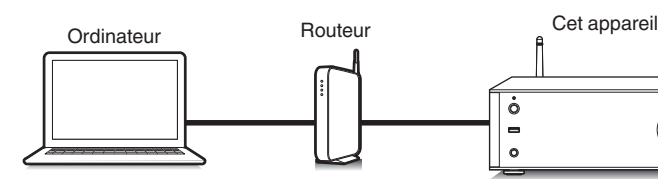

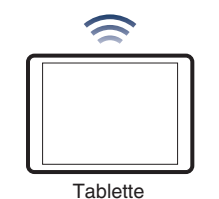

- 0 Cet appareil et le PC ou la tablette doivent être connectés au réseau correctement afin de pouvoir utiliser la fonction de contrôle Internet. ["Connexion à un réseau](#page-24-0) [domestique \(LAN\)" \(](#page-24-0) $\sqrt{2}$  p. 25)
- 0 En fonction des paramètres de votre logiciel de sécurité, il est possible que vous ne puissiez pas accéder à cet appareil à partir de votre PC. Le cas échéant, modifiez les paramètres du logiciel.

# **Contrôle de l'appareil à partir d'un contrôle Web**

- **1 Réglez le paramètre "Contrôle réseau" sur "Allumé". (**v **[p. 82\)](#page-81-0)**
- **2 Vérifiez l'adresse IP de cet appareil dans le menu** "Informations réseau". ( $\sqrt{p}$  [p. 82\)](#page-81-0)

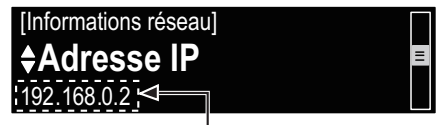

Pour vérifier l' adresse IP.

**3 Ouvrez le navigateur Internet.**

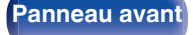

**[Panneau avant](#page-8-0) [Panneau](#page-10-0) [Télécommande](#page-12-0)** 62 **[Index](#page-120-0)** 

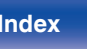

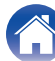

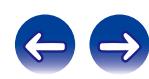

### **4 Entrez l'adresse IP de cet appareil dans la ligne d'adresse de votre navigateur.**

Par exemple, si l'adresse IP de cet appareil est "192.168.0.2", entrez "http://192.168.0.2".

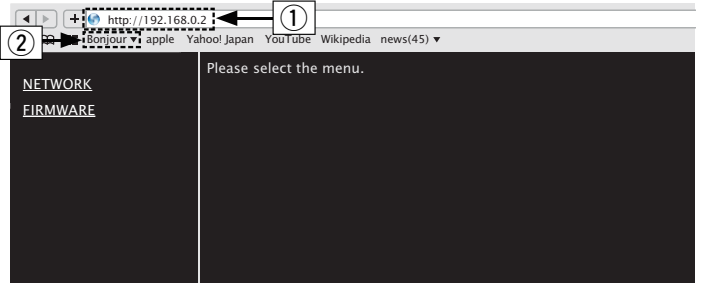

- A Saisie de l'adresse IP.
- $\widetilde{D}$  Si vous utilisez le navigateur Web Safari, vous pouvez sélectionner "Bonjour" et accéder directement à l'écran de contrôle Web de l'appareil à partir de la section aperçu.

0 En ajoutant l'adresse IP de cet appareil au signet du navigateur, vous pourrez afficher l'écran de contrôle Internet à l'aide de la fonction signet la prochaine fois que vous utiliserez le navigateur. Si vous utilisez un serveur DHCP et si "Contrôle réseau" est réglé sur "Eteint", la mise sous tension/ hors tension modifie l'adresse IP ( $\mathbb{Q}$  [p. 82\)](#page-81-0).

**5 Lorsque le menu principal est affiché, cliquez sur l'élément de menu que vous voulez utiliser.**

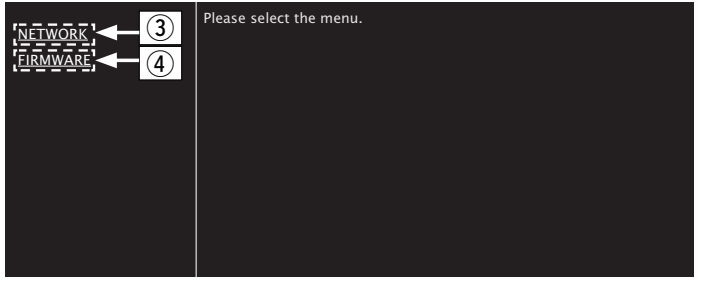

- $(3)$  Cliquez lorsque vous avez configuré les paramètres réseau.  $(*ref*|**Exemple** 1)$
- D Cliquez lorsque vous mettez à jour le micrologiciel.

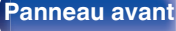

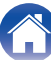

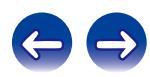

# **6 Utilisez.**

### **[Exemple 1] Réglage réseau 1**

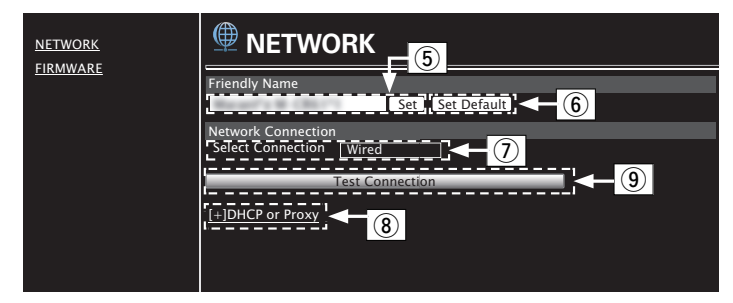

## n **Réglage Friendly Name**

- E Pour modifier le nom convivial, entrez le nouveau nom dans la zone de texte et cliquez sur "Set".
- (6) Pour réinitialiser le nom convivial, cliquez sur "Set Default".

0 Seuls les caractères pouvant être affichés sur cet appareil sont utilisables.  $(\sqrt{p}$  [p. 75\)](#page-74-0)

## n **Réglages de la connexion réseau**

- G Cliquez pour modifier la méthode de connexion réseau. Si vous sélectionnez "Wi-Fi", un nouvel élément apparaîtra à l'écran. (☞【Exemple 2】)
- $\circ$ ) Cliquez pour modifier les réglages DHCP/proxy.  $(*CF*[Example 2])$
- I Cliquez pour connecter à l'aide des réglages nouvellement appliqués.

**[Panneau avant](#page-8-0) [Panneau](#page-10-0) [Télécommande](#page-12-0)** 64 ( [Index](#page-120-0)

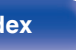

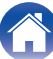

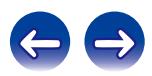

## **7 Utilisez.**

#### **[Exemple 2] Réglage réseau 2**

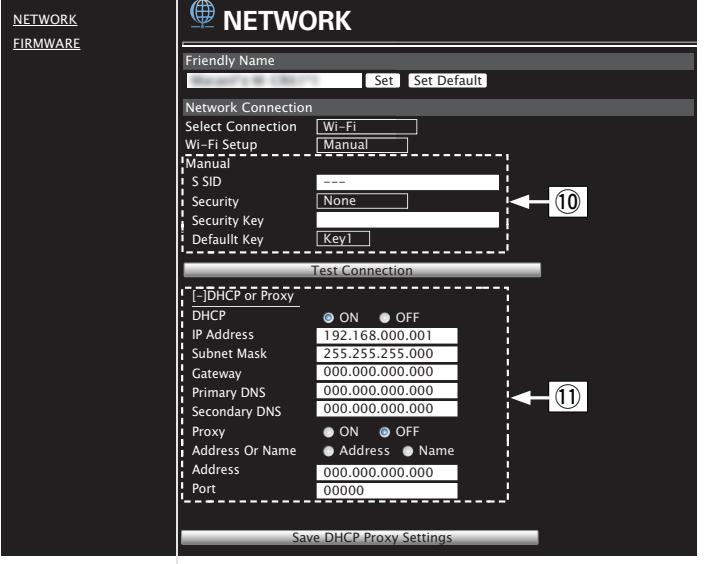

## n **Réglages de la connexion réseau**

- **10** [Exemple 2] S'affiche lorsque "Wi-Fi" est sélectionné dans G. Sélectionnez ou entrez les éléments, si nécessaire, puis cliquez sur "Test Connection" pour appliquer les modifications.
	- 0 Les éléments affichés peuvent varier en fonction des éléments sélectionnés et du statut de connexion.
	- 0 Après avoir sélectionné chaque élément, patientez quelques instants pour la mise à jour de l'affichage.
- K G**Exemple 2**H S'affiche lorsque "DHCP" ou "Proxy" est sélectionné dans (8). Lors de la modification des réglages DHCP/proxy, entrez ou sélectionnez chaque élément.

0 Pour appliquer les réglages de connexion réseau, cliquez sur "Test Connection" après avoir effectué les modifications.

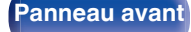

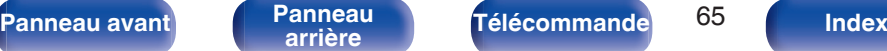

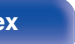

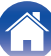

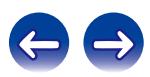

## ■ Mise à jour sur l'écran Web

Les réglages ["Fonction de commande Internet" \(](#page-61-0) $\mathbb{C}$  p. 62) doivent être effectués à l'avance sur un ordinateur appartenant au même réseau. Pour des informations sur l'obtention de fichiers de mise à jour, contactez votre centre de service client.

### **1 Cliquez sur**  $\left(\frac{1}{2}\right)$  **à partir de l'étape 5 pour la "Web control function".** ( $\sqrt{p}$  [p. 62\)](#page-61-0)

L'ordinateur affichera l'écran suivant.

Patientez environ 1 minute.

Vous pouvez également y accéder en entrant l'adresse affiché par l'appareil dans le navigateur Web.

## [L'affichage web<sup>]</sup>

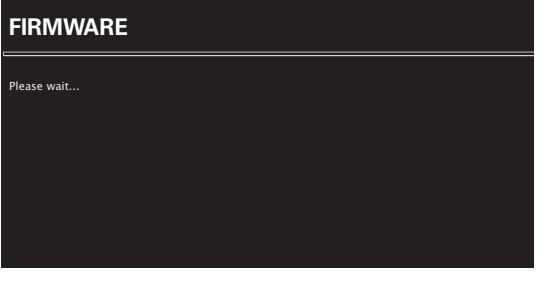

[ L'affichage de l'écran de l'appareil ]

## **I**pAddress 192.168.xxx.xxx

**2 Lorsque l'écran suivant s'affiche sur l'ordinateur, cliquez sur la touche "Choose File" (**A**), sélectionnez le fichier de mise à jour et cliquez sur "Upload" (**B**).**

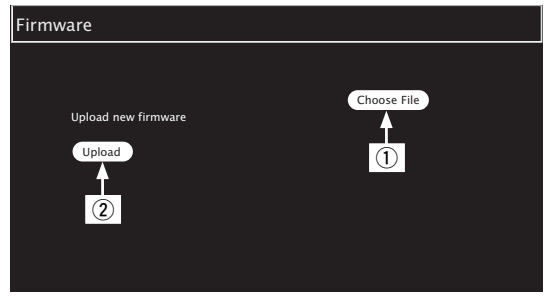

## **3 Cliquez sur "OK".**

La mise à jour commence.

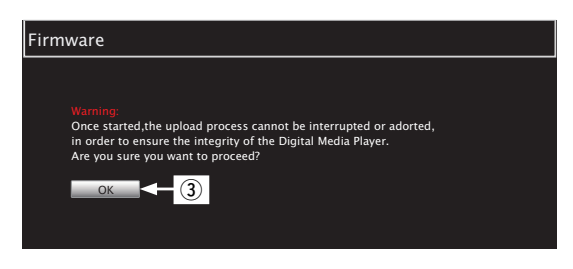

### **REMARQUE**

0 N'utilisez pas l'appareil pendant la mise à jour.

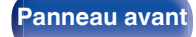

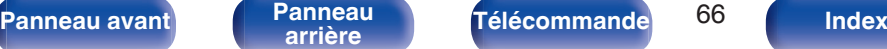

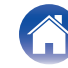

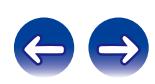

**4 Lorsque l'écran suivant s'affiche, la mise à jour est terminée.**

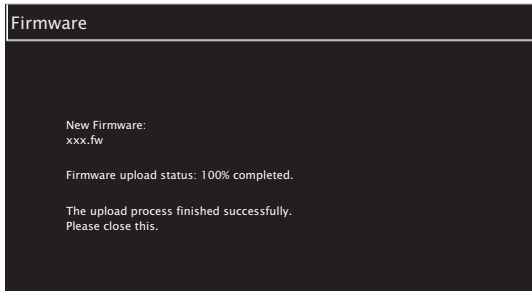

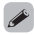

0 Les noms de boutons peuvent varier en fonction de la langue du système d'exploitation utilisée par votre ordinateur.

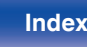

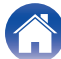

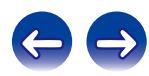

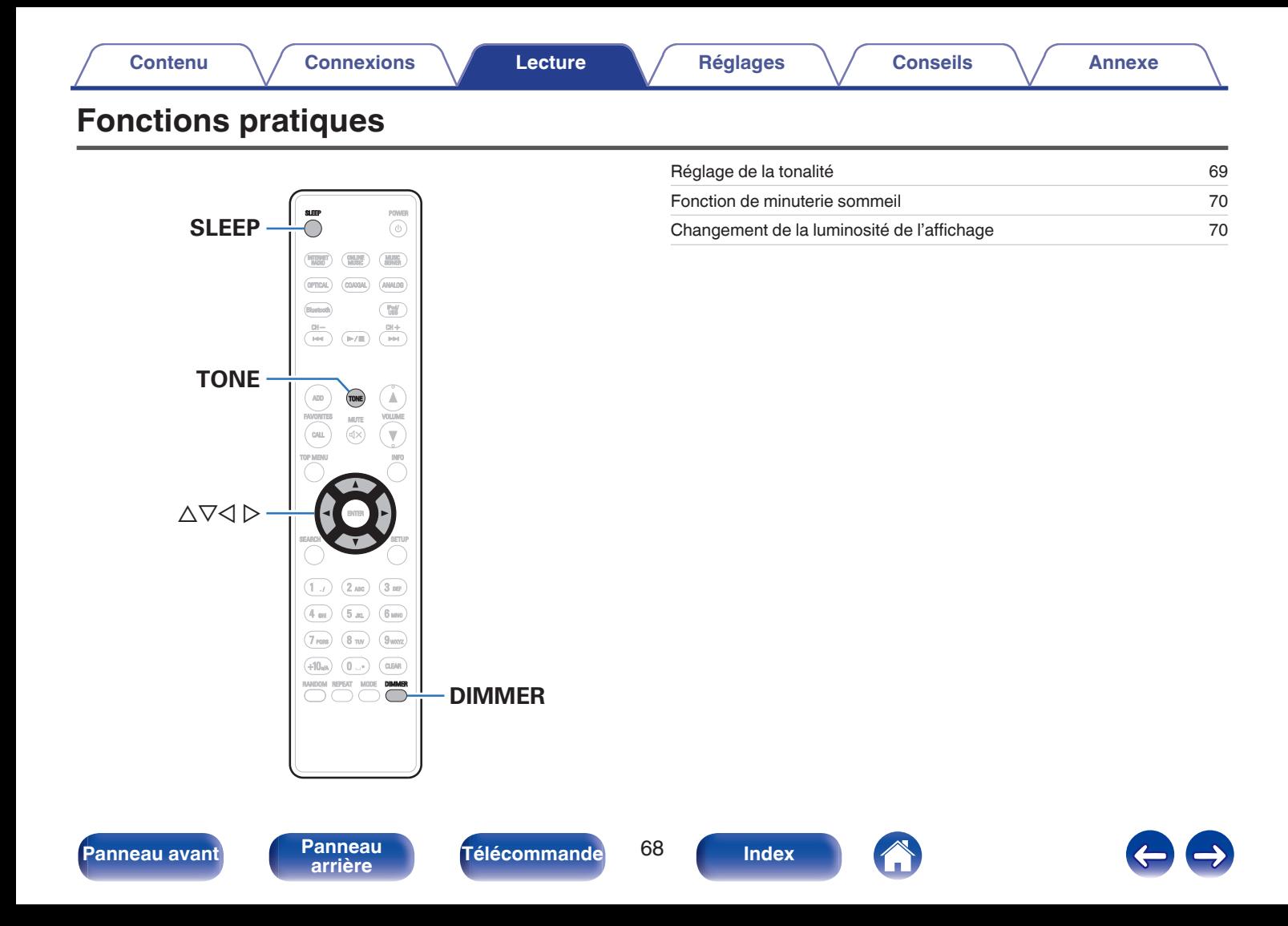

# <span id="page-68-0"></span>**Réglage de la tonalité**

- **1 Appuyez sur TONE pour sélectionner le paramètre de tonalité à régler.**
- **2** Utilisez les touches  $\Delta \nabla$  pour régler les fonctions **"Source directe", "Basses", "Aigues" ou "Balance".**

## n **Source directe**

Les fonctions "Basses", "Aigues" et "Balance" ne sont pas ajustées.

**Allumé / Eteint** (Défaut : Arrêt)

## n **Basses**

Permet d'ajuster les basses.

**– 8 dB – +8 dB** (Défaut : 0 dB)

## n **Aigues**

Permet de régler les aigus.

**– 8 dB – +8 dB** (Défaut : 0 dB)

## n **Balance**

Utilisez  $\triangle$  pour régler l'équilibre gauche/droite du volume.

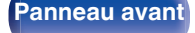

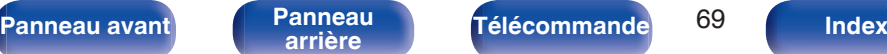

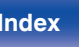

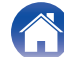

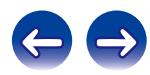

# <span id="page-69-0"></span>**Fonction de minuterie sommeil**

Vous pouvez faire en sorte que l'appareil se mette automatiquement en veille à la fin d'un délai programmé. Ceci est pratique pour l'écoute avant d'aller se coucher.

### **1 Appuyez sur SLEEP pendant la lecture et sélectionnez le réglage de l'heure.**

- $\cdot$  Le témoin  $\partial$  s'allume.
- 0 Vous pouvez régler la minuterie sommeil dans la plage de 10 à 90 minutes par paliers de 10 minutes.

## o **Pour annuler la minuterie sommeil**

Appuyez sur SLEEP pour sélectionner "Sleep > Eteint".

Le témoin de l'affichage s'éteint.

- 0 Le réglage de la minuterie sommeil est annulé lorsque l'appareil commute en mode veille.
- 0 Pour vérifier le temps restant jusqu'à l'activation de la minuterie sommeil, appuyez sur SLEEP.

# **Changement de la luminosité de l'affichage**

## **1 Appuyez sur DIMMER.**

0 La luminosité de l'affichage change à chaque fois que vous appuyez sur la touche (3 niveaux).

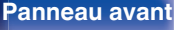

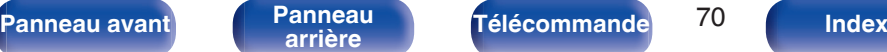

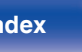

<span id="page-70-0"></span>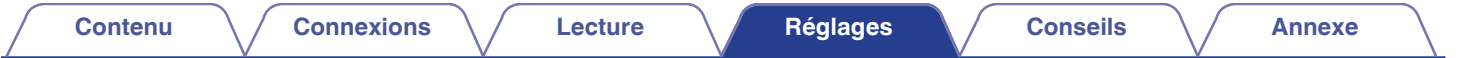

# **Plan du menu**

L'utilisation du menu est détaillée page suivante.

Par défaut, des réglages recommandés sont définis pour cet appareil. Vous pouvez personnaliser cet appareil en fonction de votre système actuel et de vos préférences.

# **Configuration rapide**

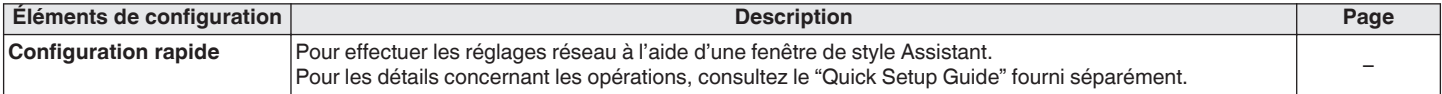

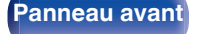

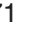

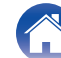

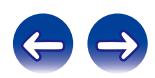

## Général

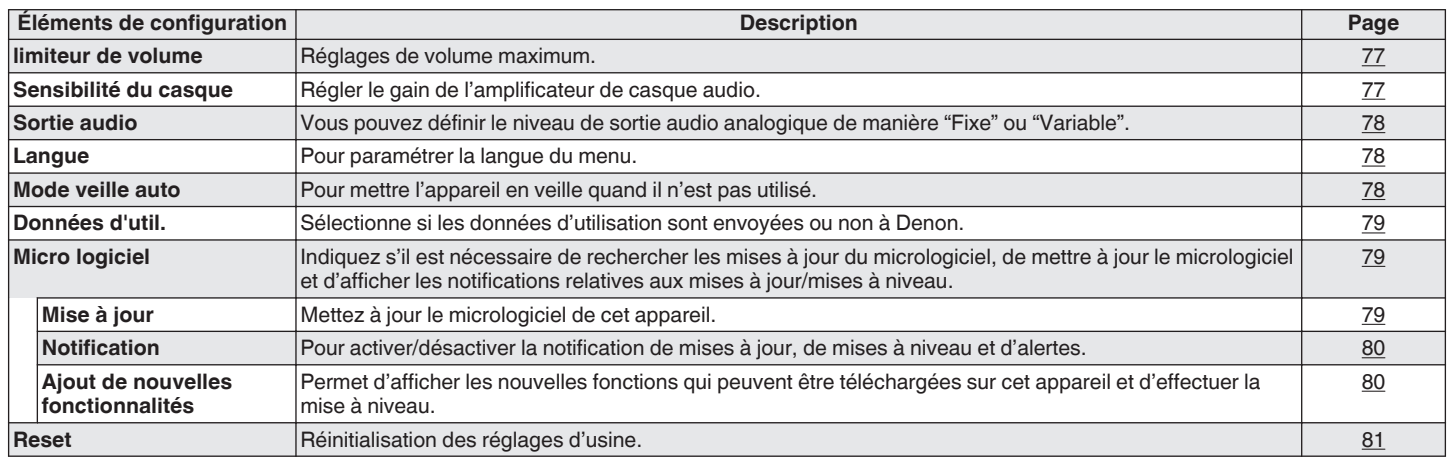

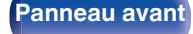

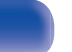

Â

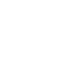

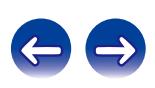
## o **Réseau**

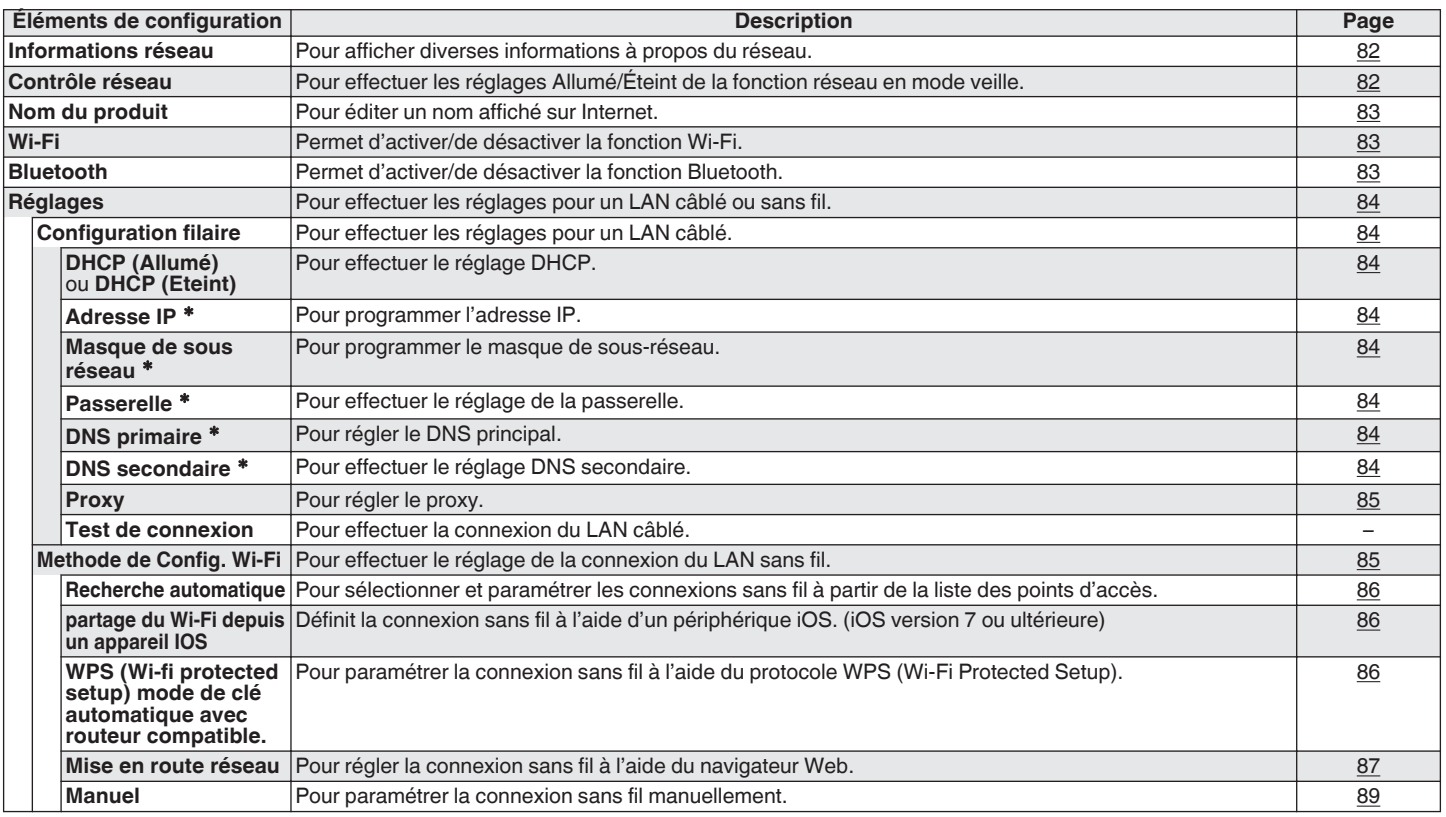

\* Affiché lorsque le réglage "DHCP" est "Eteint". ( $\sqrt{2}$  [p. 84\)](#page-83-0)

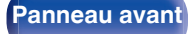

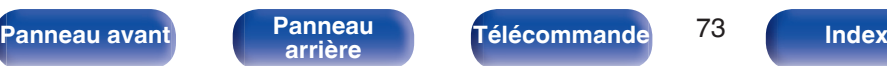

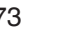

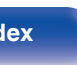

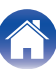

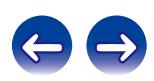

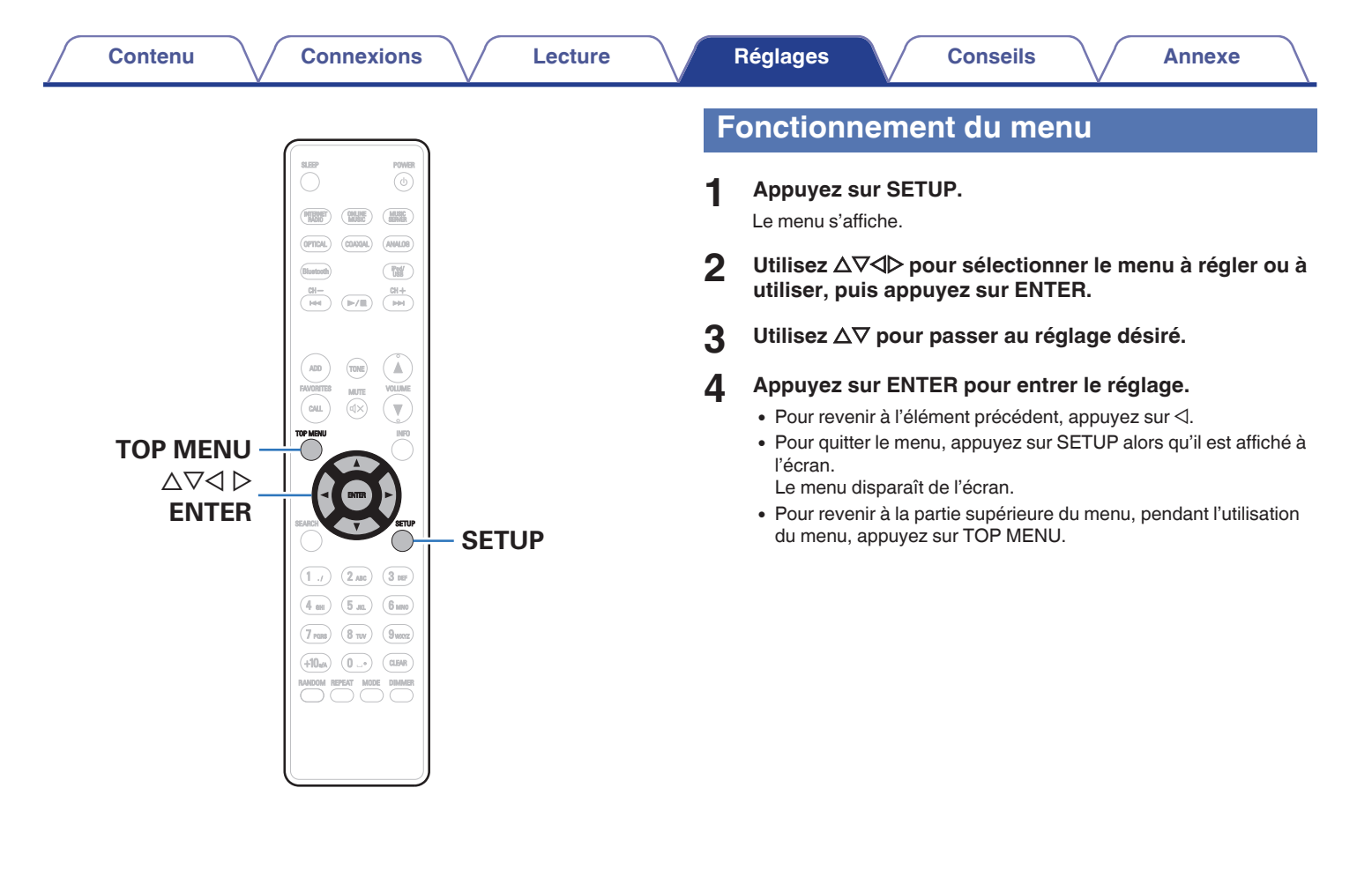

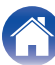

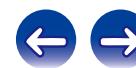

<span id="page-74-0"></span>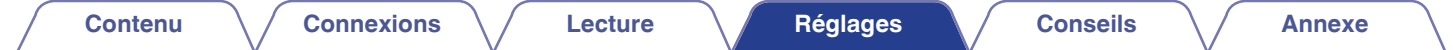

# **Saisie de caractères**

Sur cet appareil, vous pouvez changer le nom affiché sur les écrans suivants.

- 
- Nom du produit ( $\circled{r}$  [p. 83\)](#page-82-0) 0  $\circ$  saisie de caractères pour les fonctions réseau ( $\circled{r}$  [p. 33\)](#page-32-0)

# **Utilisation des touches numériques**

- **1 Affichez l'écran pour saisir les caractères.**
	- $\bullet$  Pour modifier un caractère, utilisez  $\triangleleft$  pour aligner le curseur avec le caractère que vous voulez modifier.
- **2 Appuyez sur +10 pour sélectionner le type de caractère (majuscule, minuscule ou caractères numériques).**
- **3 Appuyez sur 0 9, +10 jusqu'à ce que le caractère souhaité s'affiche.**
	- 0 Les types de caractères qui peuvent être saisis sont indiqués cidessous.

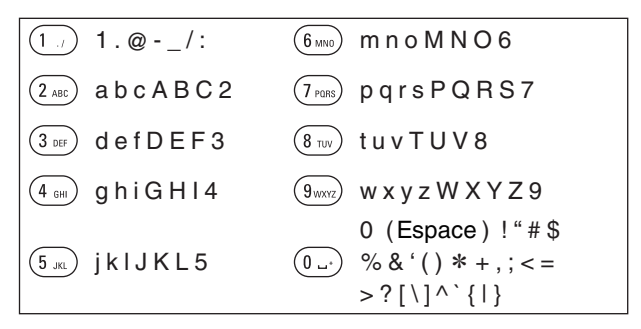

**4 Recommencez les étapes 2 et 3 pour changer le nom, puis appuyez sur ENTER pour l'enregistrer.**

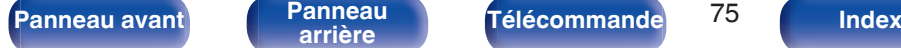

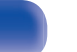

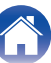

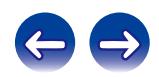

# **Utilisation des curseurs**

#### **1 Affichez l'écran pour saisir les caractères.**

 $\bullet$  Pour modifier un caractère, utilisez  $\triangleleft$  pour aligner le curseur avec le caractère que vous voulez modifier.

#### **2** Utilisez  $\Delta \nabla$  pour modifier le caractère.

0 Les types de caractères qui peuvent être saisis sont indiqués cidessous.

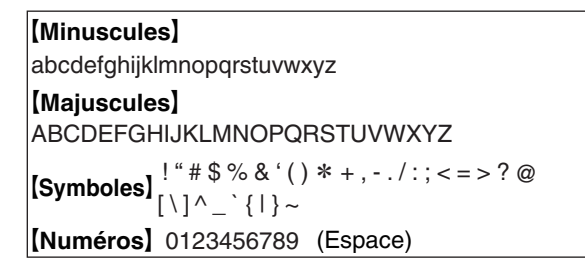

- **3 Recommencez l'étape 2 pour changer le nom, puis appuyez sur ENTER pour l'enregistrer.**
- $\overline{\mathscr{E}}$
- 0 Appuyez sur CLEAR pour supprimer le caractère.
- Appuyez sur **>>I** pour insérer un espace.

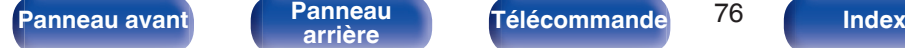

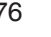

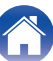

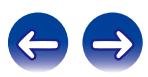

# <span id="page-76-0"></span>**Général**

Effectuer d'autres réglages.

# **limiteur de volume**

# ■ Réglages de volume maximum

Limite le volume pour assurer une utilisation sécurisée de cet appareil et facilite le réglage du volume depuis AirPlay ou une application sur une plage idéale.

#### **-30 dB / -15 dB / 0 dB (pleine puissance) / autre** (Défaut : -30 dB)

Lorsque "autre" est sélectionné, la limite supérieure du volume peut être réglée dans une plage de -60 dB - 0 dB. Sélectionnez la valeur en utilisant  $\Delta \nabla$ , puis appuyez sur ENTER pour saisir la valeur de réglage.

0 Lorsque le volume est réglé au maximum, si vous augmentez le volume à la valeur de réglage et appuyez sur VOLUME ▲ à nouveau, "profiter de la puissance?" s'affiche. Si vous appuyez sur ENTER, le volume maximal limite est annulé.

# **Sensibilité du casque**

Régler le gain de l'amplificateur de casque audio. Effectuez le réglage en fonction de l'impédance des écouteurs connectés. Il est recommandé que cela soit configuré sur le côté "Faible" si les écouteurs ont une faible impédance et sur le côté "Haut" si leur impédance est élevée.

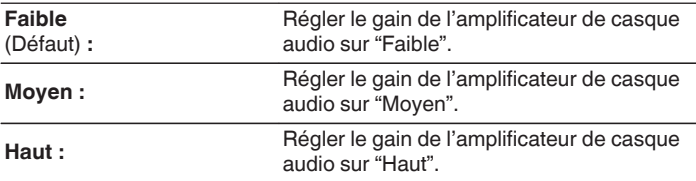

#### **REMARQUE**

0 Le volume du casque varie en fonction du "Sensibilité du casque" réglage. Commencez par diminuer le volume ou couper le son audio si vous modifiez ce réglage lors de l'écoute d'une station.

**[Panneau avant](#page-8-0) [Panneau](#page-10-0)** 77 **[arrière](#page-10-0) [Télécommande](#page-12-0) [Index](#page-120-0)**

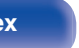

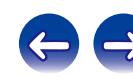

# <span id="page-77-0"></span>**Sortie audio**

Vous pouvez définir le niveau de sortie audio analogique de manière "Fixe" ou "Variable".

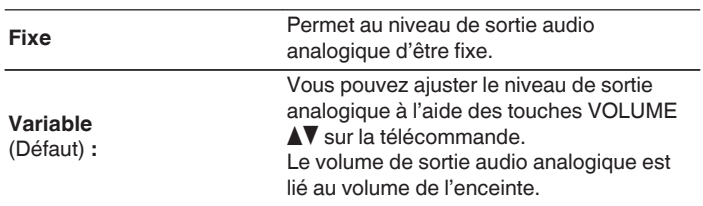

#### **REMARQUE**

- 0 Notez que le niveau de sortie audio analogique passe au maximum lorsque le réglage de la sortie audio analogique passe de "Variable" à "Fixe".
- 0 Avant de modifier les réglages, réglez le volume de l'amplificateur connecté aux connecteurs AUDIO OUT au volume minimum.

# **Langue**

Pour régler la langue d'affichage sur le menu.

**English / Deutsch / Français / Italiano / Nederlands / Español / Svenska / Русский / Polski** (Défaut : anglais)

# **Mode veille auto**

Lorsque "Mode veille auto" est réglé sur "Allumé", et qu'aucune opération n'est effectuée dans l'état d'arrêt pendant la durée indiquée, cette unité entre automatiquement en mode veille.

Pour la source d'entrée "Tuner" et "From iPod" uniquement, si aucune opération n'a lieu pendant huit heures, cet appareil passe automatiquement au mode veille.

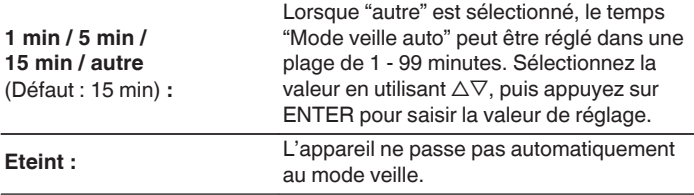

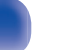

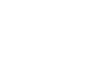

# **Données d'utilisation**

À des fins d'amélioration de produit, veuillez envoyer à Denon plus d'informations sur les paramètres de l'appareil et les conditions de fonctionnement des fonctions. Les informations fournies par les clients seront utilisées comme référence pour le développement de produits dans le futur.

Denon ne transmettra jamais les informations collectées à des parties tierces.

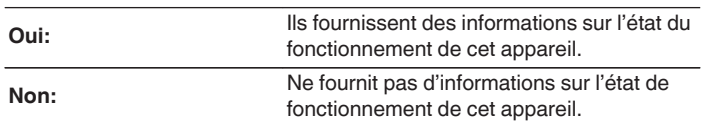

# **Micro logiciel**

Pour indiquer s'il est nécessaire de rechercher les mises à jour du micrologiciel, de mettre à jour le micrologiciel et d'afficher les notifications relatives aux mises à niveau et alertes.

# **Mise à jour**

Mettez à jour le micrologiciel de cet appareil.

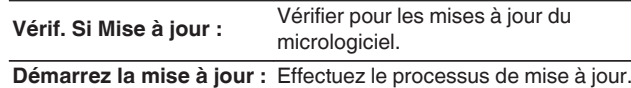

0 Même si la mise à jour échoue, cette unité essaye automatiquement de mettre à jour à nouveau.

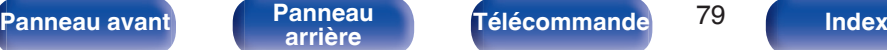

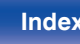

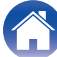

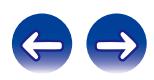

# ■ Notification

Les messages de notification s'affichent sur l'écran lorsque l'alimentation est mise sous tension et qu'un nouveau micrologiciel peut être utilisé ou lorsqu'il y a d'autres messages de notification.

#### **Mise à jour**

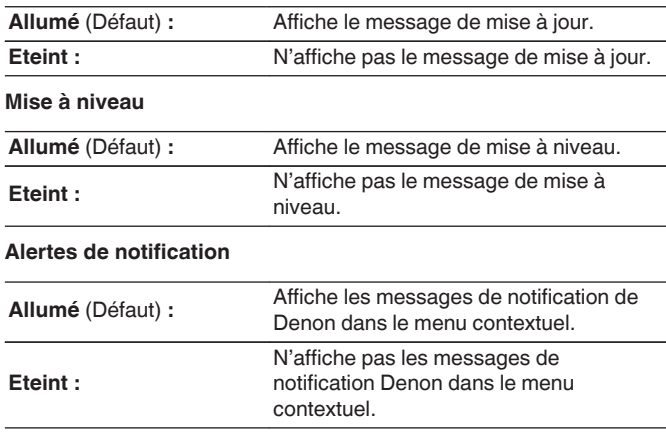

# o **Ajout de nouvelles fonctionnalités**

Permet d'afficher les nouvelles fonctions qui peuvent être téléchargées sur cet appareil et d'effectuer la mise à niveau.

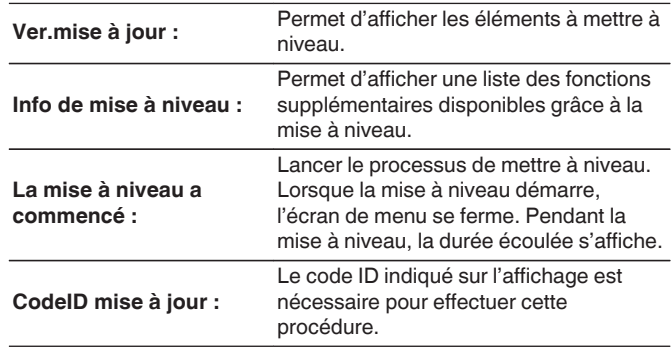

0 Voir le site Web de Denon pour plus de détails concernant les mises à niveau.

0 Quand la procédure est terminée, "Enregistré" s'affiche dans ce menu et les mises à niveau peuvent être exécutées. Si la procédure n'a pas été effectuée, "Pas enregistré" s'affiche.

**[Panneau avant](#page-8-0) [Panneau](#page-10-0) [Télécommande](#page-12-0)** 80 **[Index](#page-120-0)** 

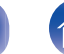

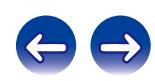

#### **[Contenu](#page-1-0) [Connexions](#page-15-0) [Lecture](#page-28-0) [Réglages](#page-70-0) [Conseils](#page-89-0) [Annexe](#page-104-0)**

**Remarques concernant l'utilisation de "Mise à jour" et "Ajout de nouvelles fonctionnalités"**

- 0 Pour ajouter de nouvelles fonctions, il est nécessaire de disposer de l'environnement et des réglages requis pour une connexion Internet haut débit. ( $\sqrt{p}$  [p. 25\)](#page-24-0)
- 0 Procédez à l'ajout d'une nouvelle option après qu'au moins 2 minutes se sont écoulées depuis la mise sous tension de l'appareil.
- 0 Ne coupez pas l'alimentation tant que l'actualisation ou mise à niveau n'est pas terminée.
- 0 Même avec une connexion Internet haut débit, il faut environ 20 minutes pour réaliser la procédure de mise à jour/mise à niveau.
- 0 Lorsque l'actualisation / mise à niveau démarre, les opérations normales de cet appareil ne peuvent plus être effectuées jusqu'à la fin de la actualisation / mise à niveau. De plus, la mise à jour/mise à niveau du micrologiciel risque de réinitialiser les données sauvegardées pour les réglages, etc., de cet appareil.
- Lorsque la mise à jour ou la mise à niveau échoue avec un message tel que "Update failed" et "Download failed", retirez puis réinsérez le cordon d'alimentation. "recommencez mise à jour" apparaît à l'écran et la mise à jour reprend à l'endroit où elle a échoué. Si l'erreur se répète malgré tout, vérifiez l'environnement du réseau.

0 Les informations concernant les fonctions "Mise à jour" et "Ajout de nouvelles fonctionnalités" seront publiées sur le site Internet Denon chaque fois que des plans les concernant seront arrêtés.

# **Reset**

Effectuez cette procédure si l'affichage est anormal ou si aucune opération ne peut être effectuée. Divers réglages sont réinitialisés aux valeurs d'usine par défaut. Refaire les réglages.

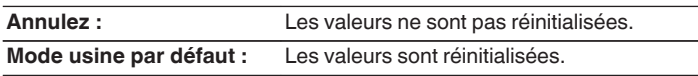

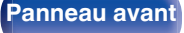

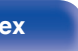

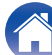

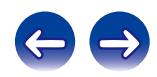

# <span id="page-81-0"></span>**Réseau**

Pour utiliser cet appareil en le connectant à un réseau domestique, vous devez configurer les paramètres réseau. Si vous effectuez cette opération via DHCP, définissez "DHCP" sur Allumé (réglage par défaut). Ceci permet à cet appareil d'utiliser votre réseau domestique.

Si vous attribuez une adresse IP à chaque appareil, vous devez utiliser le réglage "Adresse IP" pour attribuer une adresse IP à cet appareil, ainsi qu'entrer les informations relatives à votre réseau domestique (adresse de la passerelle et masque de sous-réseau).

# **Informations réseau**

Affichage des informations sur le réseau.

**Nom du produit / DHCP Allumé** ou **Eteint / Adresse IP / Adresse** MAC / SSID<sup>\*</sup>

z Ceci s'affiche uniquement lorsqu'une connexion Wi-Fi est activée.

# **Contrôle réseau**

Active la communication réseau en mode Veille.

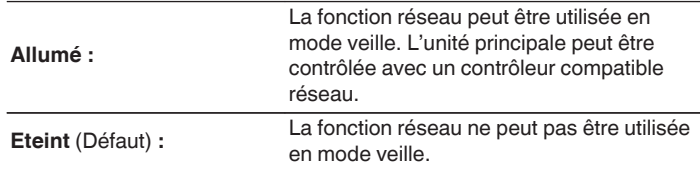

0 En utilisant la fonction de contrôle Internet ou un contrôleur réseau, ou lorsque vous souhaitez utiliser le Bluetooth/NFC rapidement lorsque l'alimentation est désactivée, réglez "Contrôle réseau" sur "Allumé".

#### **REMARQUE**

0 Si "Contrôle réseau" est réglé sur "Allumé", l'appareil consomme plus d'énergie en mode veille.

**[Panneau avant](#page-8-0) [Panneau](#page-10-0) [Télécommande](#page-12-0)** 82 **[Index](#page-120-0)** 

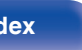

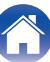

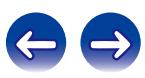

<span id="page-82-0"></span>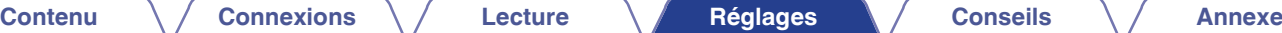

# **Nom du produit**

Le nom convivial est le nom par lequel cet appareil est désigné sur le réseau. Vous pouvez modifier le nom convivial selon vos préférences.

# o **Sélection du nom**

Sélectionnez un nom convivial à partir de la liste.

**Nom convivial/AV Room / Bedroom / Dining Room / Family Room / Guest Room / Kids Room / Kitchen / Living Room / Office / Denon DRA-100/autre** (Défaut : Denon DRA-100)

0 Quand vous sélectionnez "autre", vous pouvez modifier le nom convivial selon vos préférences.

## $\overline{\mathscr{L}}$

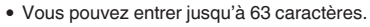

• Pour la saisie de caractères, voir  $(\sqrt[p]{p} \cdot p. 75)$ .

# **Wi-Fi**

Vous pouvez interrompre la fonction Wi-Fi lorsque vous raccordez cet appareil au réseau via un LAN câblé.

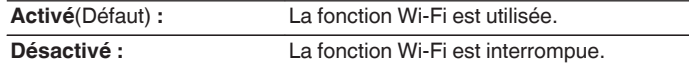

# **Bluetooth**

Vous pouvez interrompre la fonction Bluetooth.

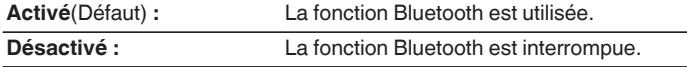

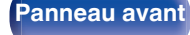

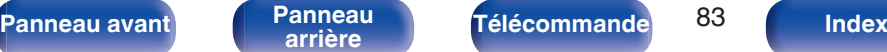

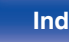

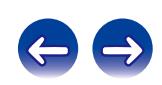

# <span id="page-83-0"></span>**Réglages**

Vous pouvez effectuer des réglages plus détaillés pour le réseau. Pour modifier l'environnement réseau, effectuez une "Configuration rapide". (Pour les détails concernant les opérations, consultez le "Quick Setup Guide" fourni séparément.)

- 0 Si vous utilisez un routeur haut débit (fonction DHCP), il n'est pas nécessaire d'effectuer de réglages dans "Adresse IP" et "Proxy", car la fonction DHCP est réglée sur "Allumé" dans les réglages par défaut de cet appareil.
- 0 Réglez "Réglages" uniquement pour une connexion à un réseau dépourvu de fonction DHCP.

# **E** Configuration filaire

## n **DHCP**

Permet de sélectionner la manière de se connecter au réseau.

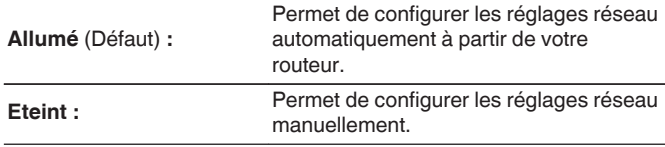

## n **Adresse IP**

Régler l'adresse IP dans les limites indiquées ci-dessous.

0 La fonction Network Audio ne peut pas être utilisée si d'autres adresses IP sont réglées. **CLASS A:** 10.0.0.1 - 10.255.255.254 **CLASS B:** 172.16.0.1 - 172.31.255.254 **CLASS C:** 192.168.0.1 - 192.168.255.254

### n **Masque de sous réseau**

Lorsque vous connectez directement un modem xDSL ou un adaptateur terminal à cet appareil, entrez le masque de sous-réseau indiqué dans la documentation donnée par votre fournisseur. Entrer en général 255.255.255.0.

## n **Passerelle**

Lorsque vous êtes connecté à une passerelle (routeur), entrez son adresse IP.

# $\Box$  **DNS primaire, DNS secondaire**

Si une seule adresse DNS est indiquée dans la documentation donnée par votre fournisseur, entrez-la pour "DNS primaire". Si deux DNS ou plus sont fournis par votre fournisseur, entrez-en un pour "DNS secondaire".

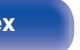

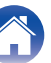

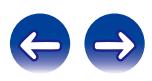

## <span id="page-84-0"></span>n **Proxy**

Utilisez ce réglage pour réaliser une connexion internet avec un serveur proxy.

Ne configurez les paramètres proxy que lorsque vous vous connectez à Internet via un serveur proxy situé sur votre réseau interne ou mis à disposition par votre fournisseur, etc.

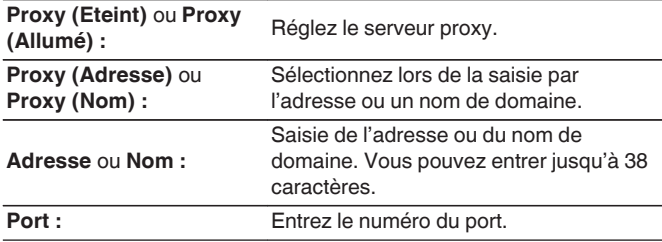

- 0 Si vous ne pouvez pas vous connecter à Internet, vérifiez à nouveau les connexions et les réglages. ( $\sqrt{p}$  [p. 25\)](#page-24-0)
- 0 Si vous ne savez pas vérifier une connexion internet, contactez votre FAI (fournisseur d'accès internet) ou le fournisseur de votre ordinateur.

## **Methode de Config. Wi-Fi**

Dans ce menu, les connexions et les réglages Wi-Fi peuvent être effectués à l'aide d'une des cinq méthodes de connexion

**Recherche automatique / partage du Wi-Fi depuis un appareil IOS / WPS (Wi-fi protected setup) mode de clé automatique avec routeur compatible. / Mise en route réseau / Manuel**

- 0 Si un câble LAN est connecté, déconnectez-le.
- 0 Reportez-vous au "Quick Setup Guide" pour des détails sur la manière de vous connecter au Wi-Fi à l'aide de la touche Wi-Fi connect sur le panneau arrière.

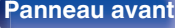

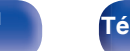

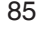

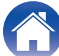

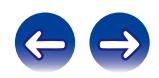

# <span id="page-85-0"></span>n **Recherche automatique**

Ceci recherche automatiquement les réseaux.

#### **1 Dans la liste des réseaux, sélectionnez celui auquel vous souhaitez vous connecter.**

0 Sélectionnez "Rechercher à nouveau" si le réseau est introuvable.

#### **2 Effectuez les réglages suivants :**

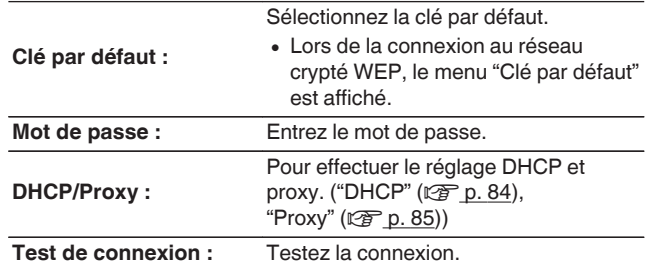

# n **partage du Wi-Fi depuis un appareil IOS**

Vous pouvez utiliser un périphérique iOS comme un iPhone ou un iPad pour configurer les réglages Wi-Fi.

Après avoir sélectionné cette option, sélectionnez Réglages/Wi-Fi dans l'écran d'accueil du périphérique iOS, sélectionnez "Denon DRA-100" affiché en bas de l'écran, puis suivez les instructions de réglage affichées sur le périphérique iOS.

Pour plus de détails, voir le "Quick Setup Guide".

# $\overline{\mathscr{O}}$

0 La version du logiciel doit être 7 ou ultérieure.

### n **WPS (Wi-fi protected setup) mode de clé automatique avec routeur compatible.**

#### **1 Enregistrez le code PIN de l'appareil dans le routeur.**

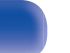

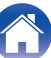

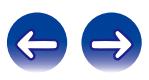

## <span id="page-86-0"></span> $\Box$  Mise en route réseau

Utilisez un navigateur Web pour configurer le Wi-Fi. Un appareil Wi-Fi qui peut effectuer des opérations de navigation Web est requis.

- **1 Lisez les précautions à l'écran, puis appuyez sur ENTER.**
- **2 Sélectionnez "Denon DRA-100" dans la liste du réseau Wi-Fi de l'appareil Wi-Fi.**

L'adresse IP (192.168.1.16) s'affiche sur l'appareil.

**3 Entrez l'adresse IP de cet appareil dans la ligne d'adresse de votre navigateur.**

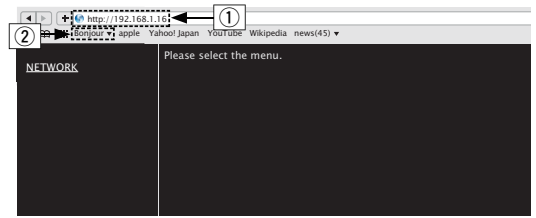

- A Saisie de l'adresse IP (192.168.1.16).
- (2) Si vous utilisez le navigateur Web Safari, vous pouvez sélectionner "Bonjour" et accéder directement à l'écran de contrôle Web de l'appareil à partir de la section aperçu.
- **4 Lorsque le menu principal s'affiche, cliquez sur "NETWORK".**

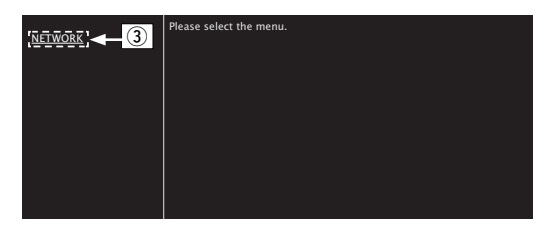

(3) Cliquez sur "NETWORK". ( $\mathbb{C}\mathbb{F}$ <sup>[</sup>Exemple 1])

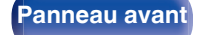

**[Panneau avant](#page-8-0) [Panneau](#page-10-0) [Télécommande](#page-12-0)** 87 ( [Index](#page-120-0)

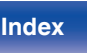

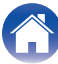

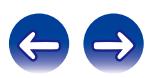

# <span id="page-87-0"></span>**5 Utilisez.**

**[Exemple 1] Réglage réseau 1** 

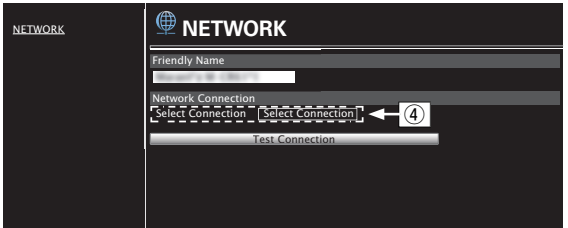

# n **Réglages de la connexion réseau**

D Cliquez pour modifier la méthode de connexion réseau. Si vous sélectionnez "Wi-Fi", un nouvel élément apparaîtra à l'écran.

(vG**Exemple 2**H)

#### **[Exemple 2] Réglage réseau 2**

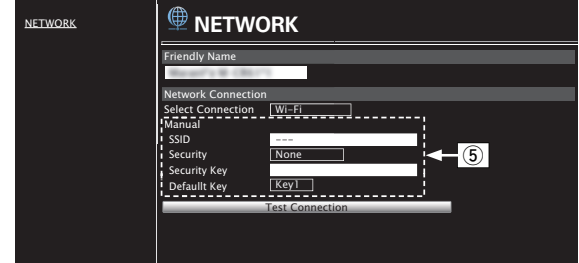

## □ Réglages de la connexion réseau

- $\overline{F}$  (5) [Exemple 2] S'affiche lorsque "Wi-Fi" est sélectionné dans  $\overline{F}$ . Sélectionnez ou entrez les éléments, si nécessaire, puis cliquez sur "Test Connection" pour appliquer les modifications.
	- 0 Les éléments affichés peuvent varier en fonction des éléments sélectionnés et du statut de connexion.
	- 0 Après avoir sélectionné chaque élément, patientez quelques instants pour la mise à jour de l'affichage.

0 Pour appliquer les réglages de connexion réseau, cliquez sur "Test Connection" après avoir effectué les modifications.

**[Panneau avant](#page-8-0) [Panneau](#page-10-0) [Télécommande](#page-12-0)** 88 ( [Index](#page-120-0)

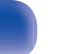

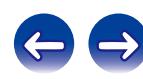

## <span id="page-88-0"></span>n **Manuel**

Pour paramétrer la connexion sans fil manuellement

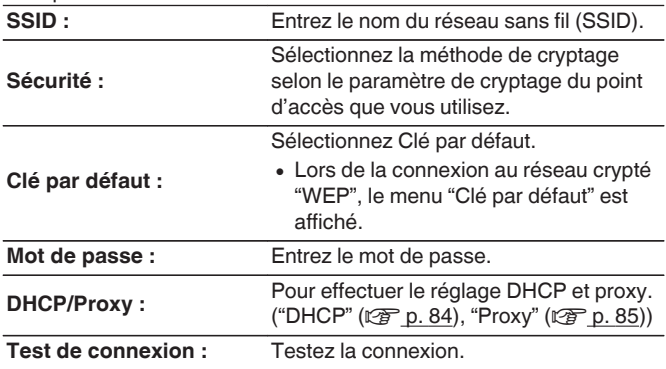

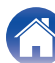

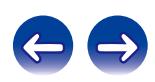

# <span id="page-89-0"></span> $\blacksquare$  Contenu

# **Conseils**

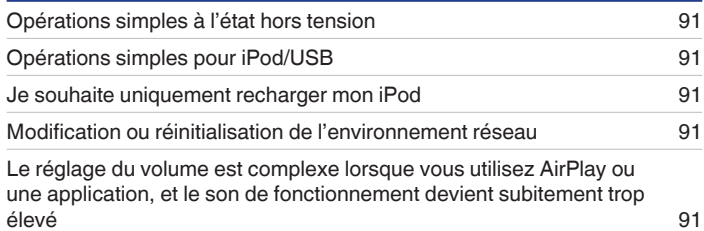

# **Dépistage des pannes**

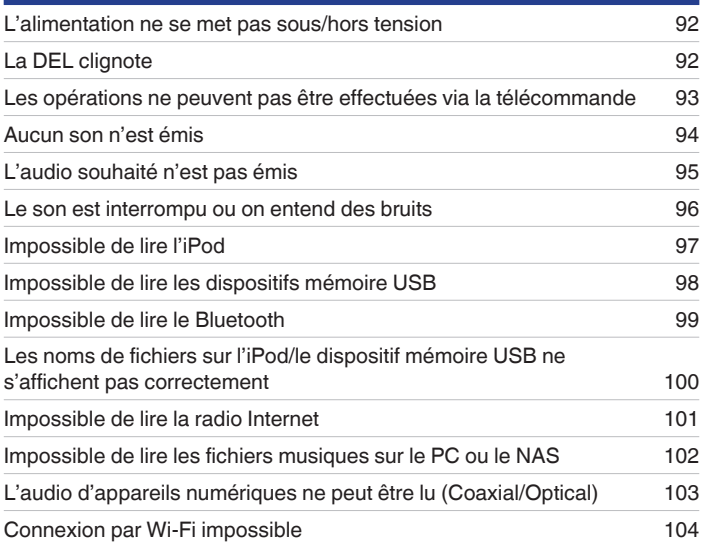

**[Panneau avant](#page-8-0) [Panneau](#page-10-0) [Télécommande](#page-12-0)** <sup>90</sup> [Index](#page-120-0)

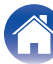

# <span id="page-90-0"></span>**Conseils**

#### **Opérations simples à l'état hors tension**

0 Lorsque "Contrôle réseau" est réglé sur "Allumé", vous pouvez effectuer la lecture ou d'autres opérations via AirPlay, "Denon Hi-Fi Remote".  $(\sqrt{2}P P. 82)$ 

#### **Opérations simples pour iPod/USB**

• Lors d'une connexion au port USB, la source d'entrée change automatiquement et la lecture démarre. [\("Écoute de musique avec un iPod" \(](#page-42-0) $\mathbb{Z}_p$  p. 43), ["Lecture des fichiers d'un dispositif mémoire USB" \(](#page-46-0) $\sqrt{\mathcal{F}}$  p. 47))

#### **Je souhaite uniquement recharger mon iPod**

0 Connectez l'iPod à cet appareil lorsque ce dernier est sous tension. Puis, mettez l'appareil hors tension et l'iPod continuera de se charger jusqu'à ce qu'il soit complètement chargé.  $(\sqrt{p} - p. 45)$  $(\sqrt{p} - p. 45)$ 

#### **Modification ou réinitialisation de l'environnement réseau**

0 Préparez le "Quick Setup Guide" fourni et exécutez la configuration – "Configuration rapide". Pour des réglages détaillés, exécutez la configuration - "Réseau" - Réglages. ( $\sqrt{2}$  [p. 84\)](#page-83-0)

#### **Le réglage du volume est complexe lorsque vous utilisez AirPlay ou une application, et le son de fonctionnement devient subitement trop élevé**

0 Réduire la valeur de réglage "limiteur de volume" (à environ -50 dB à -30 dB) limite le réglage du volume de AirPlay ou d'une application à une plage idéale et facilite le réglage du volume.  $(\sqrt[p]{p}^2)$  [p. 77\)](#page-76-0)

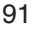

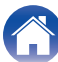

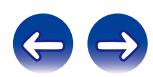

# <span id="page-91-0"></span>**Dépistage des pannes**

- **1. Les connexions sont-elles correctes ?**
- **2. L'appareil est-il utilisé conformément aux descriptions du manuel de l'utilisateur ?**
- **3. Les autres composants fonctionnent-ils correctement ?**

Si l'appareil ne fonctionne pas correctement, vérifiez les points énumérés dans le tableau ci-dessous.

Si le problème persiste, il s'agit peut-être d'un dysfonctionnement. Dans ce cas, débranchez immédiatement le cordon d'alimentation et contactez votre revendeur.

# ■ L'alimentation ne se met pas sous/hors tension

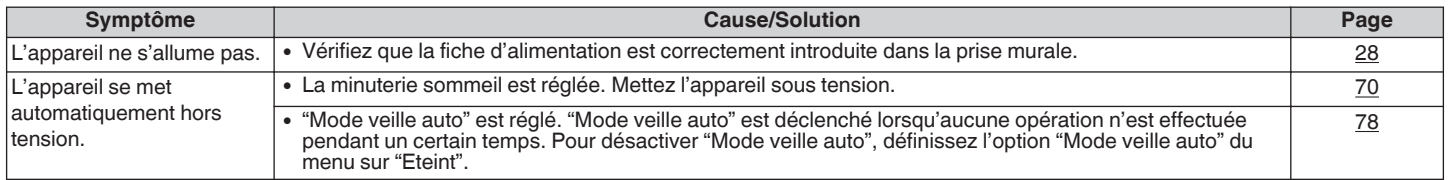

# ■ La DEL clignote

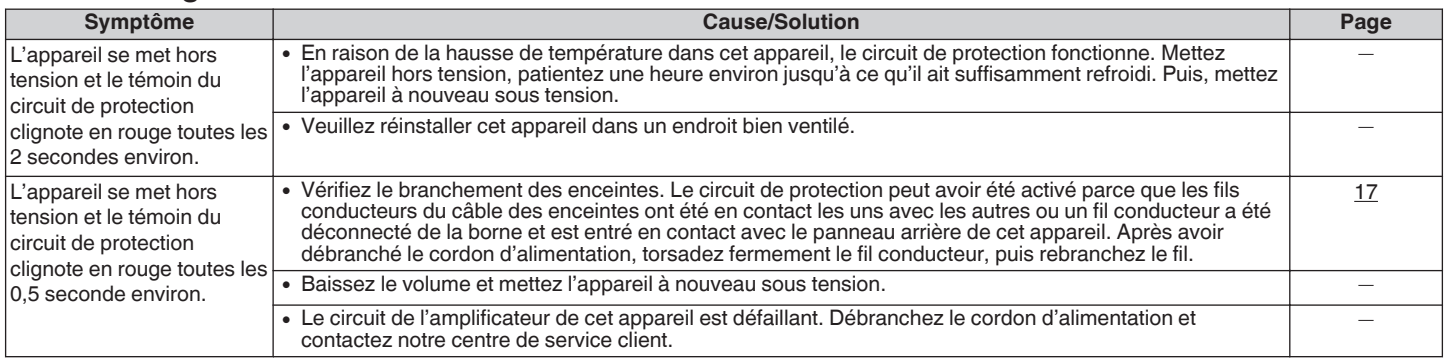

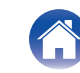

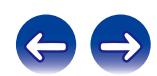

### <span id="page-92-0"></span>■ Les opérations ne peuvent pas être effectuées via la télécommande

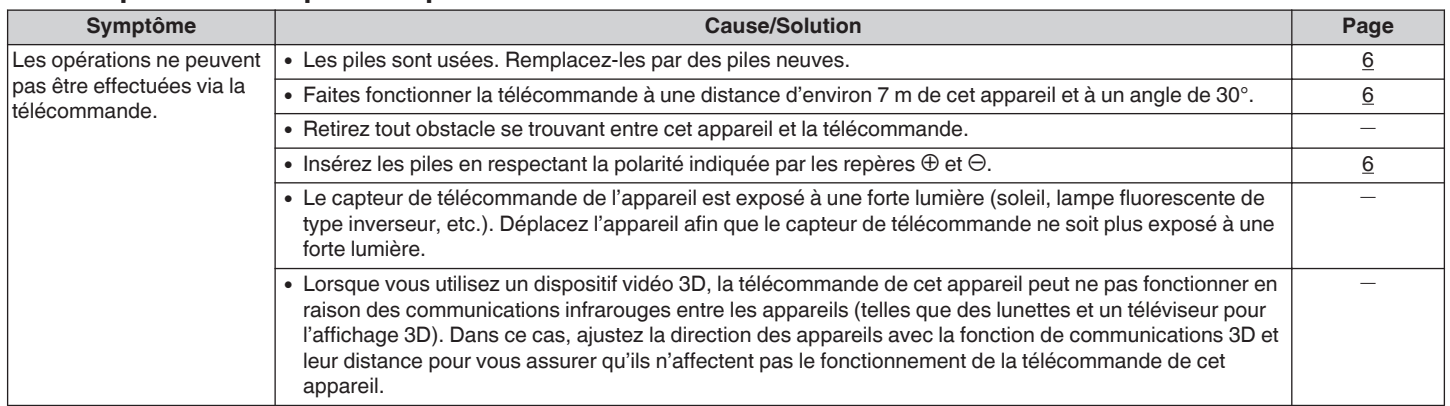

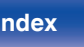

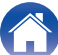

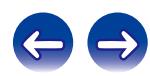

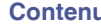

#### <span id="page-93-0"></span>■ Aucun son n'est émis

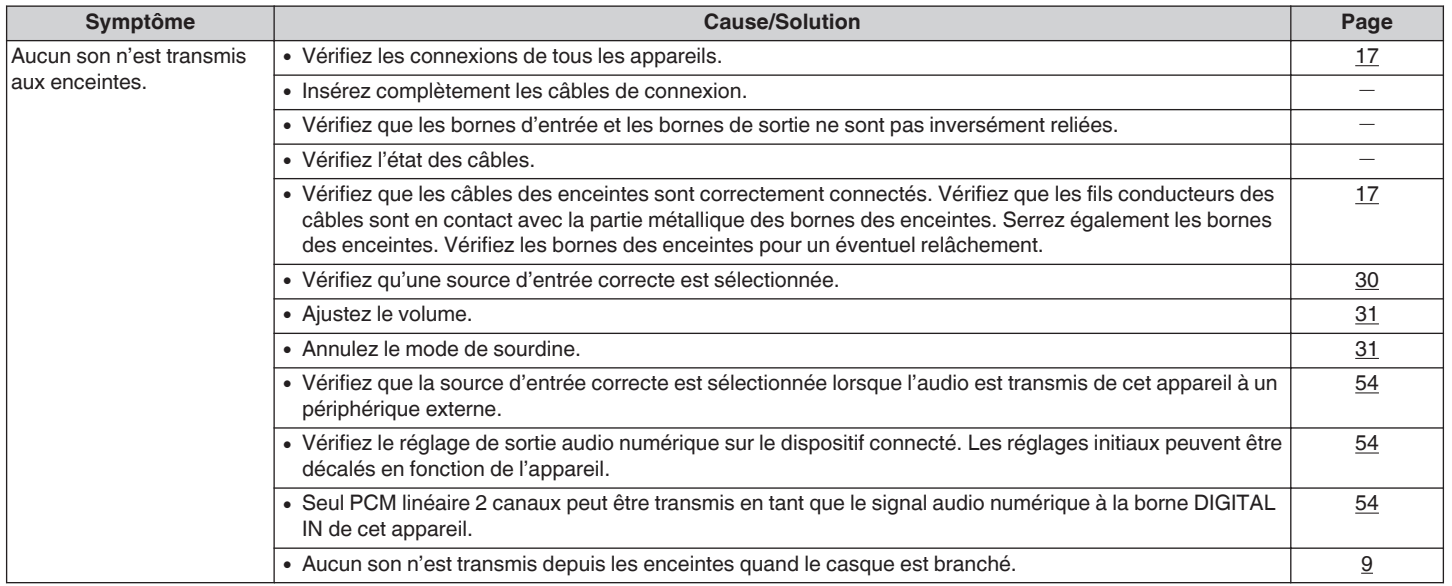

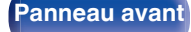

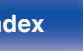

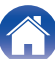

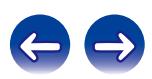

<span id="page-94-0"></span>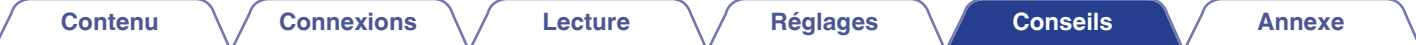

# o **L'audio souhaité n'est pas émis**

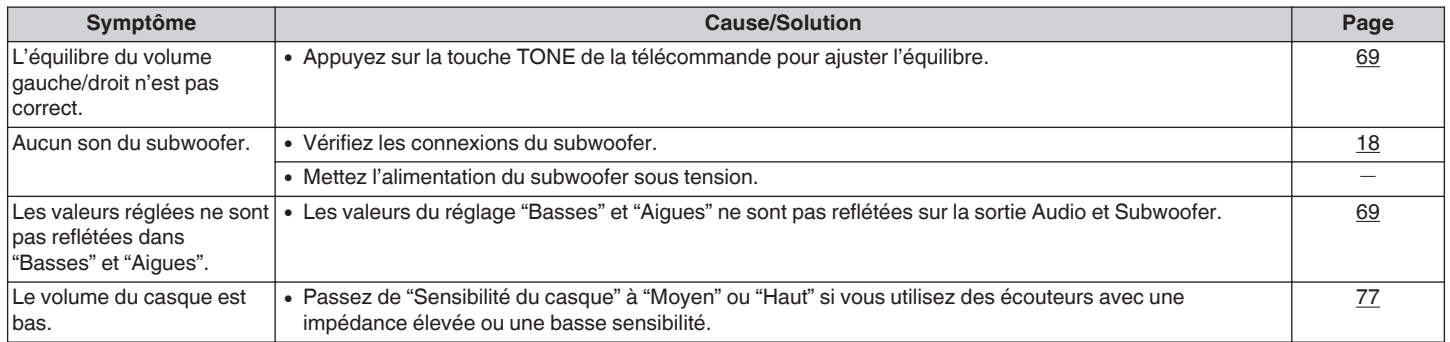

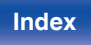

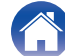

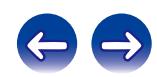

### <span id="page-95-0"></span>■ Le son est interrompu ou on entend des bruits

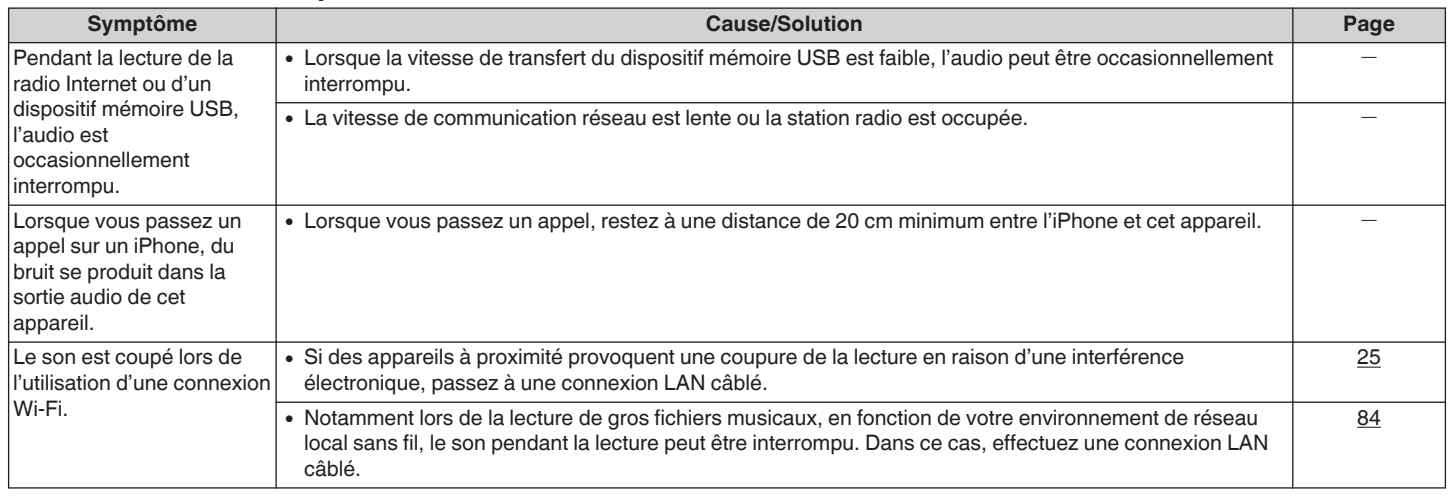

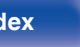

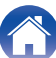

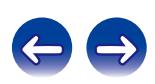

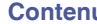

## <span id="page-96-0"></span>**Impossible de lire l'iPod**

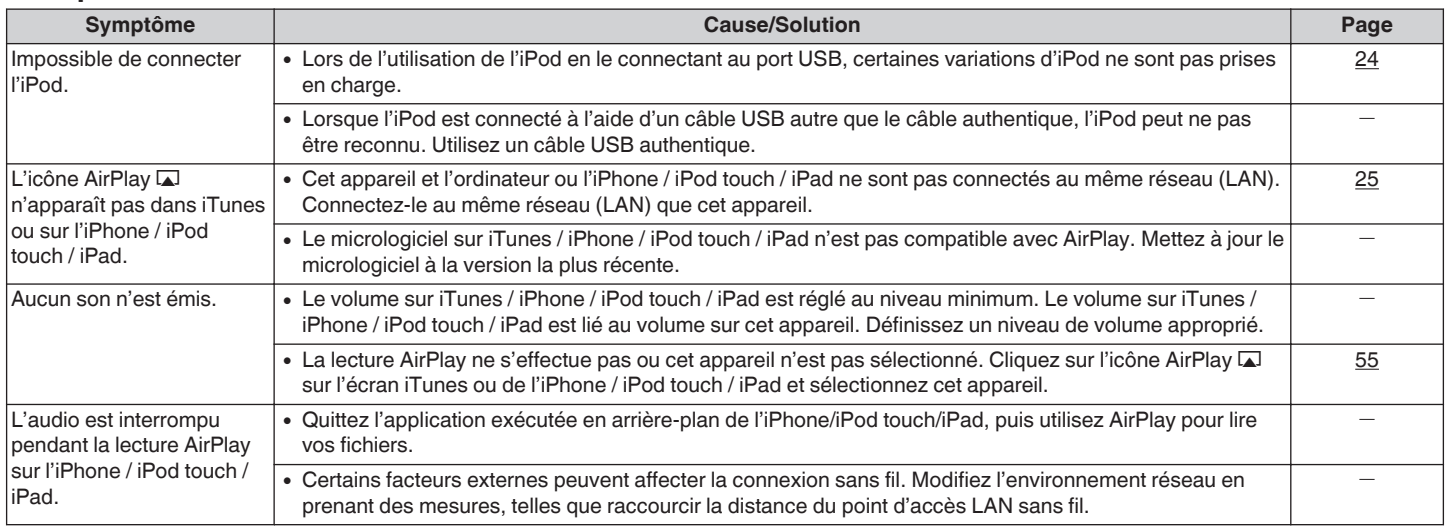

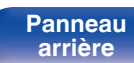

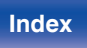

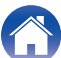

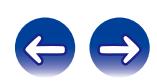

# <span id="page-97-0"></span>■ Impossible de lire les dispositifs mémoire USB

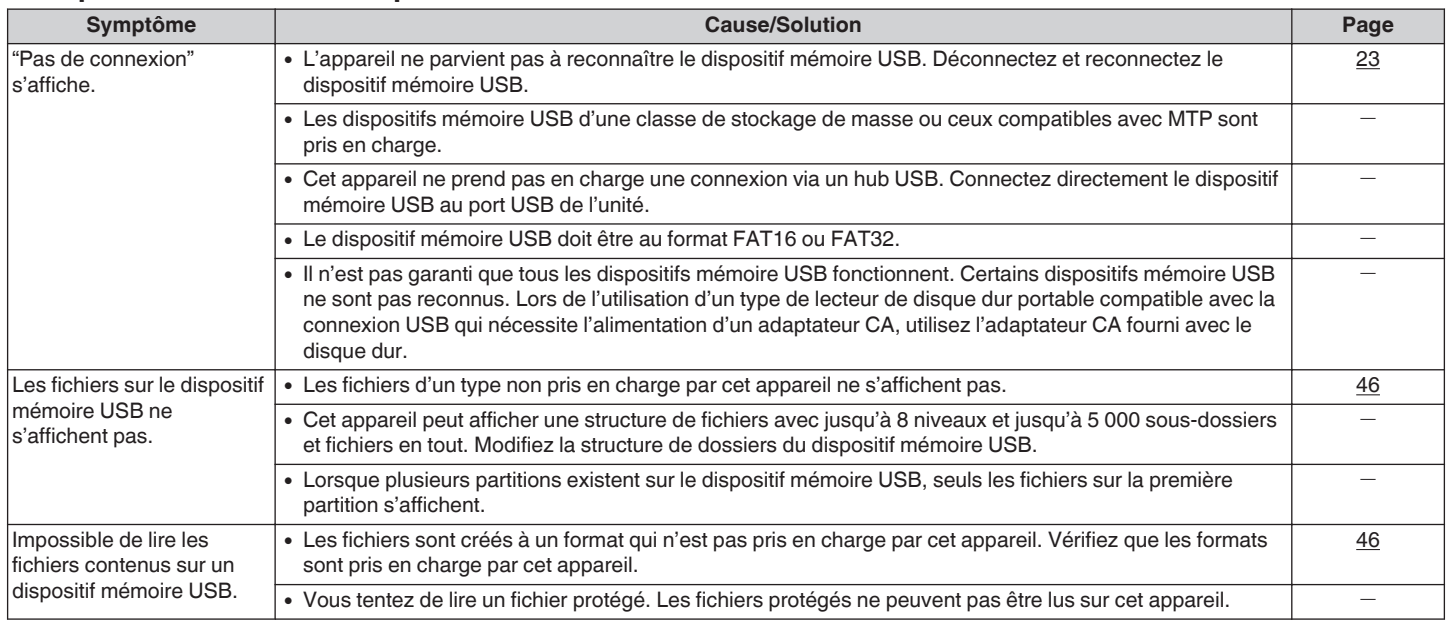

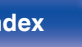

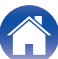

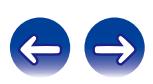

# <span id="page-98-0"></span>■ Impossible de lire le Bluetooth

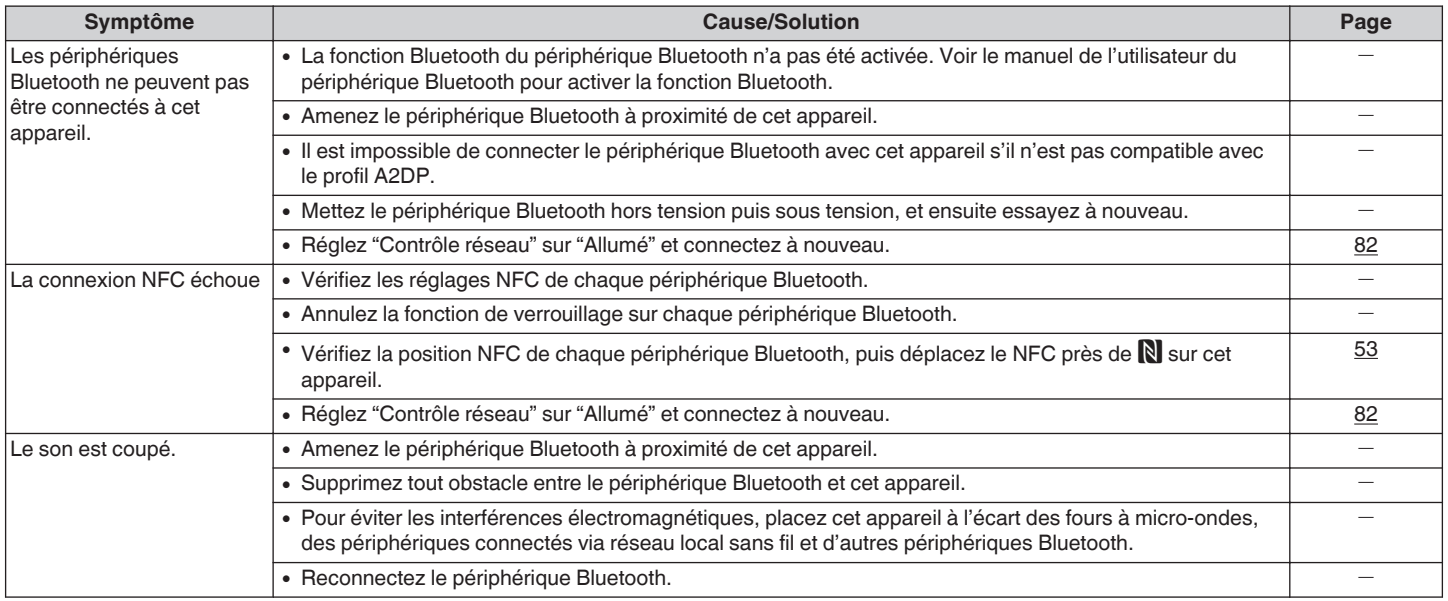

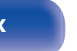

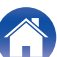

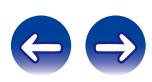

<span id="page-99-0"></span>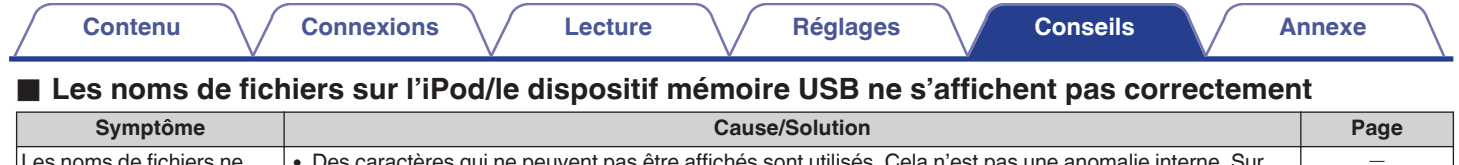

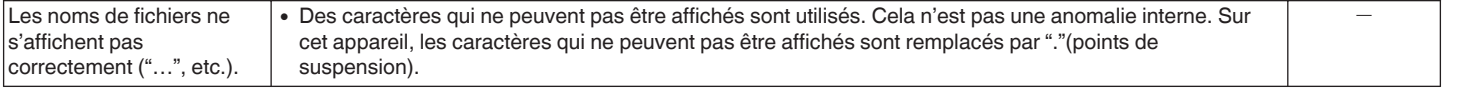

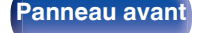

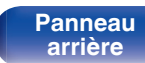

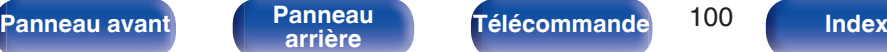

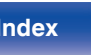

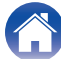

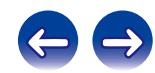

### <span id="page-100-0"></span>**Impossible de lire la radio Internet**

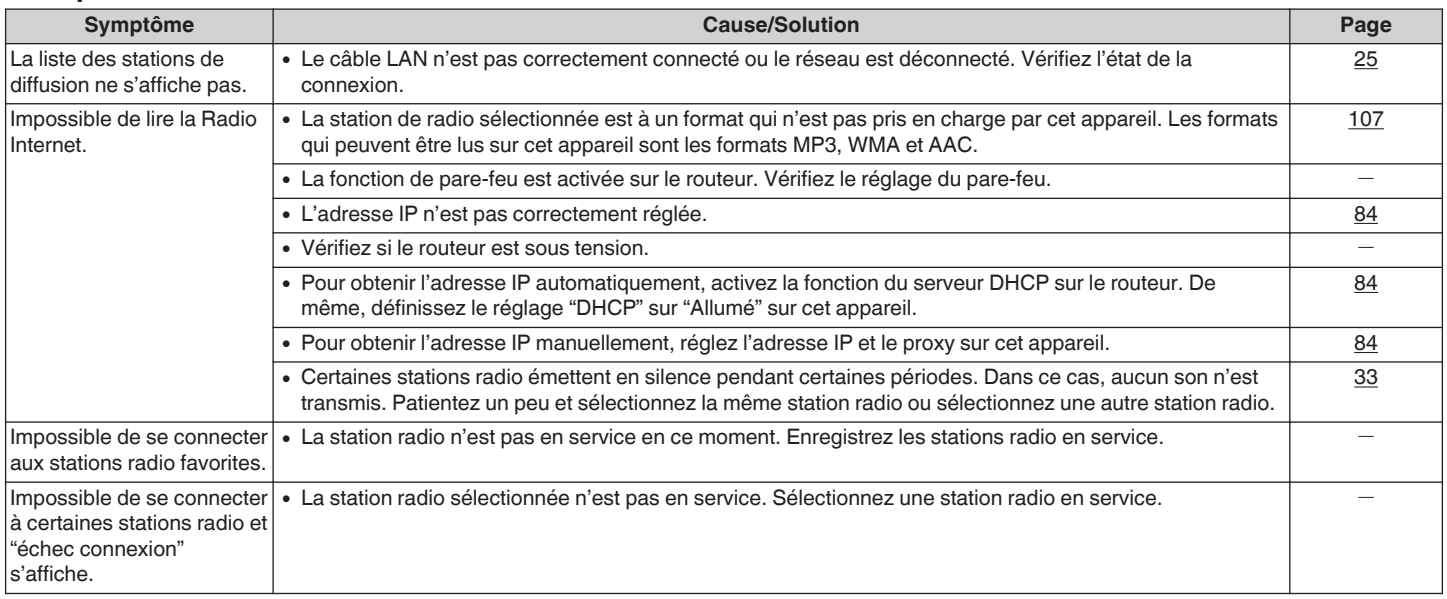

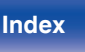

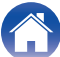

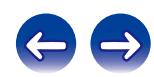

# <span id="page-101-0"></span>■ Impossible de lire les fichiers musiques sur le PC ou le NAS

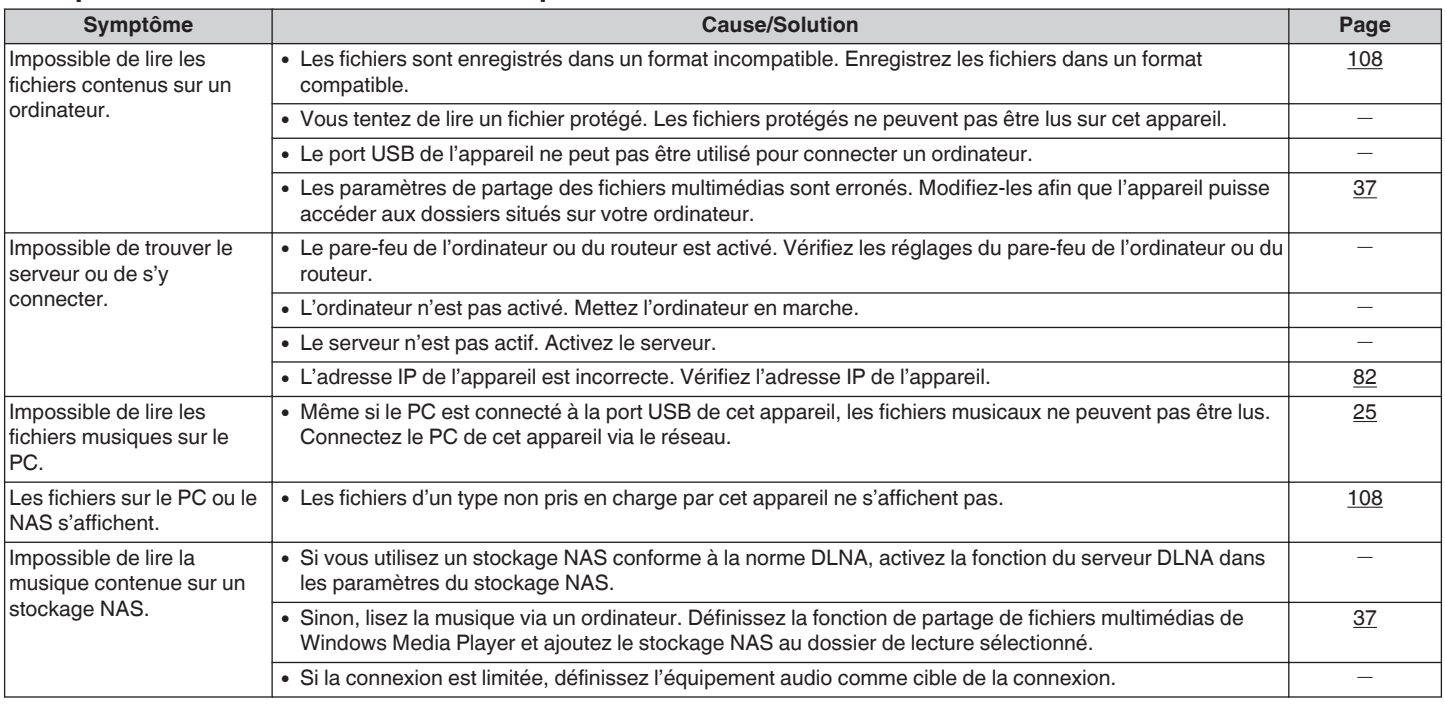

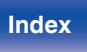

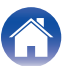

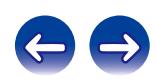

<span id="page-102-0"></span>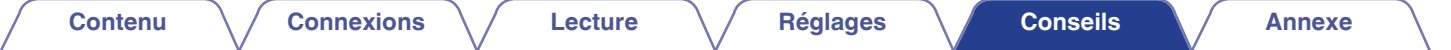

# ■ L'audio d'appareils numériques ne peut être lu (Coaxial/Optical)

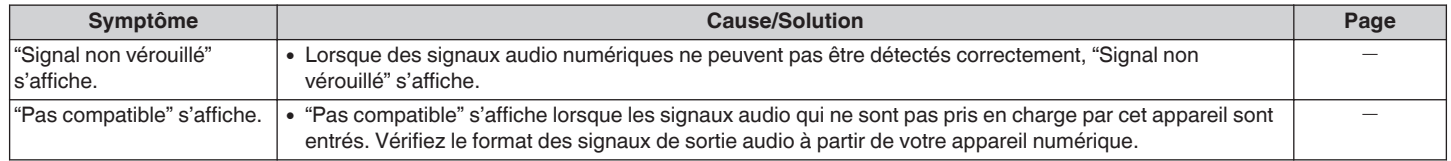

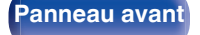

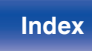

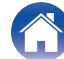

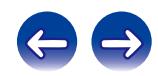

## <span id="page-103-0"></span>■ Connexion par Wi-Fi impossible

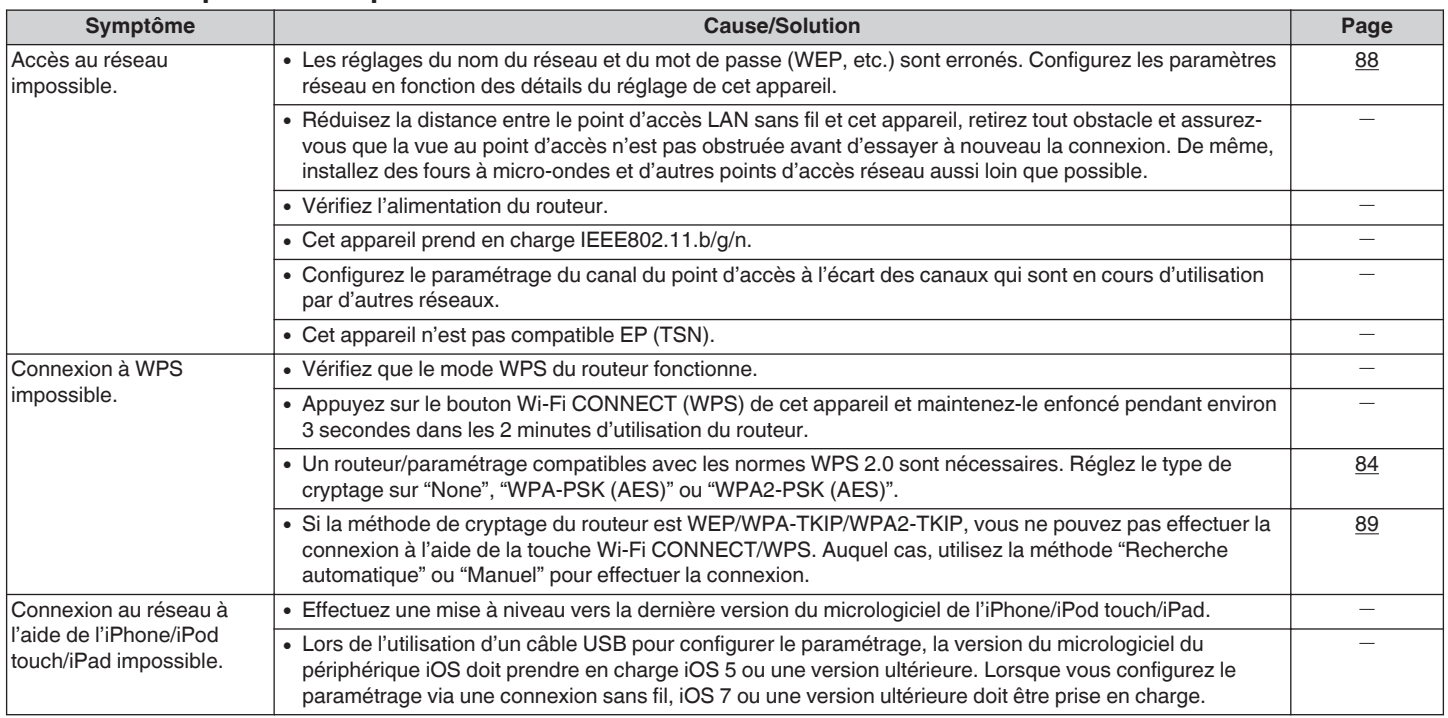

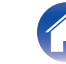

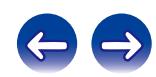

# <span id="page-104-0"></span>**Lecture de dispositifs mémoire USB**

- 0 Cet appareil est compatible avec les standards MP3 ID3-Tag (Ver.2).
- Cet appareil est compatible avec les tags META WMA.
- 0 Si la taille d'image de la pochette d'un album dépasse 600 Ko, l'appareil peut ne pas lire la musique correctement.

# **Formats compatibles**

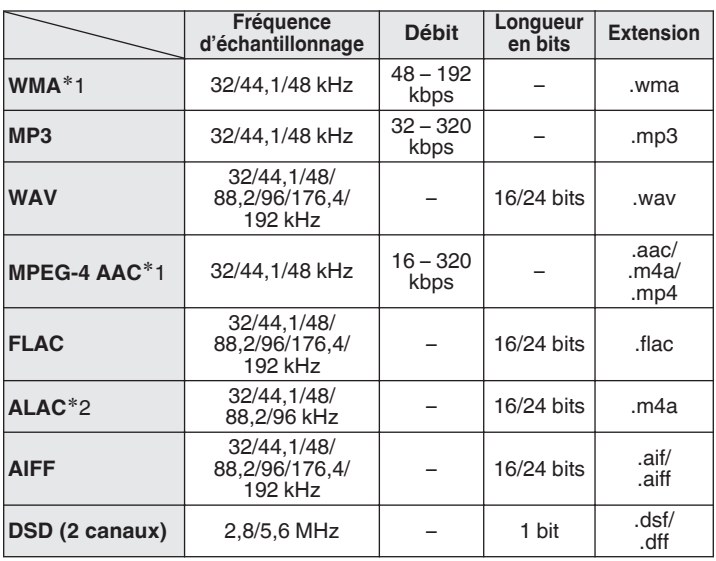

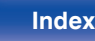

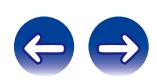

- z1 Seuls les fichiers non protégés par copyright peuvent être lus sur cet appareil. Le contenu téléchargé sur les sites Internet payants est protégé par copyright. Les fichiers encodés au format WMA et gravés sur un CD, etc., à partir d'un ordinateur, risquent également d'être protégés par copyright, en fonction des paramètres de l'ordinateur.
- z2 Copyright [2012] [D&M Holdings. Inc.] Sous licence Apache, version 2.0 (la "Licence"); vous ne pouvez pas utiliser ce fichier sauf en respectant cette Licence. Vous pouvez obtenir un exemplaire de la Licence à la adresse http://www.apache.org/licenses/LICENSE-2.0

### ■ Nombre maximal de fichiers et de dossiers **lisibles**

Le nombre maximal de fichiers et dossiers lisibles par cet appareil est indiqué ci-dessous.

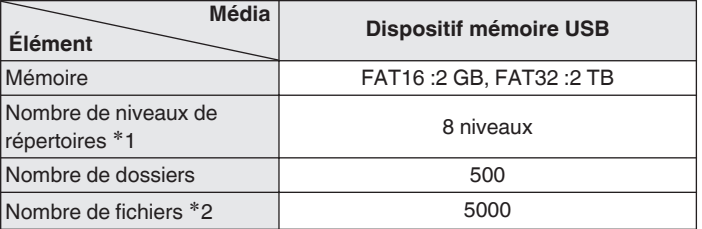

z1 Le dossier racine est pris en compte.

z2 Le nombre de fichiers autorisé peut varier en fonction de la capacité du dispositif mémoire USB et de la taille des fichiers.

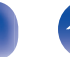

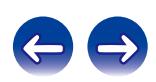

cet appareil.

# <span id="page-106-0"></span>**Lecture de radio Internet**

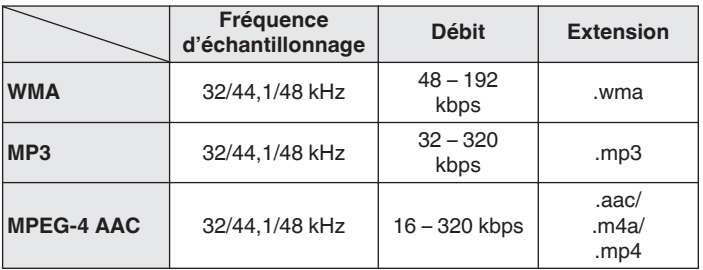

### ■ Spécifications des stations radio lisibles

# **Lecture de périphériques Bluetooth**

Cet appareil prend en charge les profils Bluetooth suivants.

• A2DP (Advanced Audio Distribution Profile) :

Lorsqu'un périphérique Bluetooth qui prend en charge cette spécification est connecté, vous pouvez effectuer une distribution streaming de qualité élevée des données audio stéréo et monaurales.

0 AVRCP (Audio/Video Remote Control Profile) : Lorsqu'un périphérique Bluetooth prenant en charge cette spécification est connecté, vous pouvez utiliser le périphérique Bluetooth à partir de

# **Communications Bluetooth**

La diffusion des ondes radio depuis cet appareil peut interférer avec le fonctionnement d'appareils médicaux. Les interférences des ondes radio peuvent provoquer un dysfonctionnement. Par conséquent, veillez à mettre hors tension l'alimentation de cet appareil et des périphériques Bluetooth dans les endroits suivants.

- 0 Les hôpitaux, les trains, les avions, les stations-service et d'autres endroits où il peut y avoir des gaz inflammables.
- 0 Les endroits à proximité de portes automatiques et d'alarmes incendie.

**[Panneau avant](#page-8-0) [Panneau](#page-10-0) [Télécommande](#page-12-0)** 107 **[Index](#page-120-0)** 

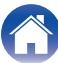

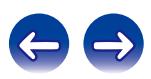

# <span id="page-107-0"></span>**Lecture de fichiers stockés sur un ordinateur ou un stockage NAS**

- 0 Cet appareil est compatible avec les standards MP3 ID3-Tag (Ver.2).
- 0 Cet appareil est compatible avec les tags META WMA.
- 0 Si la taille d'image de la pochette d'un album dépasse 600 kB l'appareil peut ne pas lire la musique correctement.
- 0 Vous devez utiliser un serveur ou un logiciel serveur compatible avec la diffusion dans les formats correspondants pour lire des fichiers audio et image via un réseau.

0 Notamment lors de la lecture de gros fichiers musicaux, en fonction de votre environnement de réseau local sans fil, le son pendant la lecture peut être interrompu. Dans ce cas, effectuez une connexion LAN câblé.

## ■ Spécifications des fichiers de lecture

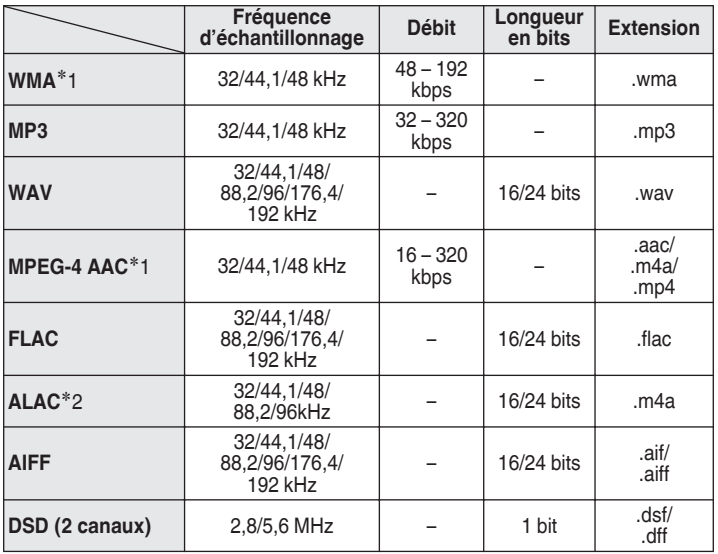

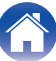
- z1 Seuls les fichiers non protégés par copyright peuvent être lus sur cet appareil. Le contenu téléchargé sur les sites Internet payants est protégé par copyright. Les fichiers encodés au format WMA et gravés sur un CD, etc., à partir d'un ordinateur, risquent également d'être protégés par copyright, en fonction des paramètres de l'ordinateur.
- z2 Copyright [2012] [D&M Holdings. Inc.] Sous licence Apache, version 2.0 (la "Licence"); vous ne pouvez pas utiliser ce fichier sauf en respectant cette Licence. Vous pouvez obtenir un exemplaire de la Licence à la adresse http://www.apache.org/licenses/LICENSE-2.0

# **Fonction dernière mémoire**

Cette fonction mémorise les paramètres tels qu'ils étaient réglés avant le dernier déclenchement du mode Veille.

Lorsque l'alimentation est de nouveau activée, les paramètres sont restaurés à leur valeur précédant immédiatement le mode veille.

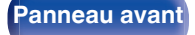

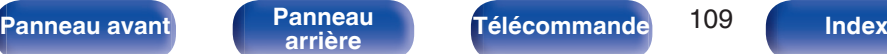

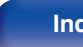

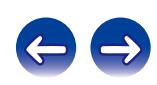

# <span id="page-109-0"></span>**Explication des termes**

# o **Audio**

#### **ALAC (Apple Lossless Audio Codec)**

Il s'agit du codec pour la méthode de compression audio sans perte développée par Apple Inc. Ce codec peut être lu sur iTunes, iPod ou iPhone. Les données compressées à environ 60 – 70% peuvent être décompressées aux mêmes données d'origine.

#### **AIFF (Audio Interchange File Format)**

Ce signal est un signal non compressé et sans perte pour l'audio numérique. Utilisez des fichiers AIFF pour graver les CD audio haute qualité depuis les morceaux importés. Les fichiers AIFF utilisent environ 10 Mo d'espace libre sur le disque par minute.

#### **DSD (Direct-Stream Digital)**

L'une des méthodes d'enregistrement des données audio, c'est l'aspect de signal utilisé pour stocker les signaux audio sur un Super Audio CD, et est Δ-Σ modulée en audio numérique. Il est configuré d'une gamme de valeurs d'un seul bit à un taux d'échantillonnage de 2,8224 MHz.

#### **FLAC**

FLAC signifie Free lossless Audio Codec, et représente un format de fichier audio libre sans perte. Sans perte signifie que le son est compressé sans perte de qualité.

La licence FLAC est indiquée ci-dessous.

Copyright (C) 2000, 2001, 2002, 2003, 2004, 2005, 2006, 2007, 2008, 2009 Josh Coalson

Redistribution and use in source and binary forms, with or without modification, are permitted provided that the following conditions are met :

- Redistributions of source code must retain the above copyright notice, this list of conditions and the following disclaimer.
- Redistributions in binary form must reproduce the above copyright notice, this list of conditions and the following disclaimer in the documentation and/or other materials provided with the distribution.
- Neither the name of the Xiph.org Foundation nor the names of its contributors may be used to endorse or promote products derived from this software without specific prior written permission.

**[Panneau avant](#page-8-0) [Panneau](#page-10-0)** 110 **[arrière](#page-10-0) [Télécommande](#page-12-0) [Index](#page-120-0)**

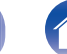

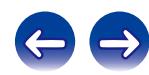

THIS SOFTWARE IS PROVIDED BY THE COPYRIGHT HOLDERS AND CONTRIBUTORS "AS IS" AND ANY EXPRESS OR IMPLIED WARRANTIES, INCLUDING, BUT NOT LIMITED TO, THE IMPLIED WARRANTIES OF MERCHANTABILITY AND FITNESS FOR A PARTICULAR PURPOSE ARE DISCLAIMED. IN NO EVENT SHALL THE FOUNDATION OR CONTRIBUTORS BE LIABLE FOR ANY DIRECT, INDIRECT, INCIDENTAL, SPECIAL, EXEMPLARY, OR CONSEQUENTIAL DAMAGES (INCLUDING, BUT NOT LIMITED TO, PROCUREMENT OF SUBSTITUTE GOODS OR SERVICES; LOSS OF USE, DATA, OR PROFITS; OR BUSINESS INTERRUPTION) HOWEVER CAUSED AND ON ANY THEORY OF LIABILITY, WHETHER IN CONTRACT, STRICT LIABILITY, OR TORT (INCLUDING NEGLIGENCE OR OTHERWISE) ARISING IN ANY WAY OUT OF THE USE OF THIS SOFTWARE, EVEN IF ADVISED OF THE POSSIBILITY OF SUCH DAMAGE.

### **MP3 (MPEG Audio Layer-3)**

Il s'agit d'un format de compression des données audio normalisé au plan international qui utilise la norme de compression vidéo "MPEG-1". Il compresse le volume de données à environ un onzième de sa taille initiale tout en conservant une qualité de son équivalente à celle d'un CD musical.

### **MPEG (Moving Picture Experts Group), MPEG-2, MPEG-4**

Ce sont les noms de différentes normes de format de compression numérique utilisées pour le codage des signaux vidéo et audio. Les normes vidéo sont notamment "MPEG-1 Video", "MPEG-2 Video", "MPEG-4 Visual", "MPEG-4 AVC". Les normes audio sont notamment "MPEG-1 Audio", "MPEG-2 Audio", "MPEG-4 AAC".

### **WMA (Windows Media Audio)**

Il s'agit de la technologie de compression audio mise au point par la société Microsoft.

Les données WMA peuvent être encodées à l'aide de Windows Media® Player. Pour coder les fichiers WMA, utilisez uniquement les applications autorisées par la société Microsoft. Si vous utilisez une application non autorisée, le fichier peut ne pas fonctionner correctement.

**[Panneau avant](#page-8-0) [Panneau](#page-10-0)** 111 **[arrière](#page-10-0) [Télécommande](#page-12-0) [Index](#page-120-0)**

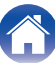

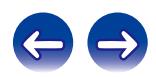

#### **Fréquence d'échantillonnage**

L'échantillonnage consiste à effectuer une lecture d'une onde sonore (signal analogique) à intervalles réguliers et à exprimer la hauteur de l'onde lors de chaque lecture dans un format numérisé (produisant un signal numérique).

Le nombre de lectures effectuées en une seconde est appelée "fréquence d'échantillonnage". Plus cette valeur est grande, plus le son reproduit est proche du son original.

#### **Impédance des enceintes**

Il s'agit de la valeur de la résistance CA, indiquée en Ω (ohms). Une puissance supérieure peut être obtenue lorsque cette valeur est plus faible.

#### **Débit**

Cela exprime la valeur de lecture par seconde de données audio/vidéo enregistrées. Un nombre plus élevé signifie une qualité de son supérieure, mais aussi une taille de fichier plus élevée.

# o **Réseau**

#### **AirPlay**

AirPlay envoie (lit) le contenu enregistré dans iTunes ou sur un iPhone/ iPod touch/iPad à un appareil compatible via le réseau.

#### **DLNA**

DLNA et DLNA CERTIFIED sont des marques commerciales et/ou des marques de service de Digital Living Network Alliance. Certains contenus risquent d'être incompatibles avec les autres produits DLNA CERTIFIED®.

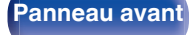

**[Panneau avant](#page-8-0) [Panneau](#page-10-0) [Télécommande](#page-12-0)** 112 **[Index](#page-120-0)** 

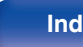

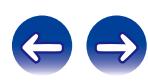

#### **vTuner**

Il s'agit d'un serveur de contenu en ligne pour la Radio Internet. Pour plus de détails sur ce service, rendez-vous sur le site ci-dessous. Site Web vTuner :

#### http://www.radiodenon.com

Ce produit est protégé par certains droits sur la propriété intellectuelle de Nothing Else Matters Software et BridgeCo. L'utilisation ou la distribution d'une telle technologie hors de ce produit est interdite sans une licence de Nothing Else Matters Software et BridgeCo ou d'un subsidiaire agréé.

#### **Clé WEP (Clé réseau)**

Il s'agit d'une clé utilisée pour le cryptage des données pendant leur transfert. Sur cet appareil, la même clé WEP est utilisée pour le cryptage et le décryptage des données et il est donc nécessaire de définir la même clé WEP sur les deux appareils afin de pouvoir établir la communication entre eux.

#### **Wi-Fi®**

La certification Wi-Fi garantit une interopérabilité testée et approuvée par la Wi-Fi Alliance, un groupe de certification de l'interopérabilité entre les appareils LAN sans fil.

#### **WPA (Wi-Fi Protected Access)**

Il s'agit d'une norme de sécurité établie par la Wi-Fi Alliance. Outre le SSID (nom de réseau) et la clé WEP (clé de réseau), il utilise également une fonction d'identification de l'utilisateur et un protocole de cryptage pour renforcer la sécurité.

#### **WPA2 (Wi-Fi Protected Access 2)**

Il s'agit d'une nouvelle version de WPA établie par la Wi-Fi Alliance, compatible avec un cryptage AES plus sûr.

#### **WPA-PSK/WPA2-PSK (Pre-shared Key)**

Il s'agit d'un système simple d'authentification mutuelle lorsqu'une chaîne de caractères prédéfinis correspond au point d'accès et au client du LAN sans fil.

#### **WPS (Wi-Fi Protected Setup)**

Il s'agit d'une norme établie par la Wi-Fi Alliance pour faciliter la configuration des connexions sans fil LAN et des dispositifs de sécurité.

#### **Noms de réseau (SSID : Service Set Identifier)**

Lors de la formation de réseaux locaux sans fil, des groupes sont formés pour éviter les interférences, le vol de données, etc. Ces groupes sont basés sur "SSID (noms de réseau)". Pour améliorer la sécurité, une clé WEP est configurée de façon à ce que la communication ne soit pas disponible à moins que le "SSID" et la clé WEP correspondent. Ce mode est particulièrement adapté pour construire un réseau simplifié.

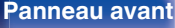

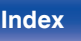

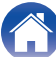

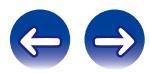

# ■ Others

#### **Appariement**

L'appariement (enregistrement) est une opération qui est nécessaire pour pouvoir connecter un périphérique Bluetooth à cet appareil à l'aide de la technologie Bluetooth. Lorsque les appareils sont appariés, ils s'authentifient mutuellement et peuvent se connecter sans mauvaises connexions.

Lors de l'utilisation de la connexion Bluetooth pour la première fois, vous devez apparier l'appareil et le périphérique Bluetooth qui doit être connecté.

#### **Circuit de protection**

Cette fonction est destinée à prévenir les dommages des appareils raccordés à l'alimentation en cas d'anomalie, telle qu'une surcharge ou une surtension.

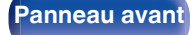

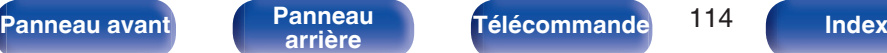

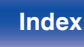

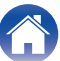

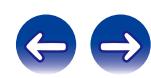

# **Renseignements relatifs aux marques commerciales**

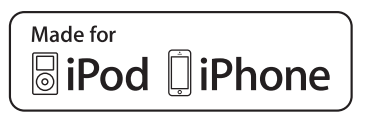

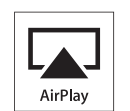

"Made for iPod" and "Made for iPhone" mean that an electronic accessory has been designed to connect specifically to iPod, or iPhone, respectively, and has been certified by the developer to meet Apple performance standards.

Apple is not responsible for the operation of this device or its compliance with safety and regulatory standards. Please note that the use of this accessory with iPod, or iPhone, may affect wireless performance. AirPlay, iPad, iPhone, iPod, iPod classic, iPod nano and iPod touch are trademarks of Apple Inc., registered in the U.S. and other countries.

0 Les utilisateurs individuels sont autorisés à utiliser des iPhone, iPod, iPod classic, iPod nano et iPod touch pour la copie privée et la lecture de contenu non protégé par droits d'auteur et de contenu dont la copie et la lecture sont permises par la loi. La violation des droits d'auteur est interdite par la loi.

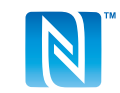

Le repère N est une marque commerciale ou une marque commerciale enregistrée de NFC Forum, Inc. aux États-Unis et dans d'autres pays.

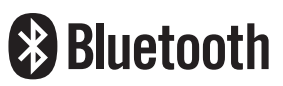

La marque et les logos Bluetooth<sup>®</sup> sont des marques commerciales déposées appartenant à Bluetooth SIG, Inc. et toute utilisation de ces marques par D&M Holdings Inc. est soumise à licence. Les autres marques et noms commerciaux sont la propriété de leurs propriétaires respectifs.

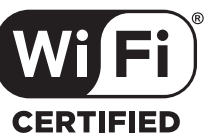

Le logo Wi-Fi CERTIFIED est une marque commerciale déposée de l'Alliance Wi-Fi.

La certification WiFi fournit l'assurance que le périphérique a passé le test d'interopérabilité effectués par l'Alliance Wi-Fi, un groupe qui atteste de l'interopérabilité entre les dispositifs de réseau local sans fil.

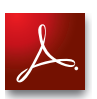

Adobe, le logo Adobe et Reader sont des marques de commerce ou des marques déposées d'Adobe Systems Incorporated aux États-Unis et dans d'autres pays.

**[Panneau avant](#page-8-0) [Panneau](#page-10-0) [Télécommande](#page-12-0)** 115 **[Index](#page-120-0)** 

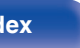

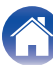

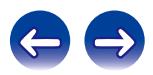

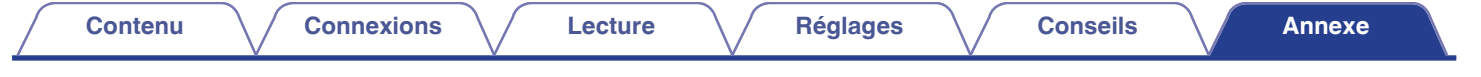

# **Spécifications**

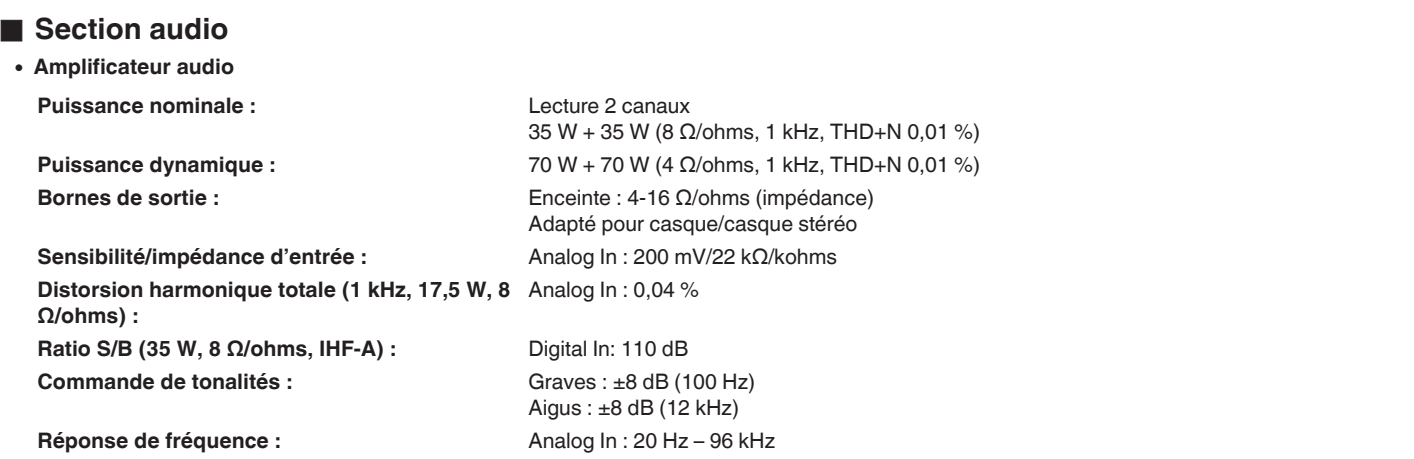

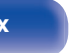

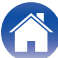

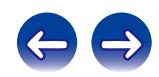

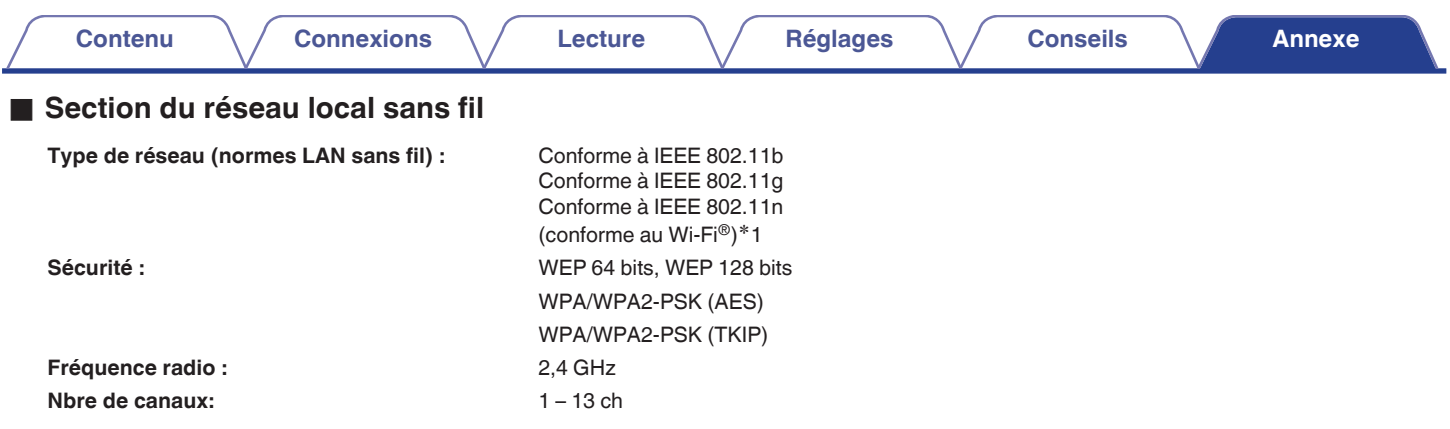

z1 Le logo Wi-Fi® CERTIFIED et le logo du produit Wi-Fi CERTIFIED sont des marques commerciales déposées de l'Alliance Wi-Fi.

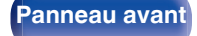

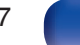

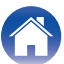

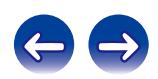

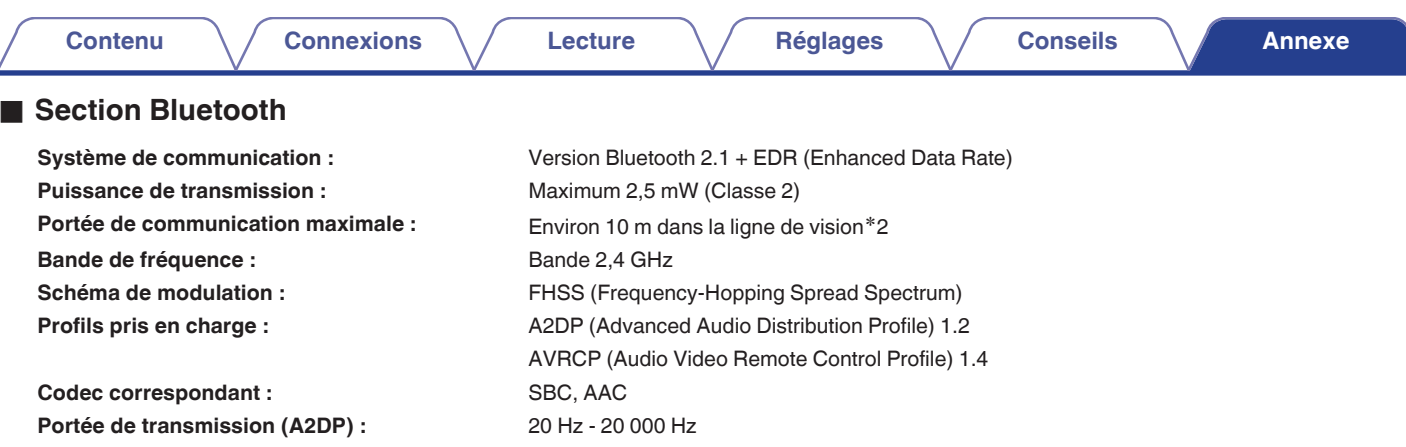

42 La plage de communication réelle varie suivant l'influence de facteurs tels que les obstacles entre les appareils, les ondes électromagnétiques \*2<br>émises par les fours à micro-ondes, l'électricité statique, les téléphon système d'exploitation, le logiciel de l'application, etc.

è

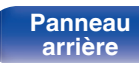

**[Panneau avant](#page-8-0) [Panneau](#page-10-0) [Télécommande](#page-12-0)** 118 [Index](#page-120-0)

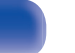

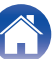

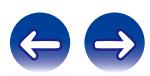

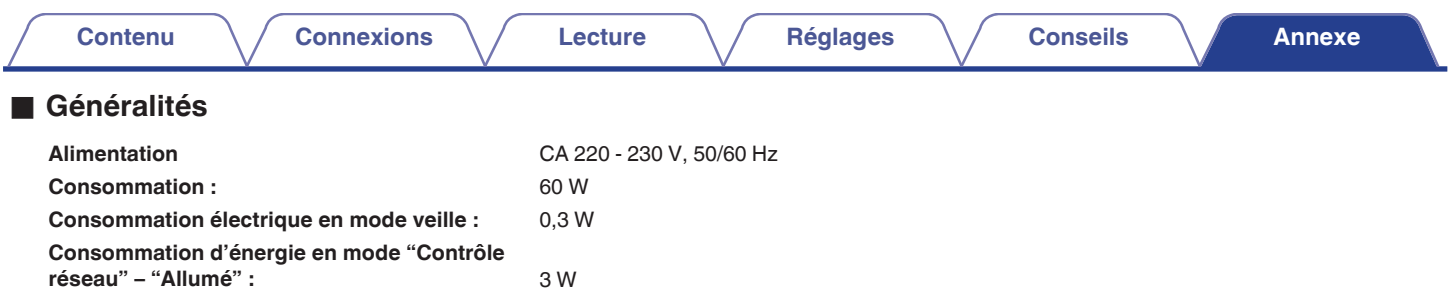

0 Pour des raisons d'amélioration, les caractéristiques et l'apparence sont susceptibles d'être modifiées sans avertissement préalable.

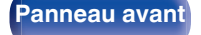

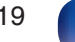

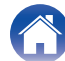

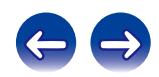

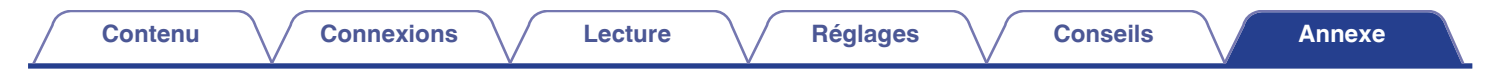

# $\blacksquare$  Dimensions

Unité : mm

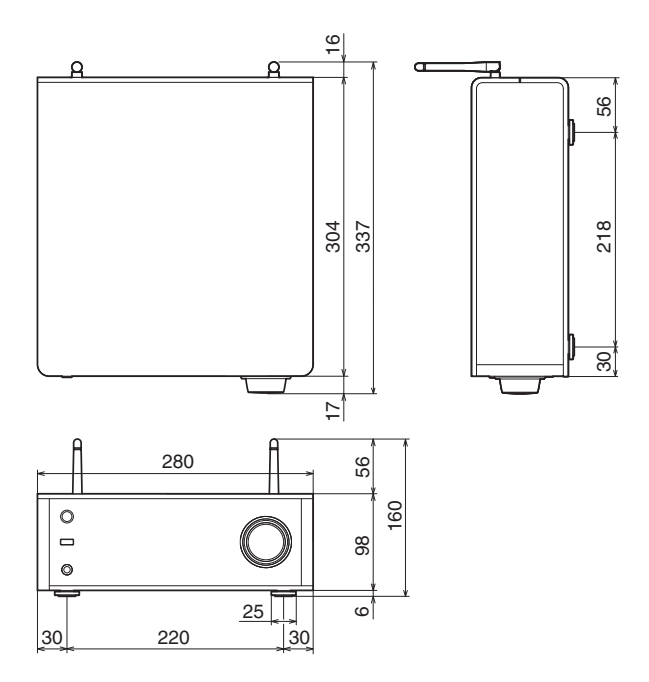

■ Poids : 4,8 kg

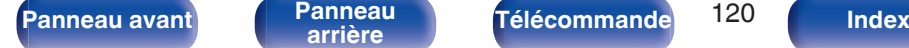

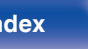

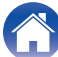

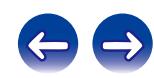

<span id="page-120-0"></span>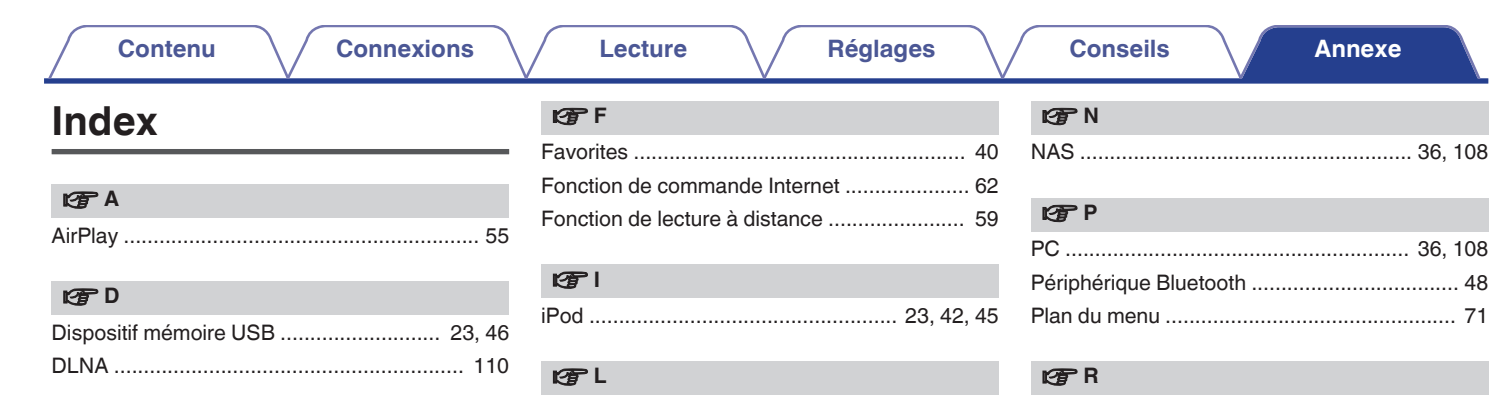

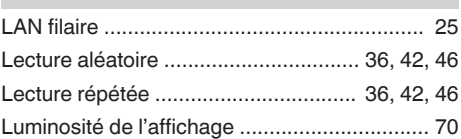

# v **M**

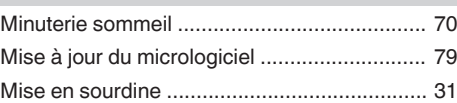

#### v **R**

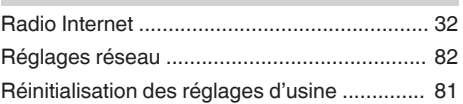

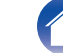

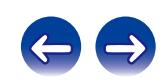

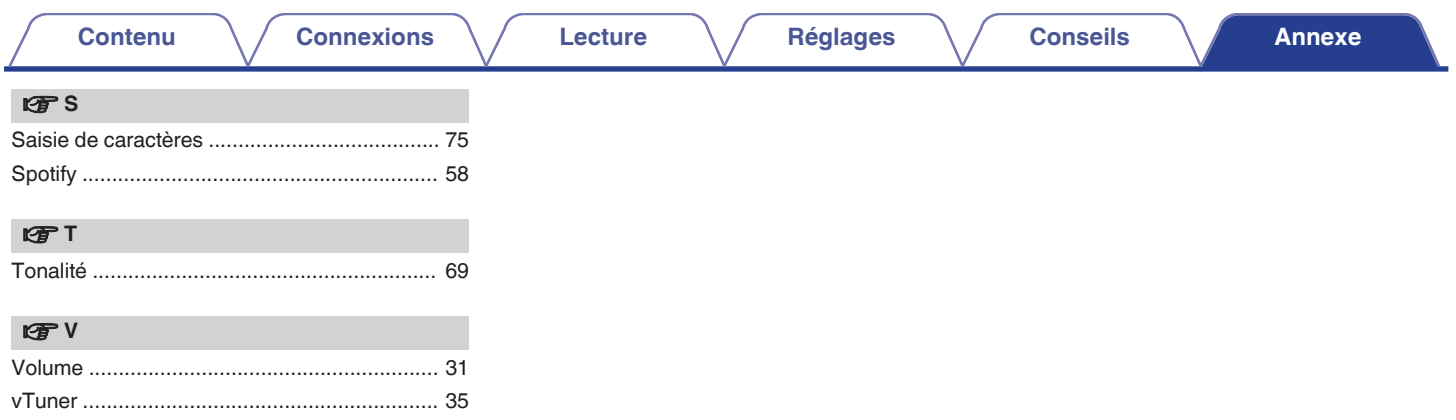

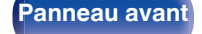

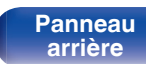

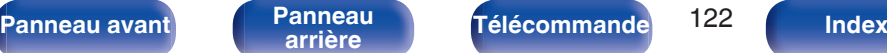

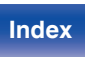

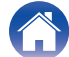

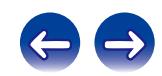

# **Licence**

**Cette section décrit la licence logicielle utilisée pour cet appareil. Pour s'assurer d'un contenu correct, l'original (anglais) est utilisé.**

# **Boost**

#### http://www.boost.org/

Boost Software License – Version 1.0 – August 17th, 2003

Permission is hereby granted, free of charge, to any person or organization obtaining a copy of the software and accompanying documentation covered by this license (the "Software") to use, reproduce, display, distribute, execute, and transmit the Software, and to prepare derivative works of the Software, and to permit third-parties to whom the Software is furnished to do so, all subject to the following:

The copyright notices in the Software and this entire statement, including the above license grant, this restriction and the following disclaimer, must be included in all copies of the Software, in whole or in part, and all derivative works of the Software, unless such copies or derivative works are solely in the form of machine-executable object code generated by a source language processor.

THE SOFTWARE IS PROVIDED "AS IS", WITHOUT WARRANTY OF ANY KIND, EXPRESS OR IMPLIED, INCLUDING BUT NOT LIMITED TO THE WARRANTIES OF MERCHANTABILITY, FITNESS FOR A PARTICULAR PURPOSE, TITLE AND NON-INFRINGEMENT. IN NO EVENT SHALL THE COPYRIGHT HOLDERS OR ANYONE DISTRIBUTING THE SOFTWARE BE LIABLE FOR ANY DAMAGES OR OTHER LIABILITY, WHETHER IN CONTRACT, TORT OR OTHERWISE, ARISING FROM, OUT OF OR IN CONNECTION WITH THE SOFTWARE OR THE USE OR OTHER DEALINGS IN THE SOFTWARE.

### **Expat**

http://www.jclark.com/xml/expat.html

Expat License. Copyright (c) 1998, 1999, 2000 Thai Open Source Software Center Ltd

Permission is hereby granted, free of charge, to any person obtaining a copy of this software and associated documentation files (the "Software"), to deal in the Software without restriction, including without limitation the rights to use, copy, modify, merge, publish, distribute, sublicense, and/or sell copies of the Software, and to permit persons to whom the Software is furnished to do so, subject to the following conditions:

The above copyright notice and this permission notice shall be included in all copies or substantial portions of the Software.

THE SOFTWARE IS PROVIDED "AS IS", WITHOUT WARRANTY OF ANY KIND, EXPRESS OR IMPLIED, INCLUDING BUT NOT LIMITED TO THE WARRANTIES OF MERCHANTABILITY, FITNESS FOR A PARTICULAR PURPOSE AND NONINFRINGEMENT. IN NO EVENT SHALL THE AUTHORS OR COPYRIGHT HOLDERS BE LIABLE FOR ANY CLAIM, DAMAGES OR OTHER LIABILITY, WHETHER IN AN ACTION OF CONTRACT, TORT OR OTHERWISE, ARISING FROM, OUT OF OR IN CONNECTION WITH THE SOFTWARE OR THE USE OR OTHER DEALINGS IN THE SOFTWARE.

### **FastDelegate**

http://www.codeproject.com/KB/cpp/FastDelegate.aspx

THE WORK (AS DEFINED BELOW) IS PROVIDED UNDER THE TERMS OF THIS CODE PROJECT OPEN LICENSE ("LICENSE"). THE WORK IS PROTECTED BY COPYRIGHT AND/OR OTHER APPLICABLE LAW. ANY USE OF THE WORK OTHER THAN AS AUTHORIZED UNDER THIS LICENSE OR COPYRIGHT LAW IS **PROHIBITED.** 

BY EXERCISING ANY RIGHTS TO THE WORK PROVIDED HEREIN, YOU ACCEPT AND AGREE TO BE BOUND BY THE TERMS OF THIS LICENSE. THE AUTHOR GRANTS YOU THE RIGHTS CONTAINED HEREIN IN CONSIDERATION OF YOUR ACCEPTANCE OF SUCH TERMS AND CONDITIONS. IF YOU DO NOT AGREE TO ACCEPT AND BE BOUND BY THE TERMS OF THIS LICENSE, YOU CANNOT MAKE ANY USE OF THE WORK.

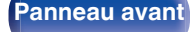

**[Panneau avant](#page-8-0) [Panneau](#page-10-0)** 123 **[arrière](#page-10-0) [Télécommande](#page-12-0) [Index](#page-120-0)**

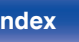

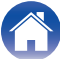

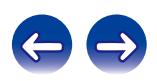

Definitions. "Articles" means, collectively, all articles written by Author which describes how the Source Code and Executable Files for the Work may be used by a user.

"Author" means the individual or entity that offers the Work under the terms of this License.

"Derivative Work" means a work based upon the Work or upon the Work and other pre-existing works.

"Executable Files" refer to the executables, binary files, configuration and any required data files included in the Work.

"Publisher" means the provider of the website, magazine, CD-ROM, DVD or other medium from or by which the Work is obtained by You.

"Source Code" refers to the collection of source code and configuration files used to create the Executable Files.

"Standard Version" refers to such a Work if it has not been modified, or has been modified in accordance with the consent of the Author, such consent being in the full discretion of the Author.

"Work" refers to the collection of files distributed by the Publisher, including the Source Code, Executable Files, binaries, data files, documentation, whitepapers and the Articles.

"You" is you, an individual or entity wishing to use the Work and exercise your rights under this License.

Fair Use/Fair Use Rights. Nothing in this License is intended to reduce, limit, or restrict any rights arising from fair use, fair dealing, first sale or other limitations on the exclusive rights of the copyright owner under copyright law or other applicable laws. License Grant. Subject to the terms and conditions of this License, the Author hereby grants You a worldwide, royalty-free, non-exclusive, perpetual (for the duration of the applicable copyright) license to exercise the rights in the Work as stated below: You may use the standard version of the Source Code or Executable Files in Your own applications.

You may apply bug fixes, portability fixes and other modifications obtained from the Public Domain or from the Author. A Work modified in such a way shall still be considered the standard version and will be subject to this License.

You may otherwise modify Your copy of this Work (excluding the Articles) in any way to create a Derivative Work, provided that You insert a prominent notice in each changed file stating how, when and where You changed that file.

You may distribute the standard version of the Executable Files and Source Code or Derivative Work in aggregate with other (possibly commercial) programs as part of a larger (possibly commercial) software distribution.

The Articles discussing the Work published in any form by the author may not be distributed or republished without the Author's consent. The author retains copyright to any such Articles. You may use the Executable Files and Source Code pursuant to this License but you may not repost or republish or otherwise distribute or make available the Articles, without the prior written consent of the Author.

Any subroutines or modules supplied by You and linked into the Source Code or Executable Files this Work shall not be considered part of this Work and will not be subject to the terms of this License.

Patent License. Subject to the terms and conditions of this License, each Author hereby grants to You a perpetual, worldwide, non-exclusive, no-charge, royalty-free, irrevocable (except as stated in this section) patent license to make, have made, use, import, and otherwise transfer the Work.

Restrictions. The license granted in Section 3 above is expressly made subject to and limited by the following restrictions: You agree not to remove any of the original copyright, patent, trademark, and attribution notices and associated disclaimers that may appear in the Source Code or Executable Files.

You agree not to advertise or in any way imply that this Work is a product of Your own.

The name of the Author may not be used to endorse or promote products derived from the Work without the prior written consent of the Author.

You agree not to sell, lease, or rent any part of the Work. This does not restrict you from including the Work or any part of the Work inside a larger software distribution that itself is being sold. The Work by itself, though, cannot be sold, leased or rented.

**[Panneau avant](#page-8-0) [Panneau](#page-10-0) [Télécommande](#page-12-0)** 124 **[Index](#page-120-0)** 

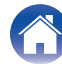

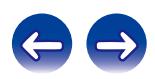

**[Contenu](#page-1-0) [Connexions](#page-15-0) [Lecture](#page-28-0) [Réglages](#page-70-0) [Conseils](#page-89-0) [Annexe](#page-104-0)**

You may distribute the Executable Files and Source Code only under the terms of this License, and You must include a copy of, or the Uniform Resource Identifier for, this License with every copy of the Executable Files or Source Code You distribute and ensure that anyone receiving such Executable Files and Source Code agrees that the terms of this License apply to such Executable Files and/or Source Code. You may not offer or impose any terms on the Work that alter or restrict the terms of this License or the recipients' exercise of the rights granted hereunder. You may not sublicense the Work. You must keep intact all notices that refer to this License and to the disclaimer of warranties. You may not distribute the Executable Files or Source Code with any technological measures that control access or use of the Work in a manner inconsistent with the terms of this License.

You agree not to use the Work for illegal, immoral or improper purposes, or on pages containing illegal, immoral or improper material. The Work is subject to applicable export laws. You agree to comply with all such laws and regulations that may apply to the Work after Your receipt of the Work.

Representations, Warranties and Disclaimer. THIS WORK IS PROVIDED "AS IS", "WHERE IS" AND "AS AVAILABLE", WITHOUT ANY EXPRESS OR IMPLIED WARRANTIES OR CONDITIONS OR GUARANTEES. YOU, THE USER, ASSUME ALL RISK IN ITS USE, INCLUDING COPYRIGHT INFRINGEMENT, PATENT INFRINGEMENT, SUITABILITY, ETC. AUTHOR EXPRESSLY DISCLAIMS ALL EXPRESS, IMPLIED OR STATUTORY WARRANTIES OR CONDITIONS, INCLUDING WITHOUT LIMITATION, WARRANTIES OR CONDITIONS OF MERCHANTABILITY, MERCHANTABLE QUALITY OR FITNESS FOR A PARTICULAR PURPOSE, OR ANY WARRANTY OF TITLE OR NON-INFRINGEMENT, OR THAT THE WORK (OR ANY PORTION THEREOF) IS CORRECT, USEFUL, BUG-FREE OR FREE OF VIRUSES. YOU MUST PASS THIS DISCLAIMER ON WHENEVER YOU DISTRIBUTE THE WORK OR DERIVATIVE **WORKS** 

Indemnity. You agree to defend, indemnify and hold harmless the Author and the Publisher from and against any claims, suits, losses, damages, liabilities, costs, and expenses (including reasonable legal or attorneys' fees) resulting from or relating to any use of the Work by You.

Limitation on Liability. EXCEPT TO THE EXTENT REQUIRED BY APPLICABLE LAW, IN NO EVENT WILL THE AUTHOR OR THE PUBLISHER BE LIABLE TO YOU ON ANY LEGAL THEORY FOR ANY SPECIAL, INCIDENTAL, CONSEQUENTIAL, PUNITIVE OR EXEMPLARY DAMAGES ARISING OUT OF THIS LICENSE OR THE USE OF THE WORK OR OTHERWISE, EVEN IF THE AUTHOR OR THE PUBLISHER HAS BEEN ADVISED OF THE POSSIBILITY OF SUCH DAMAGES. **Termination** 

This License and the rights granted hereunder will terminate automatically upon any breach by You of any term of this License. Individuals or entities who have received Derivative Works from You under this License, however, will not have their licenses terminated provided such individuals or entities remain in full compliance with those licenses. Sections 1, 2, 6, 7, 8, 9, 10 and 11 will survive any termination of this License.

If You bring a copyright, trademark, patent or any other infringement claim against any contributor over infringements You claim are made by the Work, your License from such contributor to the Work ends automatically.

Subject to the above terms and conditions, this License is perpetual (for the duration of the applicable copyright in the Work). Notwithstanding the above, the Author reserves the right to release the Work under different license terms or to stop distributing the Work at any time; provided, however that any such election will not serve to withdraw this License (or any other license that has been, or is required to be, granted under the terms of this License), and this License will continue in full force and effect unless terminated as stated above.

Publisher. The parties hereby confirm that the Publisher shall not, under any circumstances, be responsible for and shall not have any liability in respect of the subject matter of this License. The Publisher makes no warranty whatsoever in connection with the Work and shall not be liable to You or any party on any legal theory for any damages whatsoever, including without limitation any general, special, incidental or consequential damages arising in connection to this license. The Publisher reserves the right to cease making the Work available to You at any time without notice

#### **Miscellaneous**

This License shall be governed by the laws of the location of the head office of the Author or if the Author is an individual, the laws of location of the principal place of residence of the Author.

If any provision of this License is invalid or unenforceable under applicable law, it shall not affect the validity or enforceability of the remainder of the terms of this License, and without further action by the parties to this License, such provision shall be reformed to the minimum extent necessary to make such provision valid and enforceable.

**[Panneau avant](#page-8-0) [Panneau](#page-10-0) [Télécommande](#page-12-0)** 125 **[Index](#page-120-0)** 

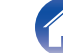

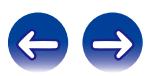

No term or provision of this License shall be deemed waived and no breach consented to unless such waiver or consent shall be in writing and signed by the party to be charged with such waiver or consent.

This License constitutes the entire agreement between the parties with respect to the Work licensed herein. There are no understandings, agreements or representations with respect to the Work not specified herein. The Author shall not be bound by any additional provisions that may appear in any communication from You. This License may not be modified without the mutual written agreement of the Author and You

# o **libogg**

http://www.xiph.org/ogg/

Copyright (c) 2002, Xiph.org Foundation

Redistribution and use in source and binary forms, with or without modification, are permitted provided that the following conditions are met:

- 0 Redistributions of source code must retain the above copyright notice, this list of conditions and the following disclaimer.
- 0 Redistributions in binary form must reproduce the above copyright notice, this list of conditions and the following disclaimer in the documentation and/or other materials provided with the distribution.
- Neither the name of the Xiph.org Foundation nor the names of its contributors may be used to endorse or promote products derived from this software without specific prior written permission.

THIS SOFTWARE IS PROVIDED BY THE COPYRIGHT HOLDERS AND CONTRIBUTORS "AS IS" AND ANY EXPRESS OR IMPLIED WARRANTIES, INCLUDING, BUT NOT LIMITED TO, THE IMPLIED WARRANTIES OF MERCHANTABILITY AND FITNESS FOR A PARTICULAR PURPOSE ARE DISCLAIMED. IN NO EVENT SHALL THE FOUNDATION OR CONTRIBUTORS BE LIABLE FOR ANY DIRECT, INDIRECT, INCIDENTAL, SPECIAL, EXEMPLARY, OR CONSEQUENTIAL DAMAGES (INCLUDING, BUT NOT LIMITED TO, PROCUREMENT OF SUBSTITUTE GOODS OR SERVICES; LOSS OF USE, DATA, OR PROFITS; OR BUSINESS INTERRUPTION) HOWEVER CAUSED AND ON ANY THEORY OF LIABILITY, WHETHER IN CONTRACT, STRICT LIABILITY, OR TORT (INCLUDING NEGLIGENCE OR OTHERWISE) ARISING IN ANY WAY OUT OF THE USE OF THIS SOFTWARE, EVEN IF ADVISED OF THE POSSIBILITY OF SUCH DAMAGE.

### $\blacksquare$ **libvorbis**

http://www.xiph.org/vorbis/

Copyright (c) 2002-2004 Xiph.org Foundation

Redistribution and use in source and binary forms, with or without modification, are permitted provided that the following conditions are met:

- 0 Redistributions of source code must retain the above copyright notice, this list of conditions and the following disclaimer.
- 0 Redistributions in binary form must reproduce the above copyright notice, this list of conditions and the following disclaimer in the documentation and/or other materials provided with the distribution.
- Neither the name of the Xiph.org Foundation nor the names of its contributors may be used to endorse or promote products derived from this software without specific prior written permission.

THIS SOFTWARE IS PROVIDED BY THE COPYRIGHT HOLDERS AND CONTRIBUTORS "AS IS" AND ANY EXPRESS OR IMPLIED WARRANTIES, INCLUDING, BUT NOT LIMITED TO, THE IMPLIED WARRANTIES OF MERCHANTABILITY AND FITNESS FOR A PARTICULAR PURPOSE ARE DISCLAIMED. IN NO EVENT SHALL THE FOUNDATION OR CONTRIBUTORS BE LIABLE FOR ANY DIRECT, INDIRECT, INCIDENTAL, SPECIAL, EXEMPLARY, OR CONSEQUENTIAL DAMAGES (INCLUDING, BUT NOT LIMITED TO, PROCUREMENT OF SUBSTITUTE GOODS OR SERVICES; LOSS OF USE, DATA, OR PROFITS; OR BUSINESS INTERRUPTION) HOWEVER CAUSED AND ON ANY THEORY OF LIABILITY, WHETHER IN CONTRACT, STRICT LIABILITY, OR TORT (INCLUDING NEGLIGENCE OR OTHERWISE) ARISING IN ANY WAY OUT OF THE USE OF THIS SOFTWARE, EVEN IF ADVISED OF THE POSSIBILITY OF SUCH DAMAGE.

### **Tremolo**

http://wss.co.uk/pinknoise/tremolo

Copyright (C) 2002 – 2009 Xiph.org Foundation Changes Copyright (C) 2009 – 2010 Robin Watts for Pinknoise Productions Ltd

Redistribution and use in source and binary forms, with or without modification, are permitted provided that the following conditions are met:

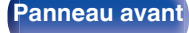

**[Panneau avant](#page-8-0) [Panneau](#page-10-0) [Télécommande](#page-12-0)** 126 **[Index](#page-120-0)** 

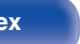

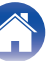

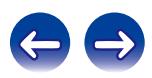

- 0 Redistributions of source code must retain the above copyright notice, this list of conditions and the following disclaimer.
- 0 Redistributions in binary form must reproduce the above copyright notice, this list of conditions and the following disclaimer in the documentation and/or other materials provided with the distribution.
- Neither the name of the Xiph.org Foundation nor the names of its contributors may be used to endorse or promote products derived from this software without specific prior written permission.

THIS SOFTWARE IS PROVIDED BY THE COPYRIGHT HOLDERS AND CONTRIBUTORS "AS IS" AND ANY EXPRESS OR IMPLIED WARRANTIES, INCLUDING, BUT NOT LIMITED TO, THE IMPLIED WARRANTIES OF MERCHANTABILITY AND FITNESS FOR A PARTICULAR PURPOSE ARE DISCLAIMED. IN NO EVENT SHALL THE FOUNDATION OR CONTRIBUTORS BE LIABLE FOR ANY DIRECT, INDIRECT, INCIDENTAL, SPECIAL, EXEMPLARY, OR CONSEQUENTIAL DAMAGES (INCLUDING, BUT NOT LIMITED TO, PROCUREMENT OF SUBSTITUTE GOODS OR SERVICES; LOSS OF USE, DATA, OR PROFITS; OR BUSINESS INTERRUPTION) HOWEVER CAUSED AND ON ANY THEORY OF LIABILITY, WHETHER IN CONTRACT, STRICT LIABILITY, OR TORT (INCLUDING NEGLIGENCE OR OTHERWISE) ARISING IN ANY WAY OUT OF THE USE OF THIS SOFTWARE, EVEN IF ADVISED OF THE POSSIBILITY OF SUCH DAMAGE.

### **Tremor**

http://wiki.xiph.org/index.php/Tremor

Copyright (c) 2002, Xiph.org Foundation

Redistribution and use in source and binary forms, with or without modification, are permitted provided that the following conditions are met:

- Redistributions of source code must retain the above copyright notice, this list of conditions and the following disclaimer.
- 0 Redistributions in binary form must reproduce the above copyright notice, this list of conditions and the following disclaimer in the documentation and/or other materials provided with the distribution.
- Neither the name of the Xiph.org Foundation nor the names of its contributors may be used to endorse or promote products derived from this software without specific prior written permission.

THIS SOFTWARE IS PROVIDED BY THE COPYRIGHT HOLDERS AND CONTRIBUTORS "AS IS" AND ANY EXPRESS OR IMPLIED WARRANTIES, INCLUDING, BUT NOT LIMITED TO, THE IMPLIED WARRANTIES OF MERCHANTABILITY AND FITNESS FOR A PARTICULAR PURPOSE ARE DISCLAIMED. IN NO EVENT SHALL THE FOUNDATION OR CONTRIBUTORS BE LIABLE FOR ANY DIRECT, INDIRECT, INCIDENTAL, SPECIAL, EXEMPLARY, OR CONSEQUENTIAL DAMAGES (INCLUDING, BUT NOT LIMITED TO, PROCUREMENT OF SUBSTITUTE GOODS OR SERVICES; LOSS OF USE, DATA, OR PROFITS; OR BUSINESS INTERRUPTION) HOWEVER CAUSED AND ON ANY THEORY OF LIABILITY, WHETHER IN CONTRACT, STRICT LIABILITY, OR TORT (INCLUDING NEGLIGENCE OR OTHERWISE) ARISING IN ANY WAY OUT OF THE USE OF THIS SOFTWARE, EVEN IF ADVISED OF THE POSSIBILITY OF SUCH DAMAGE.

### **Mersenne Twister**

http://www.math.sci.hiroshima-u.ac.jp/~m-mat/MT/MT2002/CODES/mt19937ar.c

Copyright (C) 1997 – 2002, Makoto Matsumoto and Takuji Nishimura,

All rights reserved.

Redistribution and use in source and binary forms, with or without modification, are permitted provided that the following conditions are met:

Redistributions of source code must retain the above copyright notice, this list of conditions and the following disclaimer.

Redistributions in binary form must reproduce the above copyright notice, this list of conditions and the following disclaimer in the documentation and/or other materials provided with the distribution.

The names of its contributors may not be used to endorse or promote products derived from this software without specific prior written permission.

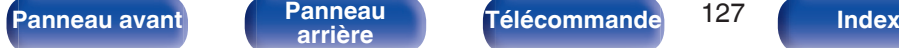

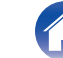

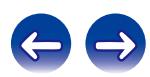

THIS SOFTWARE IS PROVIDED BY THE COPYRIGHT HOLDERS AND CONTRIBUTORS "AS IS" AND ANY EXPRESS OR IMPLIED WARRANTIES, INCLUDING, BUT NOT LIMITED TO, THE IMPLIED WARRANTIES OF MERCHANTABILITY AND FITNESS FOR A PARTICULAR PURPOSE ARE DISCLAIMED. IN NO EVENT SHALL THE COPYRIGHT OWNER OR CONTRIBUTORS BE LIABLE FOR ANY DIRECT, INDIRECT, INCIDENTAL, SPECIAL, EXEMPLARY, OR CONSEQUENTIAL DAMAGES (INCLUDING, BUT NOT LIMITED TO, PROCUREMENT OF SUBSTITUTE GOODS OR SERVICES; LOSS OF USE, DATA, OR PROFITS; OR BUSINESS INTERRUPTION) HOWEVER CAUSED AND ON ANY THEORY OF LIABILITY, WHETHER IN CONTRACT, STRICT LIABILITY, OR TORT (INCLUDING NEGLIGENCE OR OTHERWISE) ARISING IN ANY WAY OUT OF THE USE OF THIS SOFTWARE, EVEN IF ADVISED OF THE POSSIBILITY OF SUCH DAMAGE.

### o **zlib**

http://www.zlib.net/

zlib.h -- interface of the "zlib" general purpose compression library version 1.2.3, July 18th, 2005

Copyright (C) 1995 – 2004 Jean-loup Gailly and Mark Adler

This software is provided "as-is", without any express or implied warranty. In no event will the authors be held liable for any damages arising from the use of this software.

Permission is granted to anyone to use this software for any purpose, including commercial applications, and to alter it and redistribute it freely, subject to the following restrictions:

The origin of this software must not be misrepresented; you must not claim that you wrote the original software. If you use this software in a product, an acknowledgment in the product documentation would be appreciated but is not required.

Altered source versions must be plainly marked as such, and must not be misrepresented as being the original software.

This notice may not be removed or altered from any source distribution.

Jean-loup Gailly jloup@gzip.org, Mark Adler madler@alumni.caltech.edu

### o **cURL**

http://curl.haxx.se

COPYRIGHT AND PERMISSION NOTICE

Copyright (c) 1996 – 2011, Daniel Stenberg, <daniel@haxx.se>.

All rights reserved.

Permission to use, copy, modify, and distribute this software for any purpose with or without fee is hereby granted, provided that the above copyright notice and this permission notice appear in all copies.

THE SOFTWARE IS PROVIDED "AS IS", WITHOUT WARRANTY OF ANY KIND, EXPRESS OR IMPLIED, INCLUDING BUT NOT LIMITED TO THE WARRANTIES OF MERCHANTABILITY, FITNESS FOR A PARTICULAR PURPOSE AND NONINFRINGEMENT OF THIRD PARTY RIGHTS. IN NO EVENT SHALL THE AUTHORS OR COPYRIGHT HOLDERS BE LIABLE FOR ANY CLAIM, DAMAGES OR OTHER LIABILITY, WHETHER IN AN ACTION OF CONTRACT, TORT OR OTHERWISE, ARISING FROM, OUT OF OR IN CONNECTION WITH THE SOFTWARE OR THE USE OR OTHER DEALINGS IN THE SOFTWARE.

Except as contained in this notice, the name of a copyright holder shall not be used in advertising or otherwise to promote the sale, use or other dealings in this Software without prior written authorization of the copyright holder.

#### **l** c-ares

#### http://c-ares.haxx.se

Copyright 1998 by the Massachusetts Institute of Technology.

Permission to use, copy, modify, and distribute this software and its documentation for any purpose and without fee is hereby granted, provided that the above copyright notice appear in all copies and that both that copyright notice and this permission notice appear in supporting documentation, and that the name of M.I.T. not be used in advertising or publicity pertaining to distribution of the software without specific, written prior permission. M.I.T. makes no representations about the suitability of this software for any purpose. It is provided "as is" without express or implied warranty.

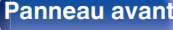

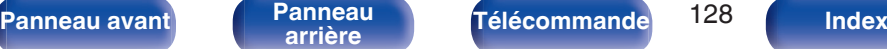

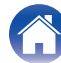

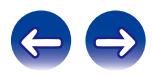

# $\blacksquare$  Informations sur la licence pour le logiciel **utilisé dans cet appareil**

À propos des licences GPL (GNU-General Public License) et LGPL (GNU Lesser General Public License)

Ce produit utilise le logiciel GPL/LGPL et le logiciel conçu par d'autres entreprises.

Après l'achat de ce produit, vous pourrez vous procurer, modifier ou distribuer le code source du logiciel GPL/LGPL utilisé avec ce produit. Denon fournit le code source basé sur les licences GPL et LPGL au coût réel à la demande de notre centre de service client.

Cependant, notez que nous ne fournissons aucune garantie en ce qui concerne le code source.

Veuillez également noter que nous n'offrons aucune aide pour le contenu du code source.

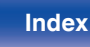

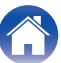

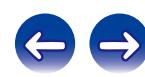

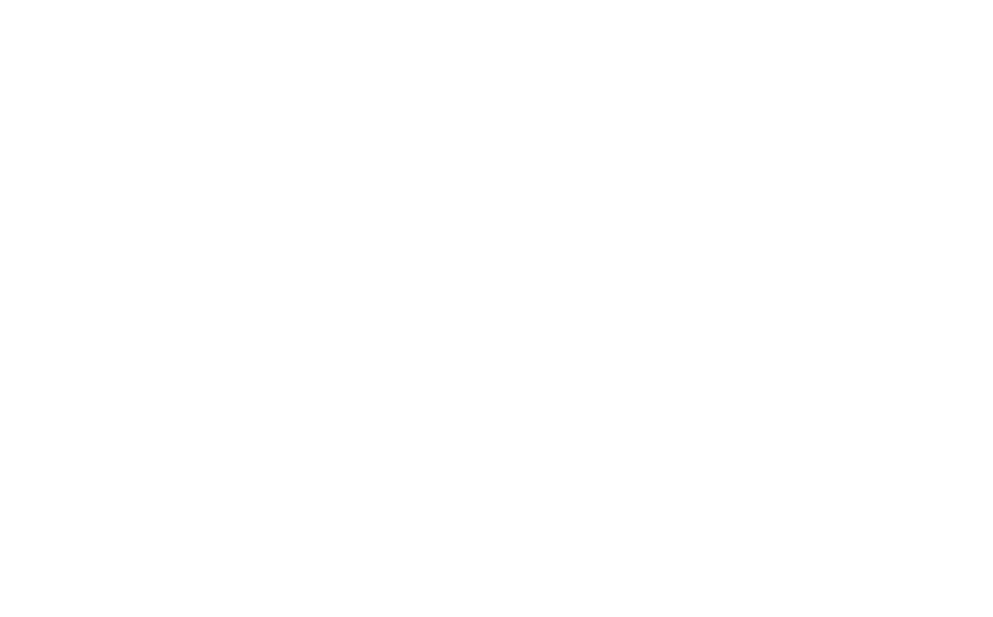

 $\bigg)$ 

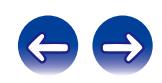

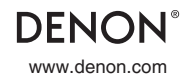

www.denon.com 3520 10423 00AD Copyright ©2015 D&M Holdings Inc. All Rights Reserved.